71230967 gültig ab:

Software-Version 1.12

# Betriebsanleitung Liquisys M CLM223F

Messumformer für Leitfähigkeit

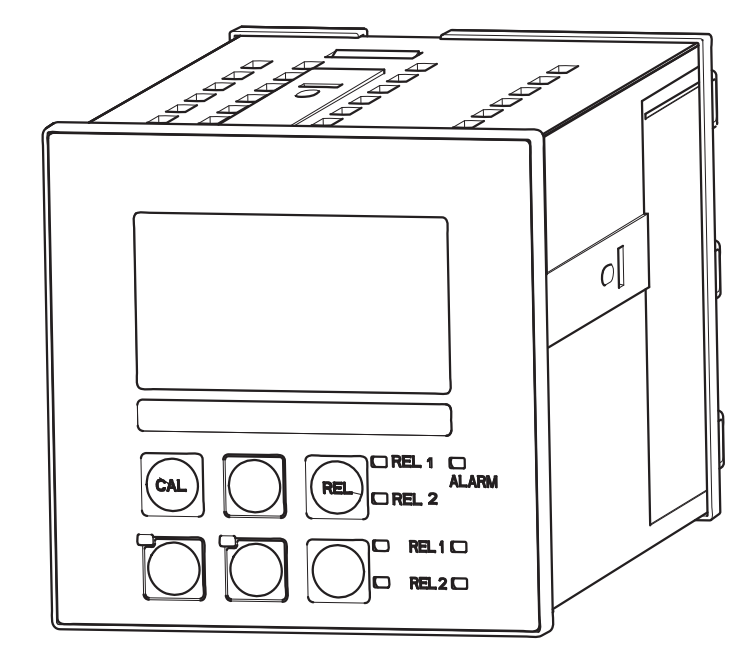

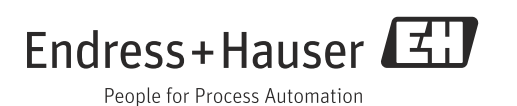

# Hinweise zum Dokument

# Warnhinweise

Struktur, Signalwörter und Farbkennzeichnung der Warnhinweise folgen den Vorgaben in ANSI Z535.6 ("Product safety information in product manuals, instructions and other collateral materials").

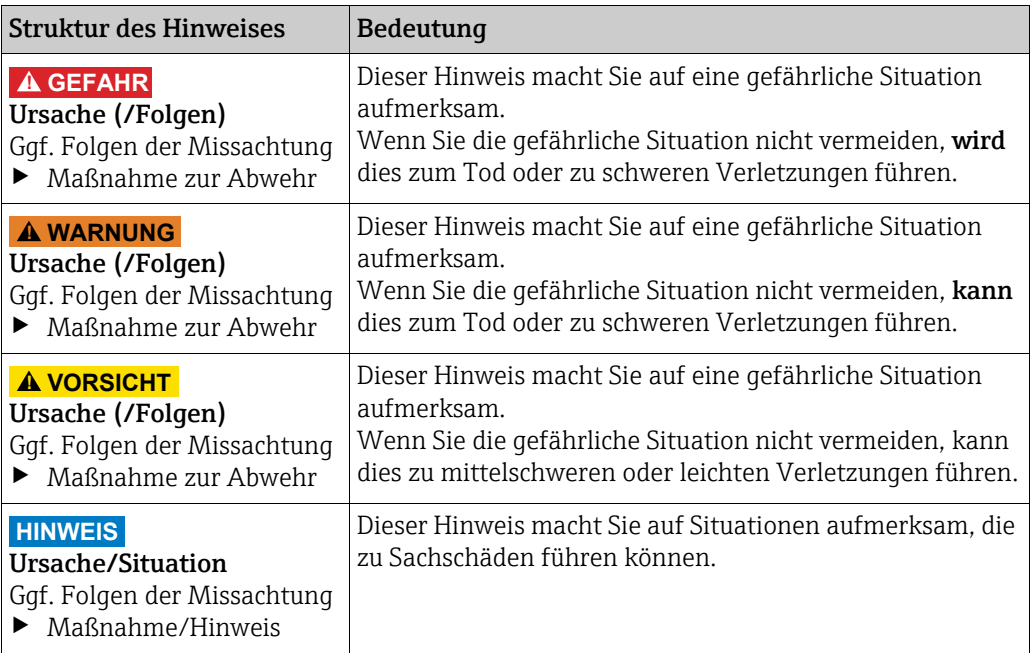

# Verwendete Symbole

- Zusatzinformationen, Tipp  $\mathbf{f}$
- $\overline{\mathbf{v}}$ erlaubt bzw. empfohlen
- verboten bzw. nicht empfohlen $\vert x \vert$

# Inhaltsverzeichnis

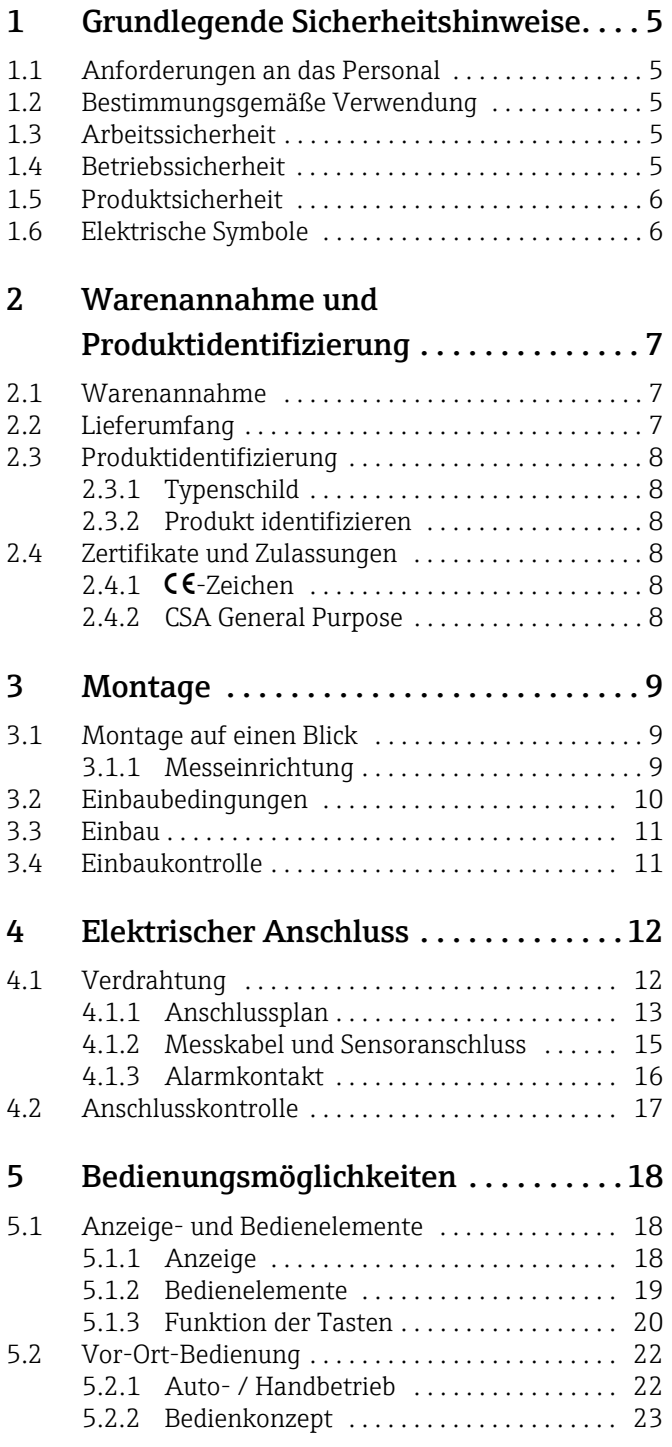

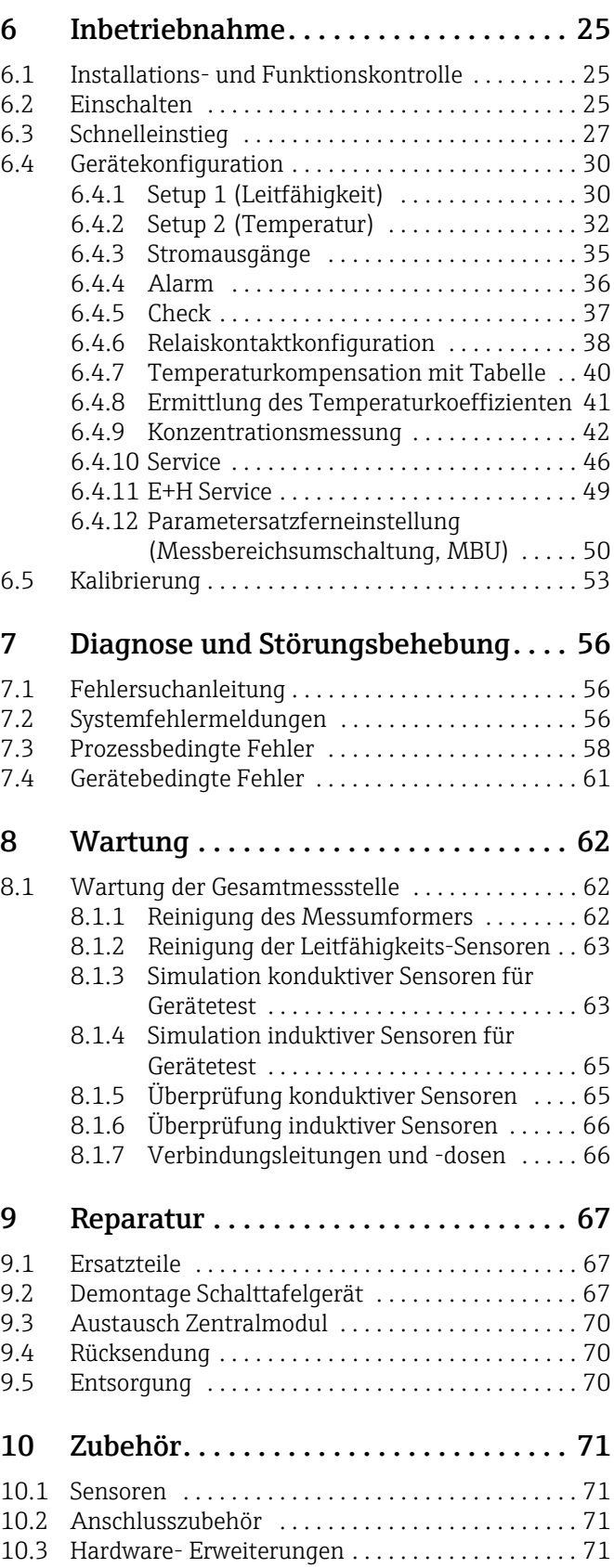

[10.4 Kalibrierlösungen . . . . . . . . . . . . . . . . . . . . . . . . . . 72](#page-71-0)

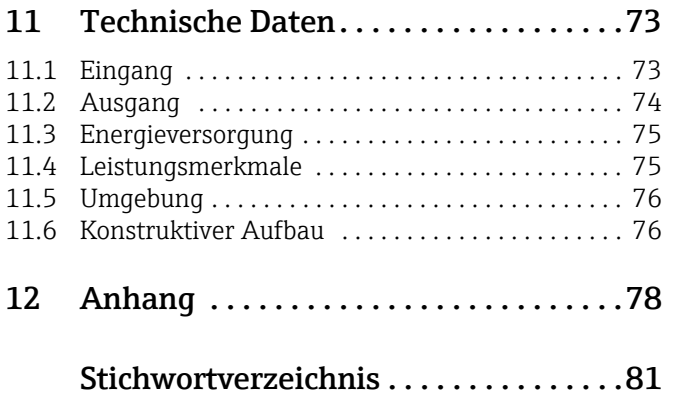

# <span id="page-4-0"></span>1 Grundlegende Sicherheitshinweise

# <span id="page-4-1"></span>1.1 Anforderungen an das Personal

- ‣ Montage, Inbetriebnahme, Bedienung und Wartung der Messeinrichtung dürfen nur durch dafür ausgebildetes Fachpersonal erfolgen.
- ‣ Das Fachpersonal muss vom Anlagenbetreiber für die genannten Tätigkeiten autorisiert sein.
- ‣ Der elektrische Anschluss darf nur durch eine Elektrofachkraft erfolgen.
- ‣ Das Fachpersonal muss diese Betriebsanleitung gelesen und verstanden haben und die Anweisungen dieser Betriebsanleitung befolgen.
- ‣ Störungen an der Messstelle dürfen nur von autorisiertem und dafür ausgebildetem Personal behoben werden.
- Reparaturen, die nicht in der mitgelieferten Betriebsanleitung beschrieben sind, dürfen  $\vert$  -  $\vert$ nur direkt beim Hersteller oder durch die Serviceorganisation durchgeführt werden.

# <span id="page-4-2"></span>1.2 Bestimmungsgemäße Verwendung

Liquisys M CLM223 F ist ein Messumformer zur Bestimmung der Leitfähigkeit flüssiger Medien.

Der Messumformer ist insbesondere für den Einsatz in folgenden Anwendungen geeignet:

- Konzentrationsregelung
- Steuerung von CIP-Anlagen
- Phasentrennung
- Produktqualitätssicherung
- Wasch- und Reinigungsanlagen

Eine andere als die beschriebene Verwendung stellt die Sicherheit von Personen und der gesamten Messeinrichtung in Frage und ist daher nicht zulässig. Der Hersteller haftet nicht für Schäden, die aus unsachgemäßer oder nicht

bestimmungsgemäßer Verwendung entstehen.

# <span id="page-4-3"></span>1.3 Arbeitssicherheit

Als Anwender sind Sie für die Einhaltung folgender Sicherheitsbestimmungen verantwortlich:

- Vorschriften zum Explosionsschutz (nur Ex-Geräte)
- Installationsvorschriften
- Lokale Normen und Vorschriften

#### Störsicherheit

Das Produkt ist gemäß den gültigen europäischen Normen für den Industriebereich auf elektromagnetische Verträglichkeit geprüft.

Die angegebene Störsicherheit gilt nur für ein Produkt, das gemäß den Anweisungen in dieser Betriebsanleitung angeschlossen ist.

# <span id="page-4-4"></span>1.4 Betriebssicherheit

- ‣ Prüfen Sie vor der Inbetriebnahme der Gesamtmessstelle alle Anschlüsse auf ihre Richtigkeit. Stellen Sie sicher, dass elektrische Kabel und Schlauchverbindungen nicht beschädigt sind.
- ‣ Nehmen Sie beschädigte Produkte nicht in Betrieb und schützen Sie diese vor versehentlicher Inbetriebnahme. Kennzeichnen Sie das beschädigte Produkt als defekt.
- ‣ Können Störungen nicht behoben werden, müssen Sie die Produkte außer Betrieb setzen und vor versehentlicher Inbetriebnahme schützen.

 $\overline{\phantom{a}}$ 

 $\sim$ 

 $\approx$ 

 $\triangleq$ 

# <span id="page-5-0"></span>1.5 Produktsicherheit

Das Produkt ist nach dem Stand der Technik betriebssicher gebaut und geprüft und hat das Werk in sicherheitstechnisch einwandfreiem Zustand verlassen. Die einschlägigen Vorschriften und europäischen Normen sind berücksichtigt.

# <span id="page-5-1"></span>1.6 Elektrische Symbole

#### Gleichstrom

Eine Klemme, an der Gleichspannung anliegt oder durch die Gleichstrom fließt.

#### Wechselstrom

Eine Klemme, an der (sinusförmige) Wechselspannung anliegt oder durch die Wechselstrom fließt.

#### Gleich- oder Wechselstrom

Eine Klemme, an der Gleich- oder Wechselspannung anliegt oder durch die Gleich- oder Wechselstrom fließt.

) Erdanschluss Eine Klemme, die aus Benutzersicht schon über ein Erdungssystem geerdet ist.

#### Schutzleiteranschluss

Eine Klemme, die geerdet werden muss, bevor andere Anschlüsse hergestellt werden dürfen.

#### Schutzklasse II Verstärkte oder doppelte Isolierung

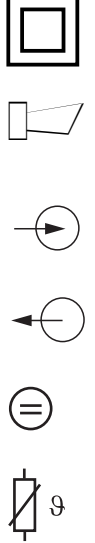

 $\Box$  Alarm-Relais

Eingang

Ausgang

Gleichspannungsquelle

Temperatursensor

# <span id="page-6-0"></span>2 Warenannahme und Produktidentifizierung

# <span id="page-6-1"></span>2.1 Warenannahme

- Achten Sie auf unbeschädigte Verpackung!
- Teilen Sie Beschädigungen an der Verpackung Ihrem Lieferanten mit. Bewahren Sie die beschädigte Verpackung bis zur Klärung auf.
- Achten Sie auf unbeschädigten Inhalt!
- Teilen Sie Beschädigungen am Lieferinhalt Ihrem Lieferanten mit. Bewahren Sie die beschädigte Ware bis zur Klärung auf.
- Prüfen Sie die Lieferung auf Vollständigkeit. Vergleichen Sie mit Lieferpapieren und Ihrer Bestellung.
- Für Lagerung und Transport ist das Produkt stoßsicher und gegen Feuchtigkeit geschützt zu verpacken. Optimalen Schutz bietet die Originalverpackung. Darüber hinaus müssen die zulässigen Umgebungsbedingungen eingehalten werden (siehe Technische Daten).
- Bei Rückfragen wenden Sie sich an Ihren Lieferanten oder an Ihre Vertriebszentrale.

# <span id="page-6-2"></span>2.2 Lieferumfang

Im Lieferumfang des Einbaugerätes sind enthalten:

- 1 Messumformer CLM223F
- **•** 1 Testwiderstand
- 1 Satz steckbare Schraubklemmen
- 2 Spannschrauben
- 1 Betriebsanleitung BA00237C/07/DE

Bei Rückfragen wenden Sie sich bitte an Ihren Lieferanten bzw. an Ihre Vertriebszentrale.

# <span id="page-7-0"></span>2.3 Produktidentifizierung

# <span id="page-7-1"></span>2.3.1 Typenschild

Folgende Informationen können Sie am Typenschild ablesen

- Herstellerangaben
- Bestellcode
- Erweiterter Bestellcode
- Seriennummer
- Einsatzbedingungen
- Sicherheitshinweis-Symbole

Vergleichen Sie den auf dem Typenschild angegebenen Bestellcode mit Ihrer Bestellung.

### <span id="page-7-2"></span>2.3.2 Produkt identifizieren

Sie finden Bestellcode und Seriennummer Ihres Gerätes:

- auf dem Typenschild
- in den Lieferpapieren.
- Um die Ausführung Ihres Produkts zu erfahren, geben Sie den Bestellcode vom Typenschild in die Suchmaske unter folgender Adresse ein: www.products.endress.com/order-ident

# <span id="page-7-3"></span>2.4 Zertifikate und Zulassungen

# <span id="page-7-4"></span> $2.4.1$   $C\epsilon$ -Zeichen

#### Konformitätserklärung

Das Produkt erfüllt die Anforderungen der harmonisierten europäischen Normen. Damit erfüllt es die gesetzlichen Vorgaben der EG-Richtlinien.

Der Hersteller bestätigt die erfolgreiche Prüfung des Produkts durch die Anbringung des 4-Zeichens.

# <span id="page-7-5"></span>2.4.2 CSA General Purpose

#### CSA General Purpose

Folgende Ausführungen erfüllen die Anforderungen von CSA und ANSI/UL für Kanada und die USA:

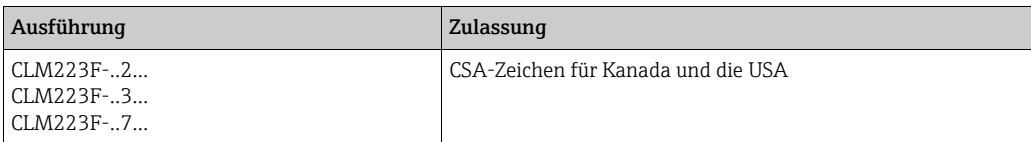

# <span id="page-8-0"></span>3 Montage

# <span id="page-8-1"></span>3.1 Montage auf einen Blick

Zur vollständigen Installation der Messstelle gehen Sie folgendermaßen vor:

- Installieren Sie den Messumformer (siehe Kapitel "Einbau").
- Falls der Sensor noch nicht in die Messstelle eingebaut ist, bauen Sie ihn ein (siehe Technische Information des Sensors).
- Schließen Sie den Sensor entsprechend der Darstellung im Kapitel "Elektrischer Anschluss" an den Messumformer an.
- Schließen Sie den Messumformer entsprechend der Darstellung im Kapitel "Elektrischer Anschluss" an.
- Nehmen Sie den Messumformer entsprechend der Beschreibung im Kapitel "Inbetriebnahme" in Betrieb.

### <span id="page-8-2"></span>3.1.1 Messeinrichtung

Die komplette Messeinrichtung besteht aus:

- dem Messumformer Liquisys M CLM223 F
- einem Sensor mit oder ohne integrierten Temperatursensor
- ggf. einem Messkabel CYK71 (konduktive Messung) oder CLK5 (induktive Messung)

Optional: Verlängerungskabel, Verbindungsdose VBM

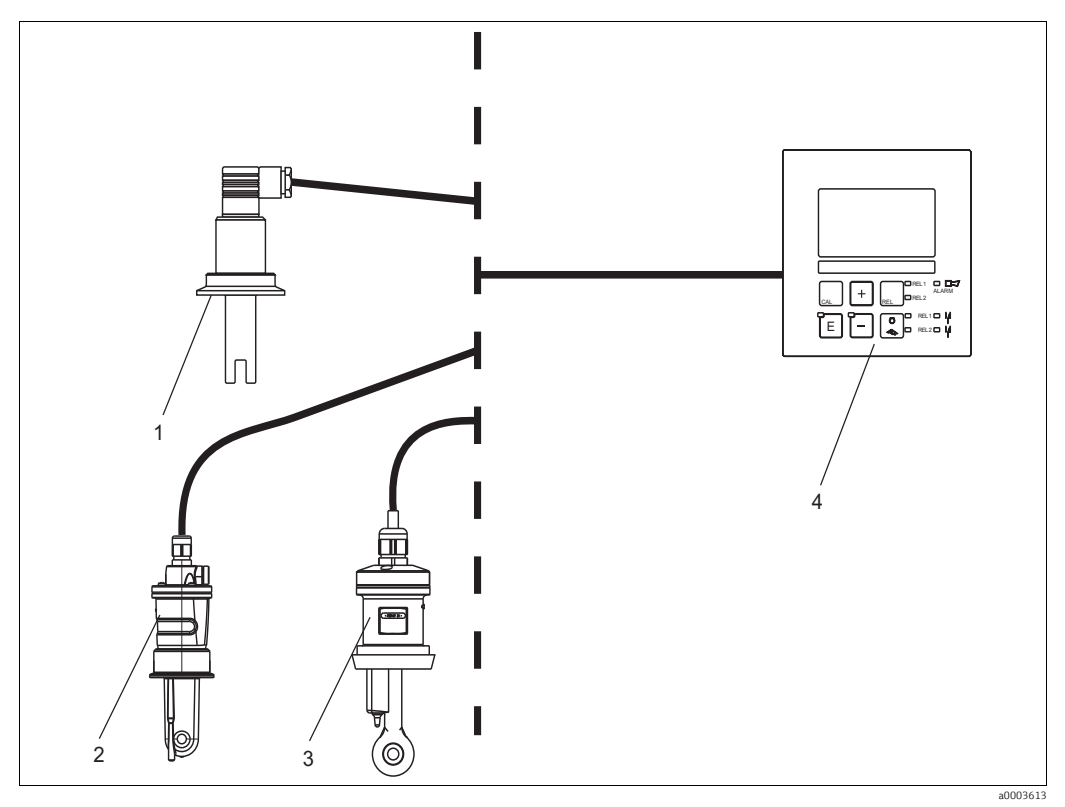

*Abb. 1: Komplette Messeinrichtung Liquisys M CLM223 F*

- *1 Konduktiver Sensor CLS21*
- *2 Induktiver Sensor CLS54*
- *3 Induktiver Sensor CLS52*
- *4 Liquisys M CLM223 F*

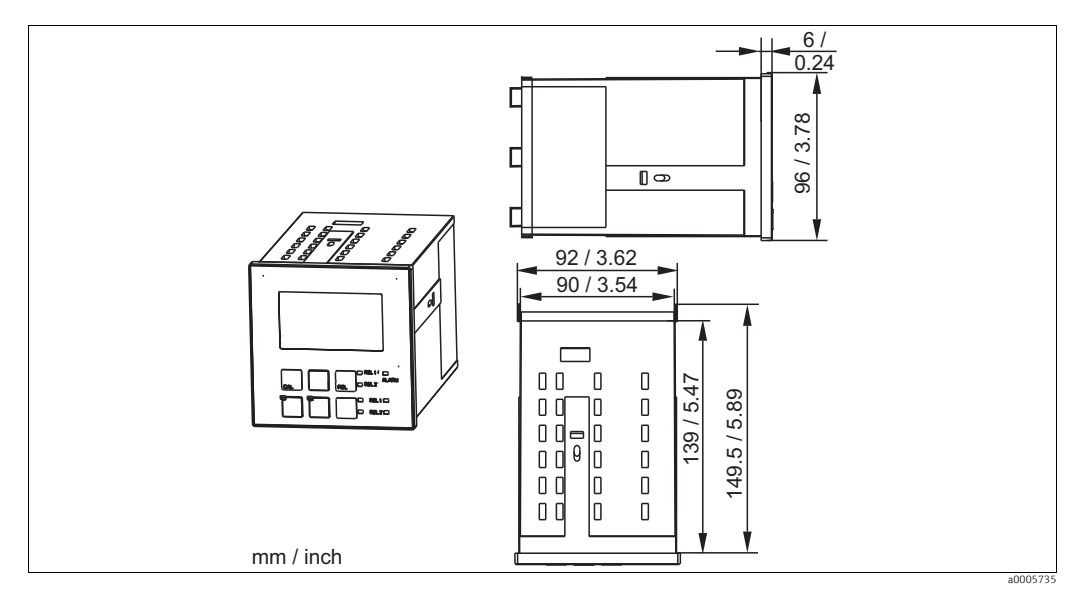

# <span id="page-9-0"></span>3.2 Einbaubedingungen

*Abb. 2: Einbaugerät*

# <span id="page-10-0"></span>3.3 Einbau

Die Befestigung des Einbaugerätes erfolgt mit den mitgelieferten Spannschrauben  $(\rightarrow \Box$  3).

Die erforderliche Einbautiefe beträgt ca. 165 mm (6,50").

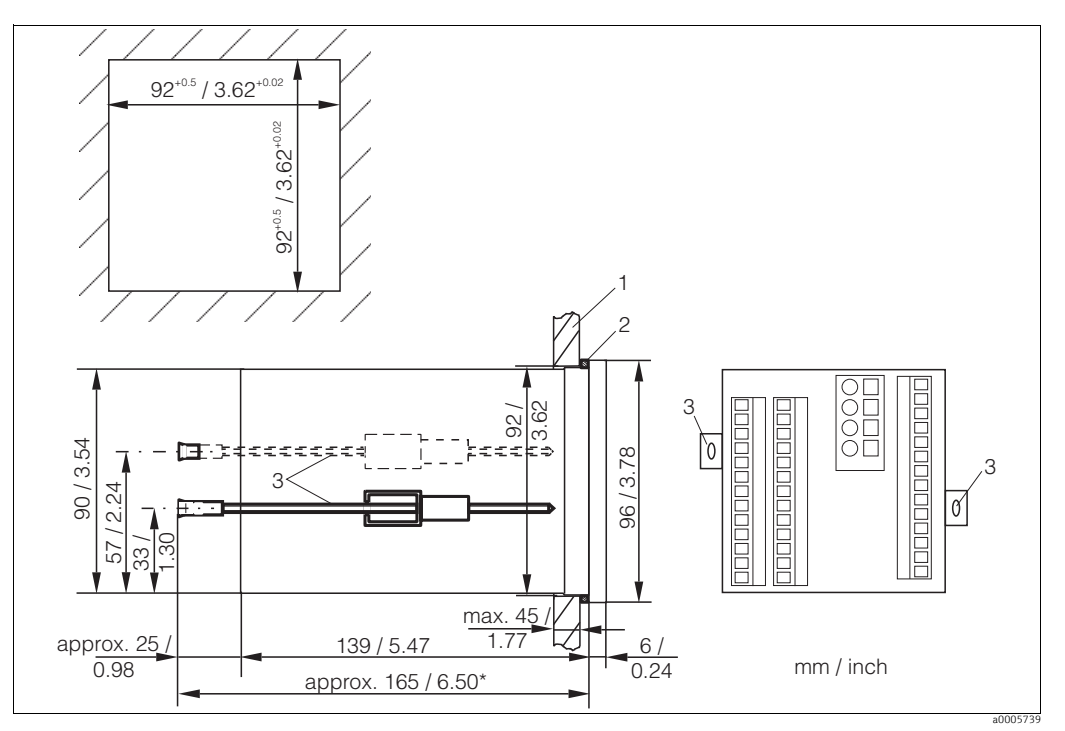

<span id="page-10-2"></span>*Abb. 3: Befestigung des Einbaugerätes*

- *1 Montageplatte*
- 
- *2 Dichtung 3 Spannschrauben \* Benötigte Einbautiefe*

# <span id="page-10-1"></span>3.4 Einbaukontrolle

- Überprüfen Sie nach dem Einbau den Messumformer auf Beschädigungen.
- Prüfen Sie, ob der Messumformer gegen Niederschlag und direkte Sonneneinstrahlung geschützt ist.

# <span id="page-11-0"></span>4 Elektrischer Anschluss

#### **! WARNUNG**

#### Gerät unter Spannung

Unsachgemäßer Anschluss kann zu Verletzungen oder Tod führen

- ‣ Der elektrische Anschluss darf nur von einer Elektrofachkraft durchgeführt werden.
- ‣ Die Elektrofachkraft muss diese Betriebsanleitung gelesen und verstanden haben und muss die Anweisungen dieser Anleitung befolgen.
- ‣ Stellen Sie vor Beginn der Anschlussarbeiten sicher, dass an keinem Kabel Spannung anliegt.

# <span id="page-11-1"></span>4.1 Verdrahtung

### **HINWEIS**

#### Das Gerät hat keinen Netzschalter

- ‣ Bauseitig müssen Sie eine abgesicherte Trennvorrichtung in der Nähe des Gerätes vorsehen.
- ‣ Die Trennvorrichtung muss ein Schalter oder Leistungsschalter sein und muss von Ihnen als Trennvorrichtung für das Gerät gekennzeichnet werden.
- ‣ Die Versorgung der 24 V-Ausführungen muss an der Spannungsquelle durch eine doppelte oder verstärkte Isolation von den gefährlichen stromführenden Leitungen getrennt sein.

### <span id="page-12-0"></span>4.1.1 Anschlussplan

Der in  $\rightarrow \Box$  4 dargestellte Anschlussplan zeigt die Anschlüsse bei maximalem Ausbau. Der Anschluss der Sensoren mit den verschiedenen Messkabeln ist im Abschnitt "Messkabel und Sensoranschluss" genauer dargestellt.

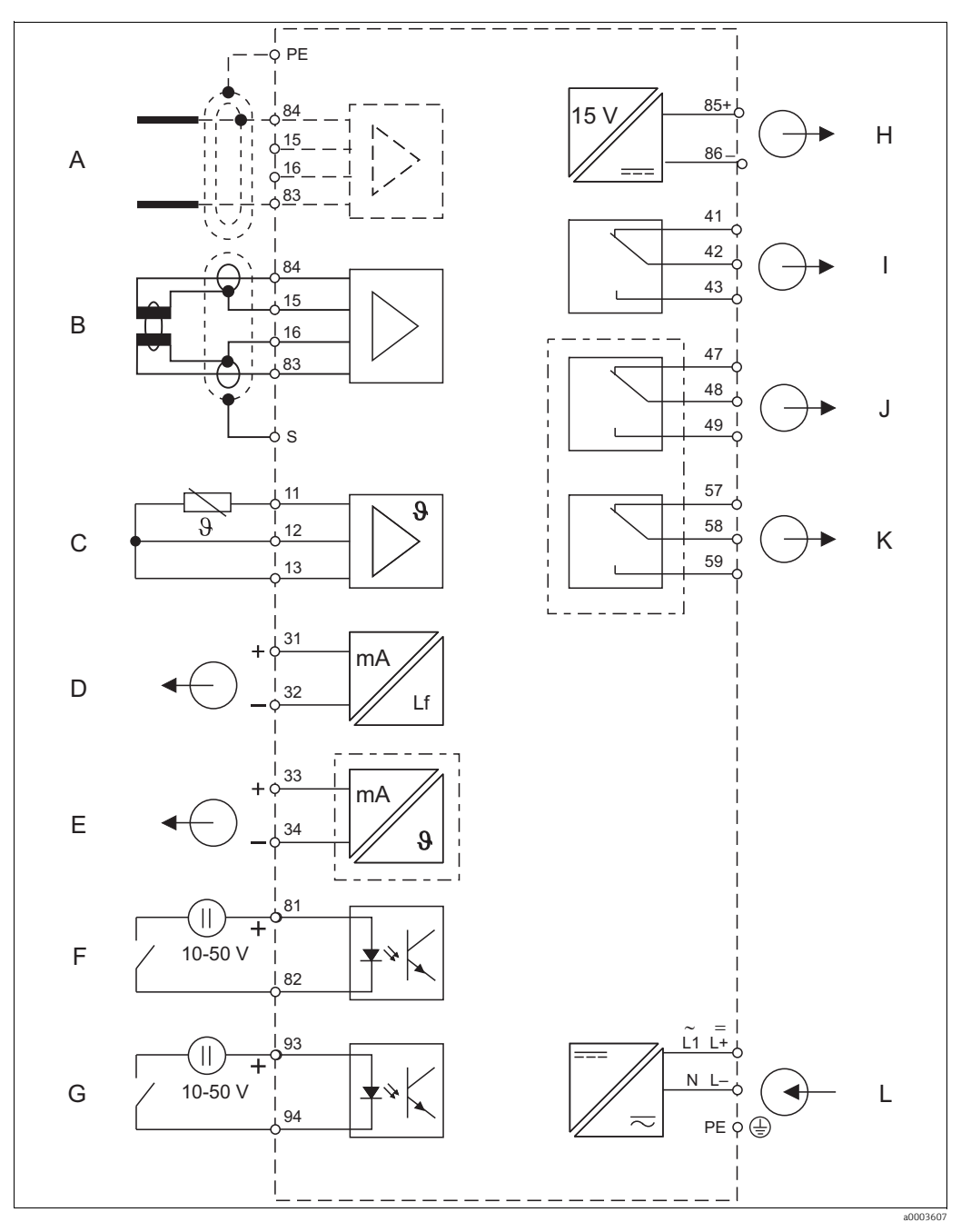

G H I J K L

<span id="page-12-1"></span>*Abb. 4: Elektrischer Anschluss des Messumformers*

- A Sensor (konduktiv)
- B Sensor (induktiv)
- C Temperatursensor
- D Stromausgang 1 Leitfähigkeit
- E  $\bar{F}$ Stromausgang 2 Temperatur Binärer Eingang 1 (MBU)
- Binärer Eingang 2 (MBU)
- Hilfsspannungsausgang
- Alarm (Kontaktlage stromlos)
- Relais 1 (Kontaktlage stromlos) Relais 2 (Kontaktlage stromlos)
- Hilfsenergie

Beachten Sie folgende Hinweise:

- Das Gerät hat Schutzklasse II und wird generell ohne Schutzleiteranschluss betrieben.
- Um Messstabilität und Funktionssicherheit zu gewährleisten, müssen Sie den Außenschirm des Sensorkabels anschließen:
	- Induktive Sensoren: Klemme "S"
	- Konduktive Sensoren: Erdungsklemme
	- Sie befindet sich auf dem Abdeckrahmen. Erden Sie diese Erdungsklemme möglichst direkt vor Ort.
- Die Stromkreise "E" und "H" sind gegeneinander nicht galvanisch getrennt.

#### Geräte-Anschluss

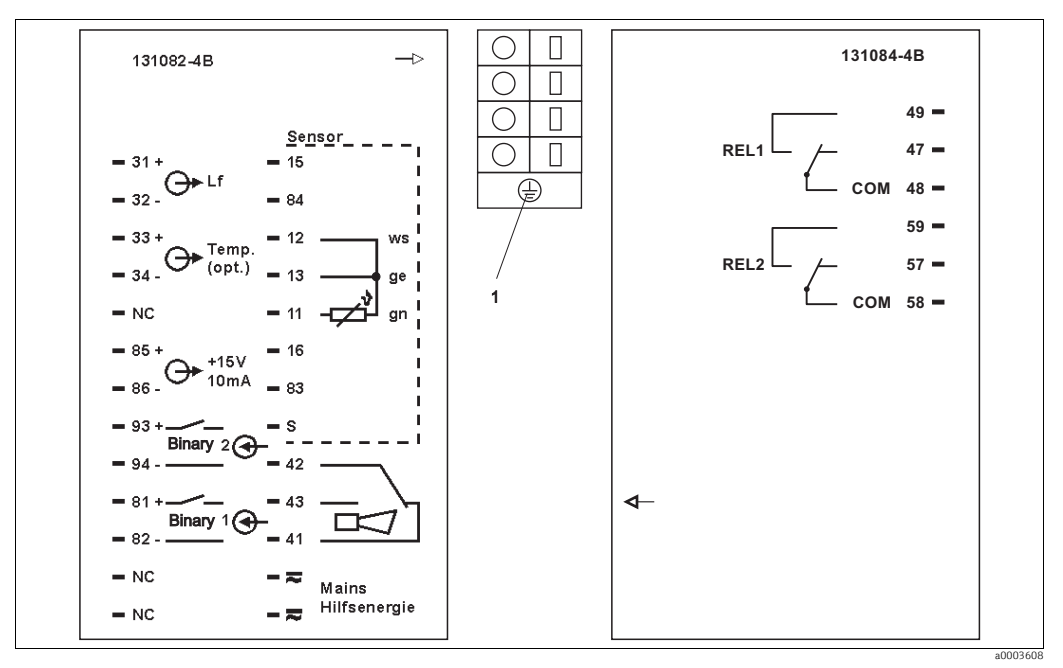

*Abb. 5: Anschlussaufkleber*

*1 Erdungsklemme (nur bei Ausführung -CF)*

#### **HINWEIS**

#### Bei Nichtbeachten können Fehlmessungen auftreten

- ‣ Mit NC bezeichnete Klemmen dürfen nicht beschaltet werden.
- ‣ Nicht bezeichnete Klemmen dürfen nicht beschaltet werden.

#### Versorgung der binären Eingänge aus Hilfsspannung

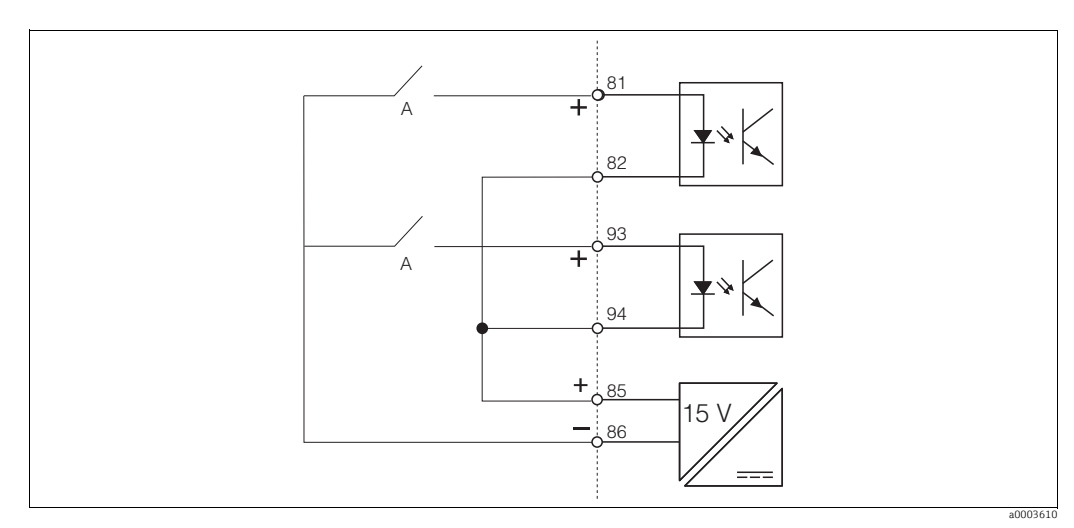

*Abb. 6: Versorgung der binären Eingänge*

*A Hold/MBU (Bei Funktion "MBU 4 Messbereiche" sind die Schalter digital codiert)*

### <span id="page-14-0"></span>4.1.2 Messkabel und Sensoranschluss

Zum Anschluss von Leitfähigkeitssensoren an den Messumformer benötigen Sie geschirmte Spezialmesskabel. Folgende mehradrige und vorkonfektionierte Kabeltypen können Sie verwenden:

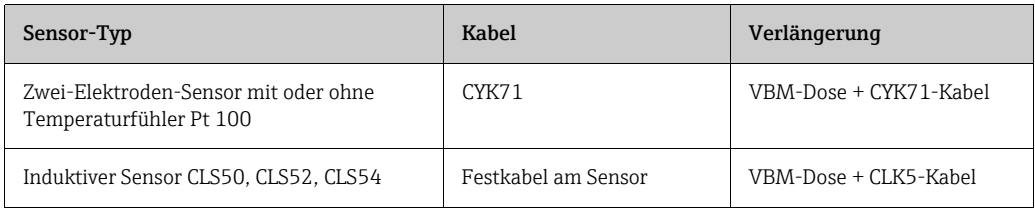

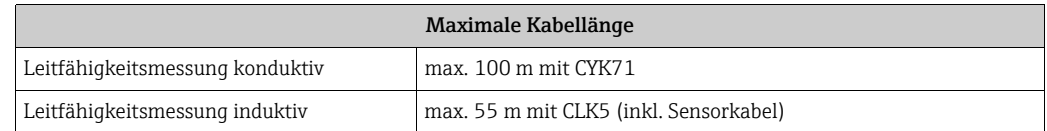

#### Aufbau und Anschluss der Messkabel

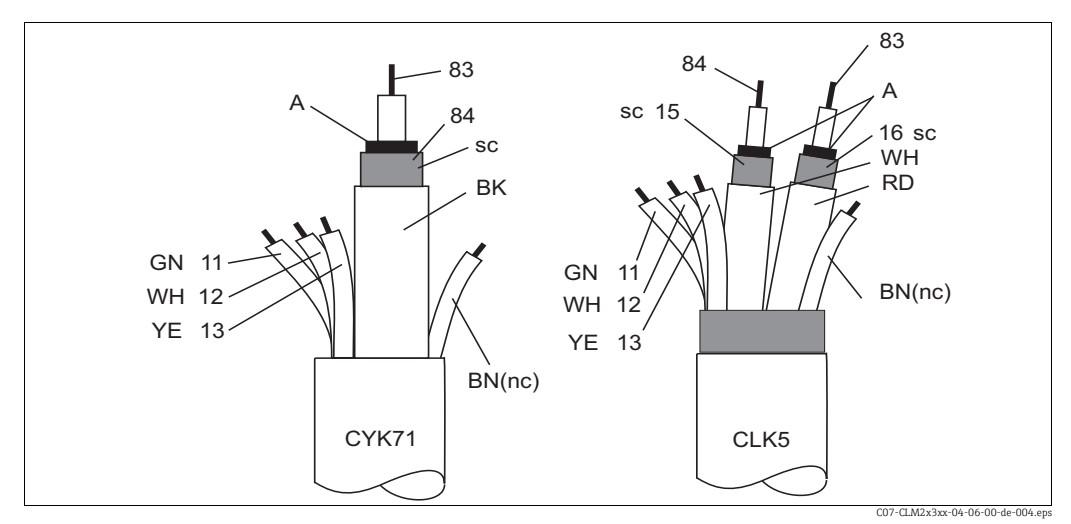

*Abb. 7: Aufbau der Spezialmesskabel*

*A Halbleiterschicht*

*sc Abschirmung*

Weitere Informationen zu den Kabeln und Verbindungsdosen finden Sie im Kapitel  $\mathbf{f}$ "Zubehör".

#### Messkabelanschluss

Zum Anschluss eines Leitfähigkeitssensors schließen Sie das Messkabel entsprechend der Klemmenbelegung an die Klemmen auf der Geräterückseite an (siehe Anschlussaufkleber).

#### Anschlussbeispiele

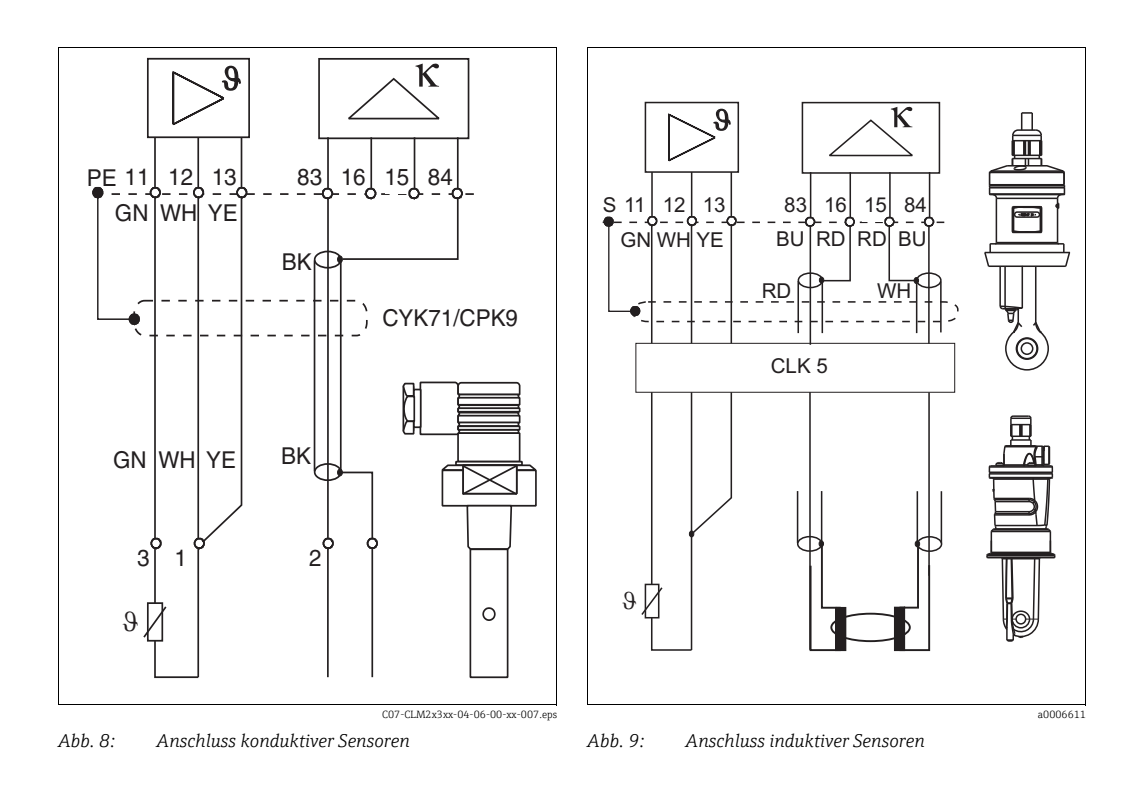

### <span id="page-15-0"></span>4.1.3 Alarmkontakt

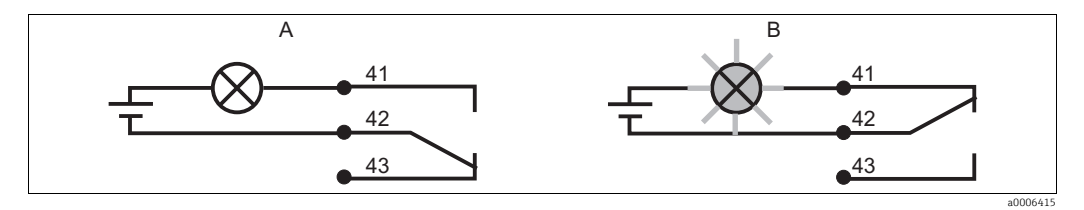

*Abb. 10: Empfohlene Fail-Safe-Schaltung für den Alarmkontakt A Normaler Betriebszustand B Alarmzustand*

#### Normaler Betriebszustand

Gerät in Betrieb und keine Fehlermeldung vorhanden (Alarm-LED aus):

- Relais angezogen
- Kontakt 42/43 geschlossen

#### Alarmzustand

Fehlermeldung vorhanden (Alarm-LED rot) oder

Gerät defekt bzw. spannungslos (Alarm-LED aus):

- Relais abgefallen
- Kontakt 41/42 geschlossen

# <span id="page-16-0"></span>4.2 Anschlusskontrolle

Führen Sie nach dem elektrischen Anschluss folgende Kontrollen durch:

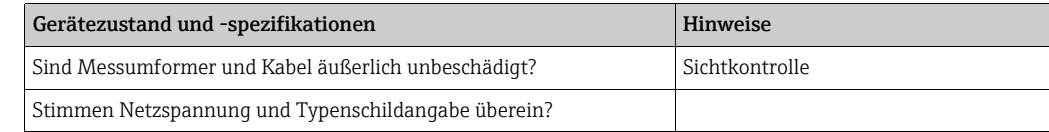

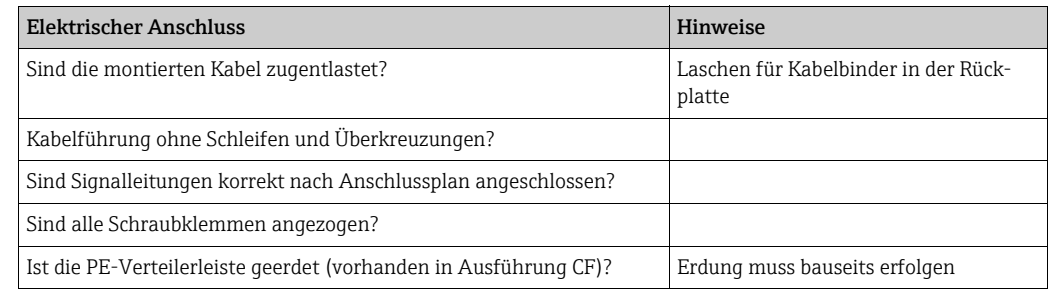

# <span id="page-17-0"></span>5 Bedienungsmöglichkeiten

# <span id="page-17-1"></span>5.1 Anzeige- und Bedienelemente

# <span id="page-17-2"></span>5.1.1 Anzeige

#### LED-Anzeigen

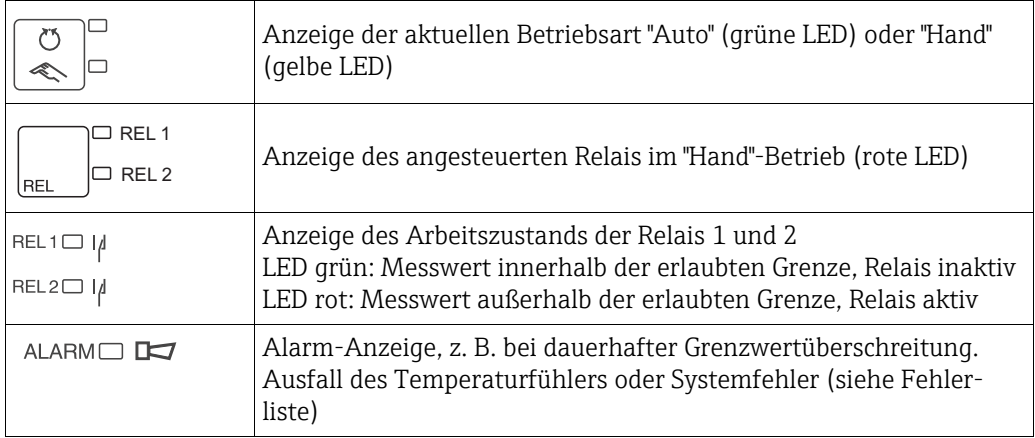

### LC-Display

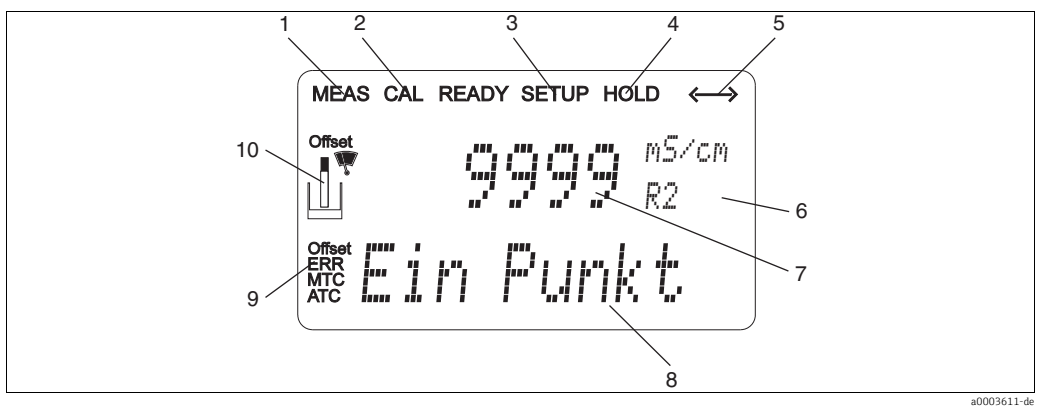

- *1 Anzeige für Messmodus (Normalbetrieb)*
- *2 Anzeige für Kalibriermodus*
- *3 Anzeige für Setup-Modus (Konfiguration)*
- *4 Anzeige für "Hold"-Modus (Stromausgänge bleiben im zuletzt aktuellen Zustand)*
- *5 Anzeige für Empfang einer Meldung bei Geräten mit Kommunikation*
- *6 Anzeige Funktionscodierung*
- *7 Im Messmodus: Gemessene Größe Im Setup-Modus: Eingestellte Größe*
- *8 Im Messmodus: Nebenmesswert*
- *9 Im Setup-/Kalibr.-Modus: z. B. Einstellwert "Error": Fehleranzeige*
- *10 Sensorsymbol (siehe Kapitel Kalibrierung)*

### <span id="page-18-0"></span>5.1.2 Bedienelemente

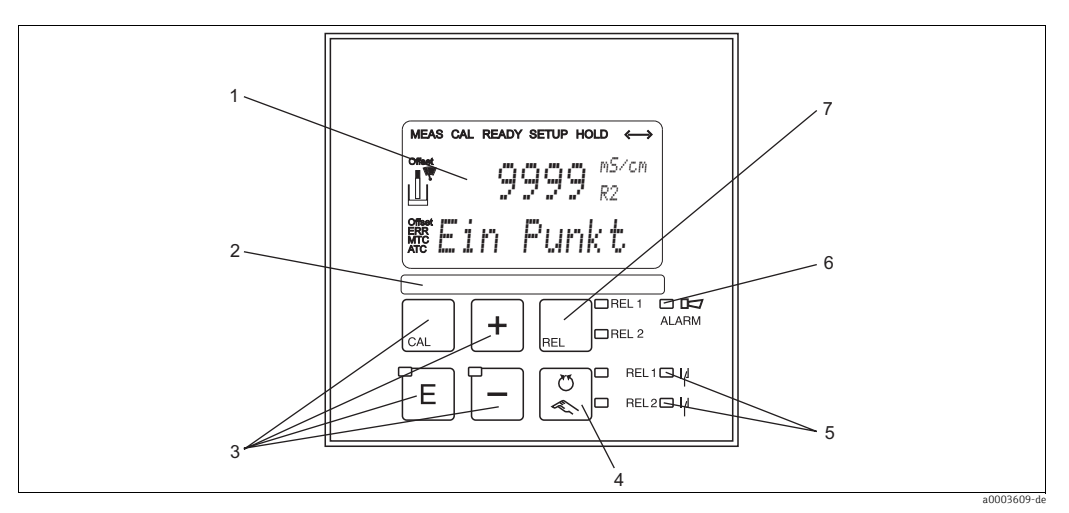

*Abb. 11: Bedienelemente* 

- 
- *1 LC-Display zur Darstellung der Messwerte und Konfigurationsdaten 2 Feld zur Beschriftung durch den Benutzer 3 4 Haupt-Bedientasten zur Kalibrierung und Gerätekonfiguration 4 Haupt-Beschriftung durch den Benutzer*<br> *4 Haupt-Bedientasten zur Kalibrierung und Gerä<br>
16 Umschalttaste für Auto-/Handbetrieb der Relais*<br> *4 Umschalttaste für Auto-/Handbetrieb der Relais*<br> *4 LED für Alarmfunktion*<br>
- 
- 
- *5 LEDs für Grenzwertgeber-Relais (Schaltzustand) 6 LED für Alarmfunktion*
- *7 Anzeige des aktiven Kontakts und Taste zur Relais-Umschaltung im Handbetrieb*

# <span id="page-19-0"></span>5.1.3 Funktion der Tasten

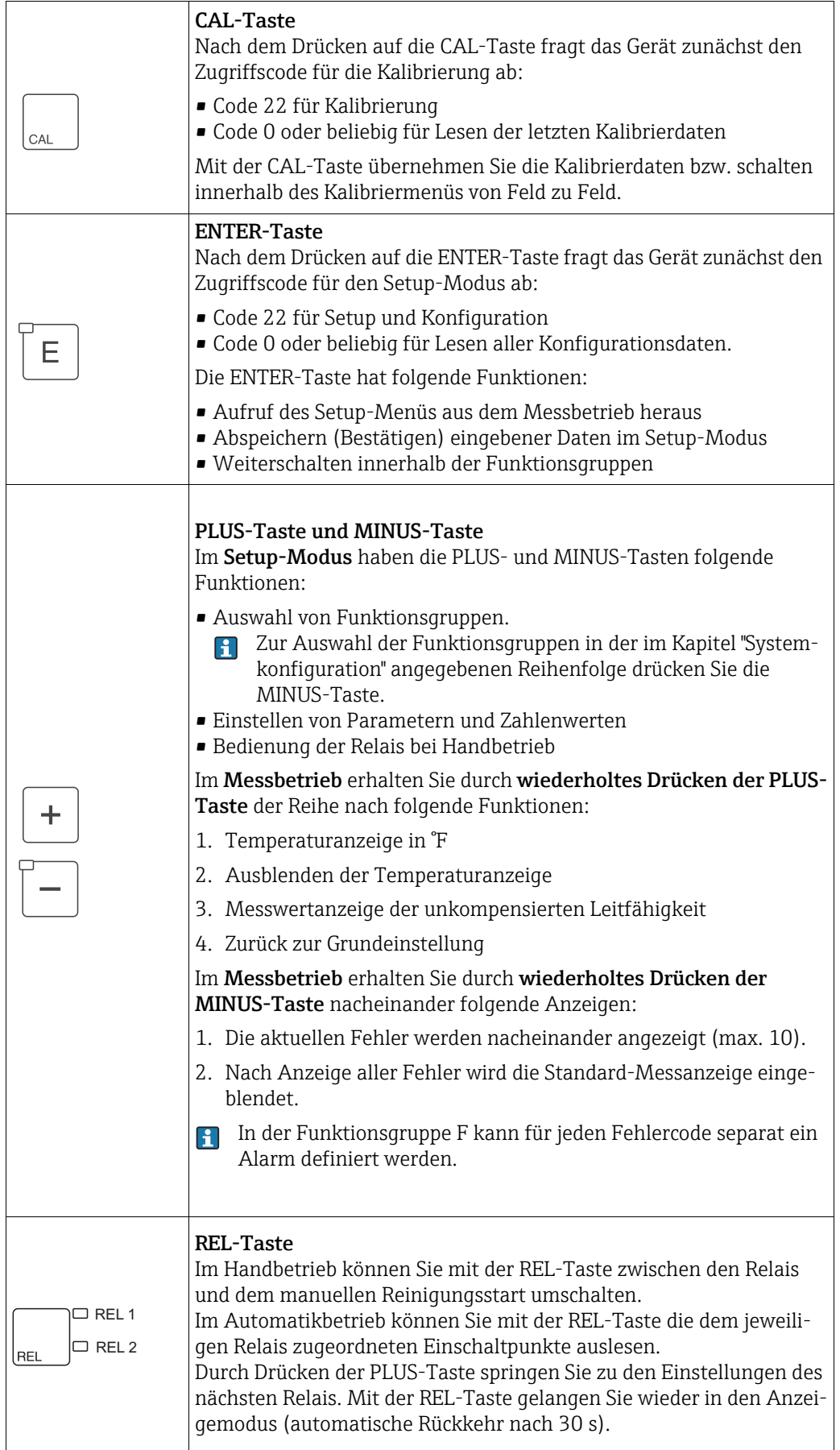

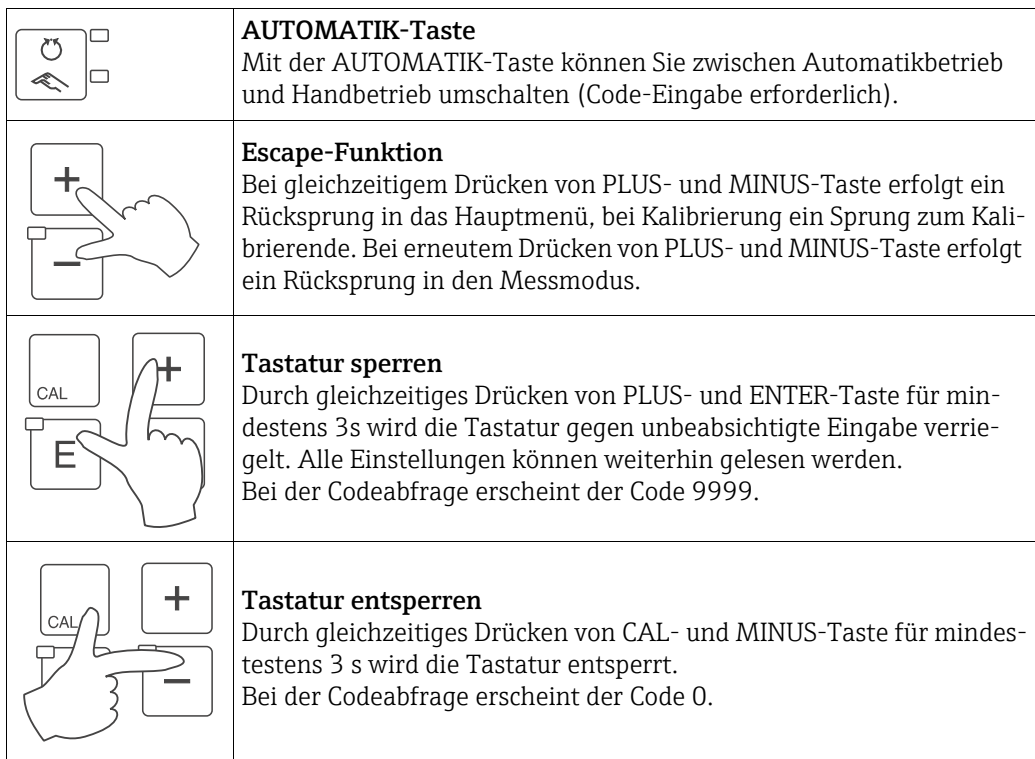

# <span id="page-21-0"></span>5.2 Vor-Ort-Bedienung

# <span id="page-21-1"></span>5.2.1 Auto- / Handbetrieb

Die übliche Betriebsart des Messumformers ist Auto-Betrieb. In diesem Fall werden die Relais durch den Messumformer angesteuert. Im Handbetrieb können Sie die Relais manuell über die REL-Taste ansteuern oder die Reinigungsfunktion starten. So stellen Sie die Betriebsarten um:

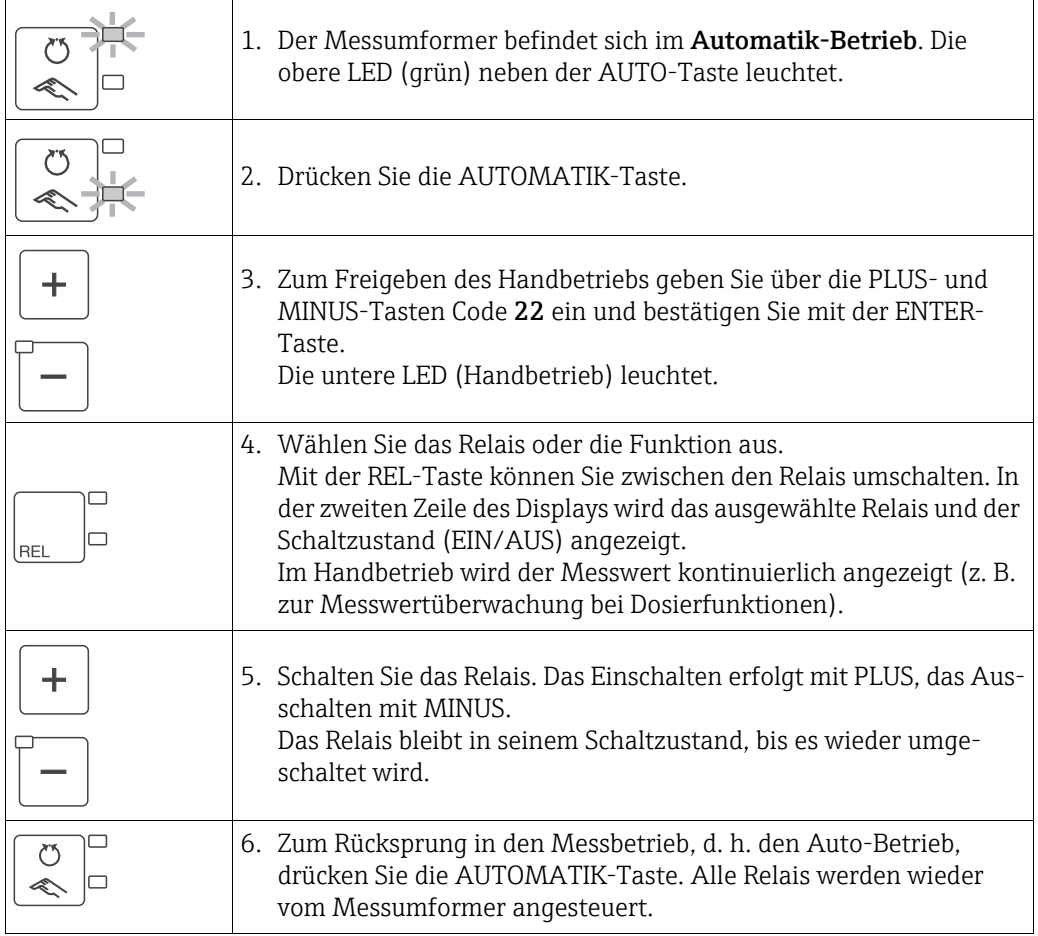

Beachten Sie folgende Hinweise:

- Die Betriebsart bleibt auch nach einem Netzausfall gespeichert, die Relais gehen jedoch in Ruhezustand.
- Der Handbetrieb hat Vorrang vor allen anderen automatischen Funktionen.
- Die Hardwareverriegelung ist bei Handbetrieb nicht möglich.
- Die Hand-Einstellungen bleiben so lange erhalten, bis sie aktiv zurückgesetzt werden.
- Bei Handbedienung wird Fehlercode E102 gemeldet.

### <span id="page-22-0"></span>5.2.2 Bedienkonzept

#### Betriebsmodi

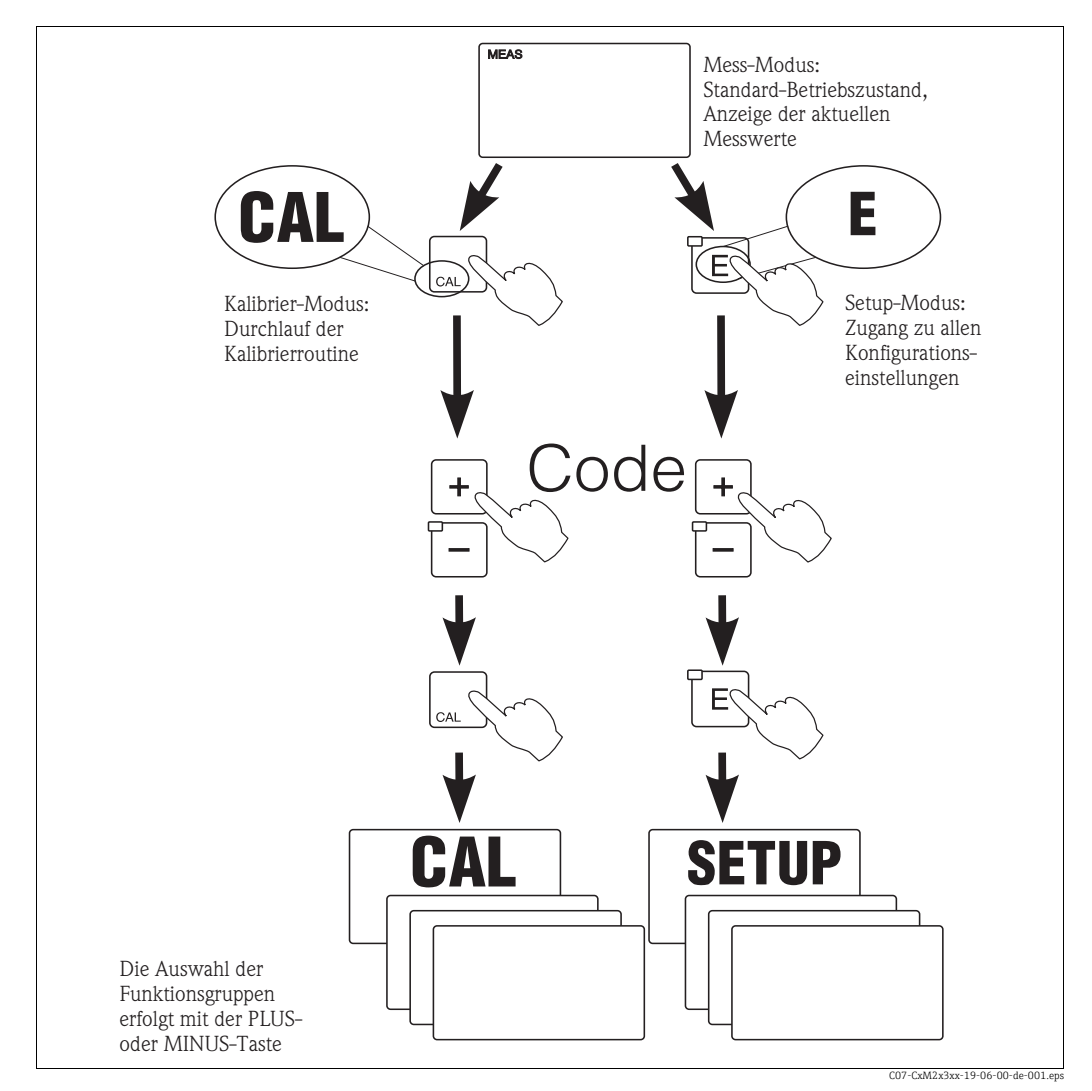

*Abb. 12: Beschreibung der möglichen Betriebsmodi*

Bleibt im Setup-Modus ca. 15 min lang ein Tastendruck aus, so erfolgt ein automati- $\mathbf{H}$ scher Rücksprung in den Messmodus. Ein aktivierter Hold (Hold bei Setup) wird dabei zurückgenommen.

#### **Zugriffscodes**

Alle Zugriffscodes des Geräts sind fest eingestellt und können nicht verändert werden. Bei der Abfrage des Zugriffscodes wird zwischen verschiedenen Codes unterschieden.

- Taste CAL + Code 22: Zugang zum Kalibrier- und Offset-Menü
- Taste ENTER + Code 22: Zugang zu den Menüs für die Parametrierung, die eine Konfiguration und benutzerspezifische Einstellungen ermöglichen
- Tasten PLUS + ENTER gleichzeitig (min. 3 s): Sperren der Tastatur
- Tasten CAL + MINUS gleichzeitig (min. 3 s): Entsperren der Tastatur
- Taste CAL oder ENTER + Code beliebig: Zugang zum Lesemodus, d. h. alle Einstellungen können gelesen, aber nicht verändert werden.

Im Lesemodus misst das Gerät weiter. Es geht nicht in den Hold-Zustand über. Der Stromausgang und die Regler bleiben aktiv.

#### Menüstruktur

Die Konfigurations- und Kalibrierfunktionen sind in Funktionsgruppen zusammengefasst.

- Im Setup-Modus wählen Sie mit den Tasten PLUS und MINUS eine Funktionsgruppe aus.
- Innerhalb der Funktionsgruppe schalten sie mit der ENTER-Taste von Funktion zu Funktion weiter.
- Innerhalb der Funktion wählen Sie wieder mit den Tasten PLUS und MINUS die gewünschte Option oder Sie editieren mit diesen Tasten die Einstellungen. Anschließend bestätigen Sie mit der ENTER-Taste und schalten weiter.
- Drücken Sie gleichzeitig auf die Tasten PLUS und MINUS (Escape-Funktion), um die Programmierung zu beenden (Rücksprung ins Hauptmenü).
- Um in den Messbetrieb zu schalten, drücken Sie nochmal gleichzeitig die Tasten PLUS und MINUS.
- Wird eine geänderte Einstellung nicht mit ENTER bestätigt, so bleibt die alte Einstel- $\vert$  -  $\vert$ lung erhalten.

Eine Übersicht über die Menüstruktur finden Sie im Anhang dieser Betriebsanleitung.

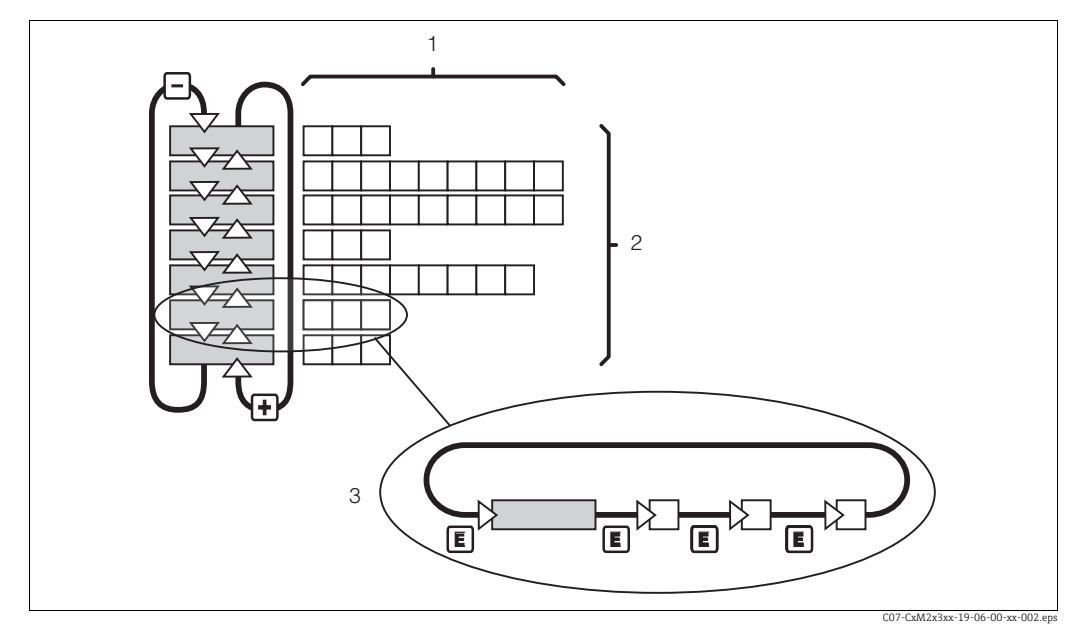

*Abb. 13: Schema der -Menüstruktur*

- *1 Funktionen (Parameterauswahl, Zahleneingabe)*
- *2 Funktionsgruppen, vor- und zurückblättern mit den PLUS- und MINUS-Tasten*
- *3 Weiterschalten von Funktionen mit der ENTER-Taste*

#### Hold-Funktion: "Einfrieren" der Ausgänge

Sowohl im Setup-Modus als auch bei der Kalibrierung kann der Stromausgang "eingefroren" werden (Werkseinstellung), d. h. er behält konstant seinen gerade aktuellen Zustand. Im Display erscheint die Anzeige "Hold". Wenn die Reglerstellgröße (steady control 4 ... 20 mA) über Stromausgang 2 ausgegeben wird, wird dieser im Hold auf 0/4 mA gesetzt.

Beachten Sie folgende Hinweise:

- Einstellungen zu Hold finden Sie in der Funktionsgruppe "Service".
- Bei Hold gehen alle Kontakte in Ruhestellung.
- Ein aktiver Hold hat Vorrang vor allen anderen automatischen Funktionen.
- Bei jedem Hold wird der I-Anteil des Reglers auf "0" gesetzt.
- Eine eventuell aufgelaufene Alarmverzögerung wird auf "0" zurückgesetzt.
- Über den Hold-Eingang kann diese Funktion auch von außen aktiviert werden (siehe Anschlussplan; binärer Eingang 1).
- Der manuelle Hold (Feld S3) bleibt auch nach einem Stromausfall aktiv.

# <span id="page-24-0"></span>6 Inbetriebnahme

# <span id="page-24-1"></span>6.1 Installations- und Funktionskontrolle

#### **! WARNUNG**

Falscher Anschluss, falsche Versorgungsspannung

Sicherheitsrisiken für Personal und Fehlfunktionen des Gerätes

- ‣ Kontrollieren Sie, dass alle Anschlüsse entsprechend Anschlussplan korrekt ausgeführt sind.
- ‣ Stellen Sie sicher, dass die Versorgungsspannung mit der auf dem Typenschild angegebenen Spannung übereinstimmt.

# <span id="page-24-2"></span>6.2 Einschalten

Machen Sie sich vor dem ersten Einschalten mit der Bedienung des Messumformers vertraut. Lesen Sie dazu besonders die Kapitel "Sicherheitshinweise" und "Bedienung". Nach dem Einschalten durchläuft das Gerät einen Selbsttest und geht anschließend in den Mess-Modus.

Kalibrieren Sie nun den Sensor entsprechend der Anweisungen im Kapitel "Kalibrierung".

Bei der Erstinbetriebnahme induktiver Sensoren ist ein Airset zur Kompensation der  $\vert$  -  $\vert$ Restkopplung unbedingt erforderlich, damit das Messsystem genaue Daten liefern kann.

Nehmen Sie dann die erste Konfiguration entsprechend der Anweisungen im Kapitel "Schnelleinstieg" vor. Die benutzerseitig eingestellten Werte bleiben auch bei Stromausfall erhalten.

Folgende Funktionsgruppen sind im Messumformer vorhanden:

#### Setup-Modus

- $\blacksquare$  SETUP 1 (A)
- $\blacksquare$  SETUP 2 (B)
- STROMAUSGANG (O)
- ALARM (F)
- CHECK (P)
- RELAIS (R)
- TEMPERATURKOMPENSATION (T)
- KONZENTRATIONSMESSUNG (K)
- SERVICE (S)
- E+H SERVICE (E)
- INTERFACE (I)
- TEMPERATURKOEFFIZIENT (D)
- $\blacksquare$  MBU  $(M)$

#### Kalibrier-Modus

• KALIBRIERUNG (C)

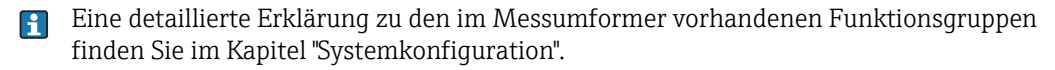

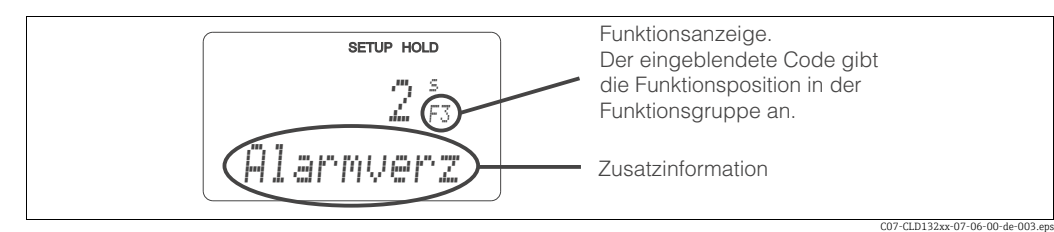

<span id="page-24-3"></span>*Abb. 14: Hinweise für Benutzer im Display*

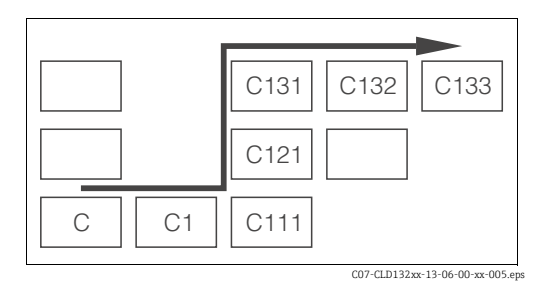

<span id="page-25-0"></span>*Abb. 15: Funktionscodierung*

Um Ihnen die Auswahl und das Auffinden von Funktionsgruppen und Funktionen zu erleichtern, wird bei jeder Funktion eine Codierung für das entsprechende Feld angezeigt ( $\rightarrow \Box$  14).

Der Aufbau dieser Codierung ist in  $\rightarrow \Box$  15 dargestellt. In der ersten Spalte sind die Funktionsgruppen als Buchstaben (siehe Bezeichnungen der Funktionsgruppen) dargestellt. Die Funktionen der einzelnen Gruppen werden zeilen- und spaltenweise hochgezählt.

#### Werkseinstellungen

Beim ersten Einschalten hat das Gerät bei allen Funktionen die Werkseinstellung. Einen Überblick über die wichtigsten Einstellungen gibt folgende Tabelle.

Alle weiteren Werkseinstellungen können Sie der Beschreibung der einzelnen Funktionsgruppen im Kapitel "Gerätekonfiguration" entnehmen (die Werkseinstellung ist fett gedruckt).

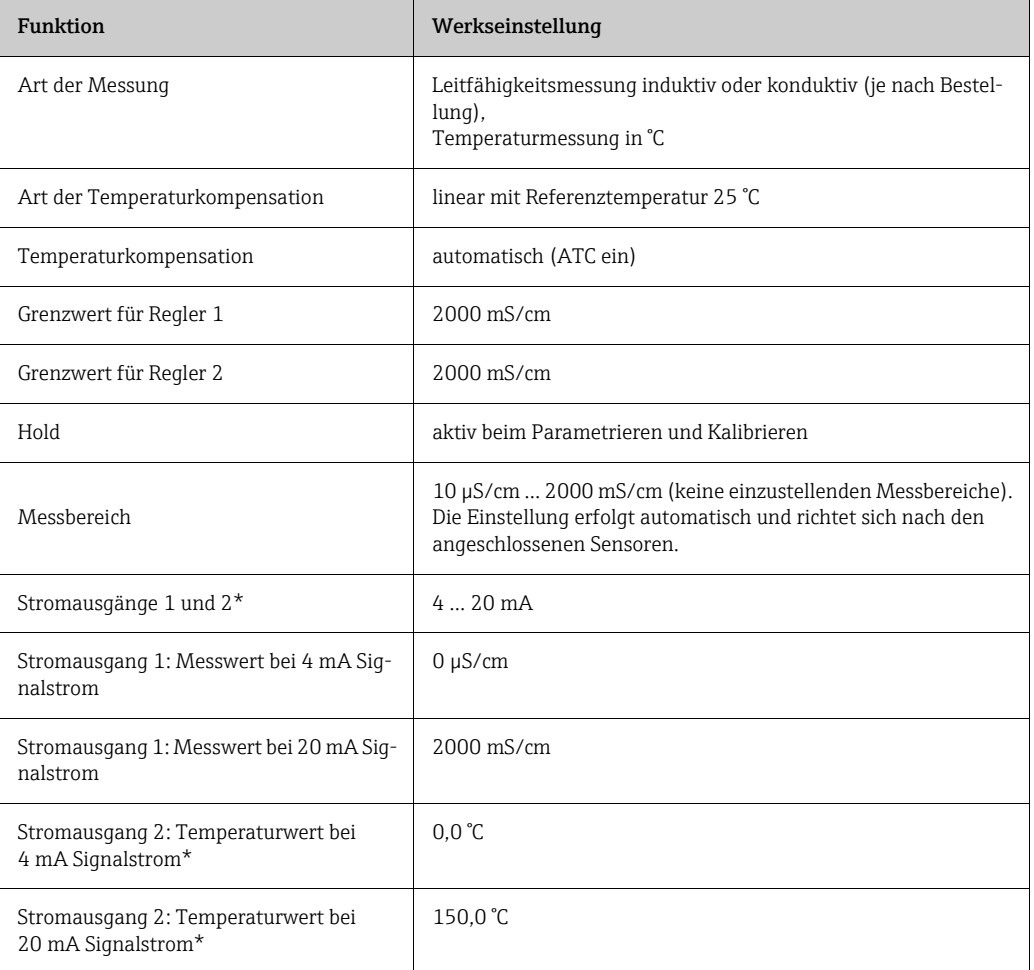

\* bei entsprechender Ausführung

# <span id="page-26-0"></span>6.3 Schnelleinstieg

Nach dem Einschalten müssen Sie einige Einstellungen vornehmen, um die wichtigsten Funktionen des Messumformers zu konfigurieren, die für eine korrekte Messung erforderlich sind. Im Folgenden ist ein Beispiel angegeben.

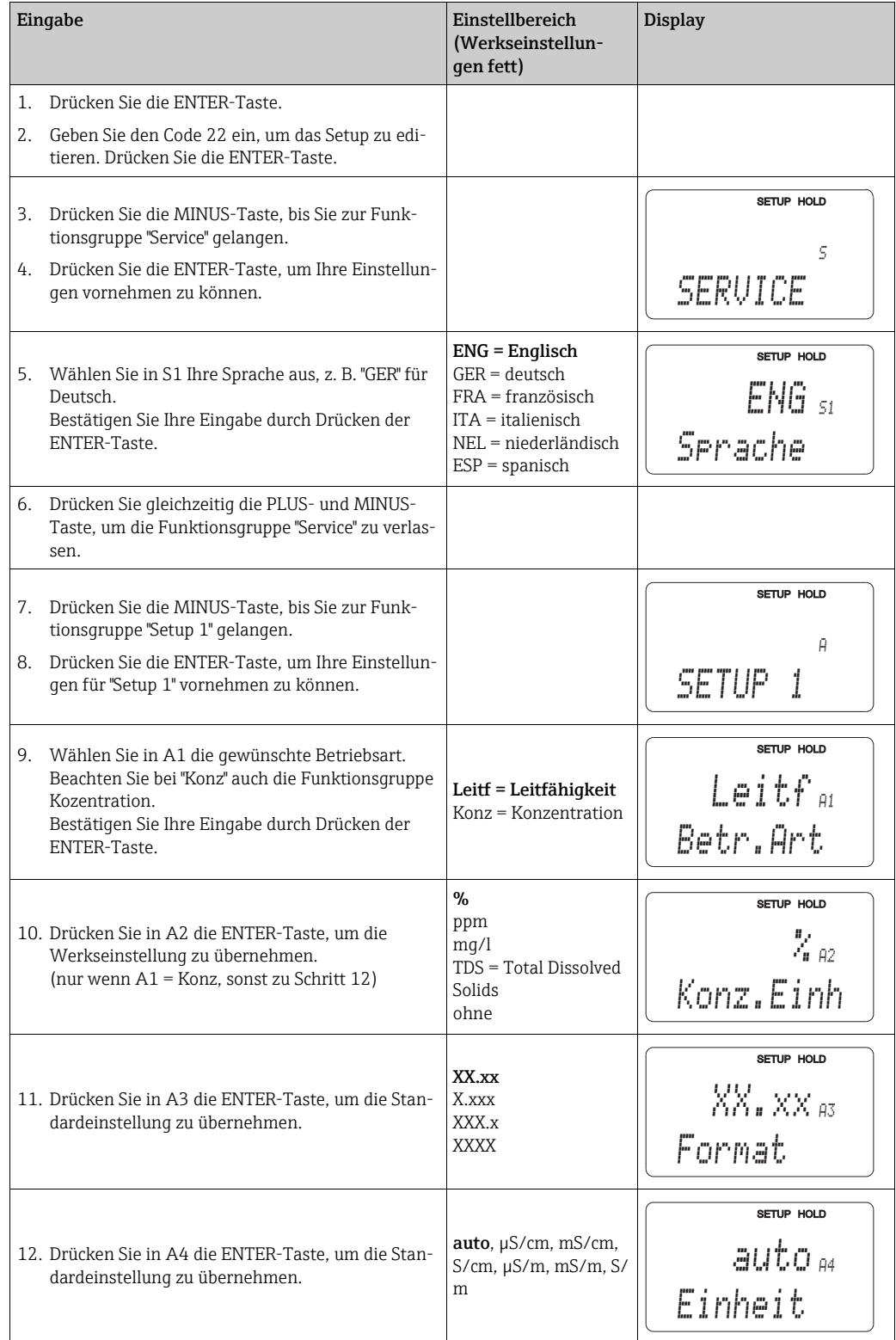

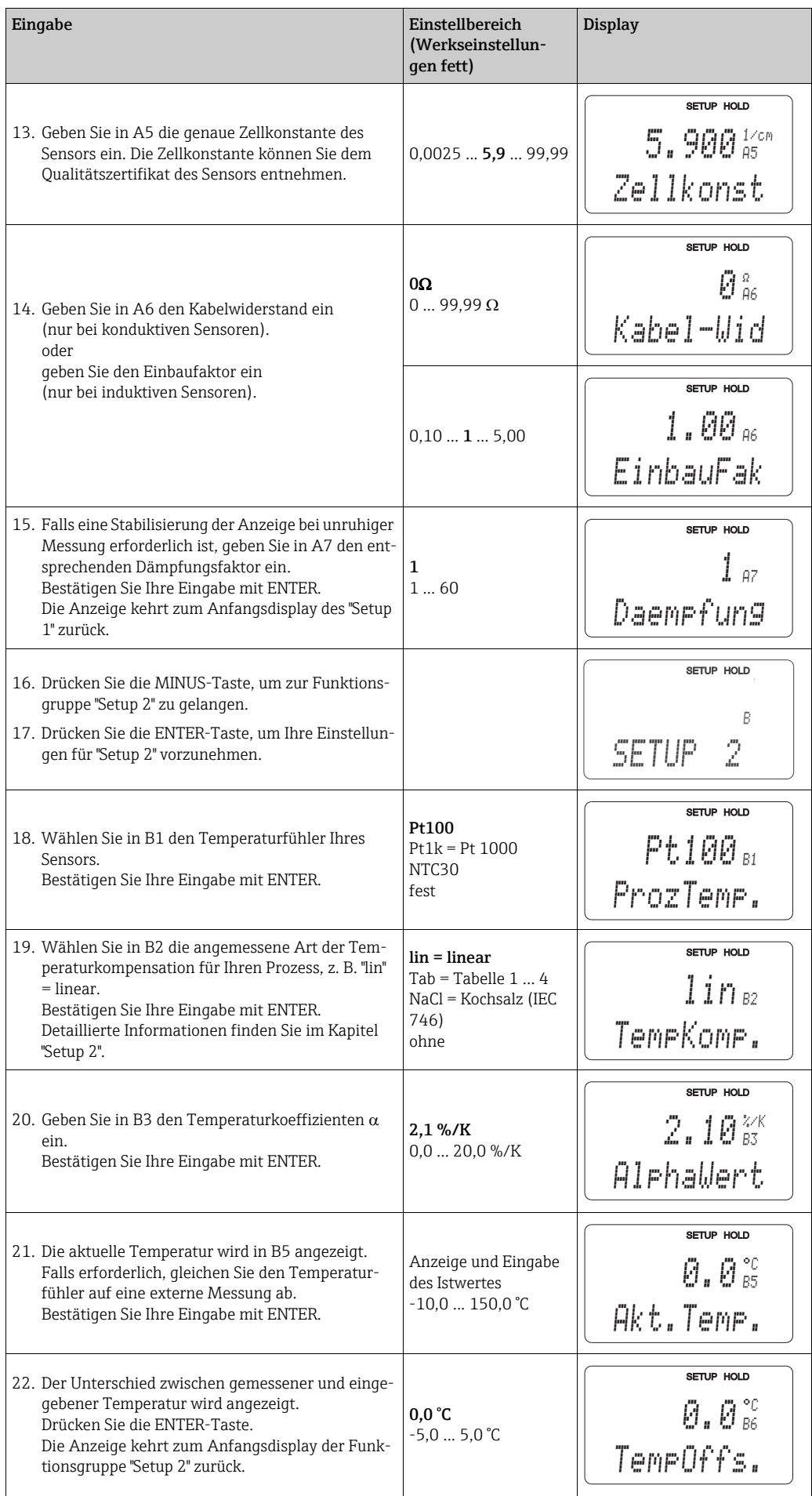

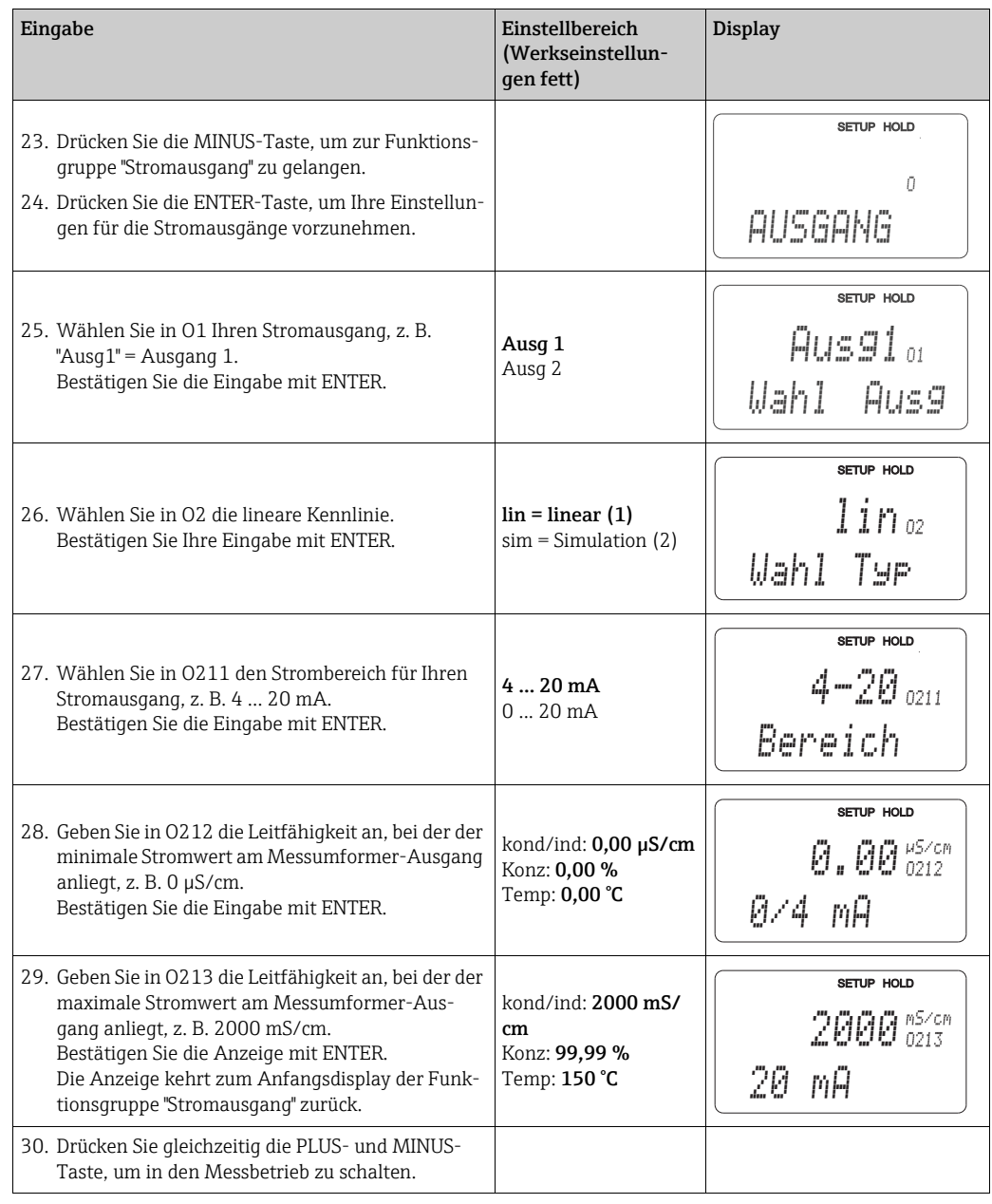

Vor dem Einbau des induktiven Sensors müssen Sie ein Airset durchführen, siehe hierzu das Kapitel "Kalibrierung".

# <span id="page-29-0"></span>6.4 Gerätekonfiguration

# <span id="page-29-1"></span>6.4.1 Setup 1 (Leitfähigkeit)

#### Wandabstand

Der Abstand des Sensors zur Innenwand des Rohres beeinflusst die Messgenauigkeit  $(\rightarrow \Box$  [16\)](#page-29-2).

Bei engen Einbauverhältnissen wir der Ionenstrom in der Flüssigkeit von den Wandungen beeinflusst. Dieser Effekt wird durch den sogenannten Einbaufaktor kompensiert. Bei ausreichendem Wandabstand (a > 15 mm) kann der Einbaufaktor *f* unberücksichtigt bleiben (f = 1,00). Bei geringerem Wandabstand wird der Einbaufaktor für elektrisch isolierende Rohre größer ( $f > 1$ ). Für elektrisch leitende Rohre wird der Einbaufaktor dagegen kleiner (f < 1) ( $\rightarrow \Box$  16).

Die Bestimmung des Einbaufaktors wird im Kapitel "Kalibrierung" beschrieben.

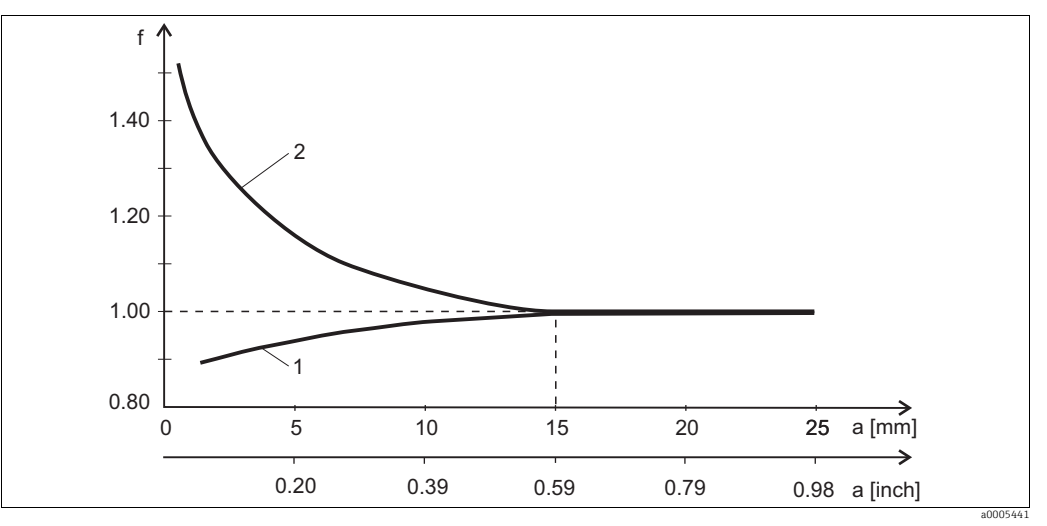

*Abb. 16: Abhängigkeit des Einbaufaktors f vom Wandabstand a*

*1 Elektrisch leitende Rohrwand*

*2 Elektrisch isolierende Rohrwand*

In der Funktionsgruppe SETUP 1 ändern Sie die Einstellungen zur Betriebsart und zum Sensor.

<span id="page-29-2"></span>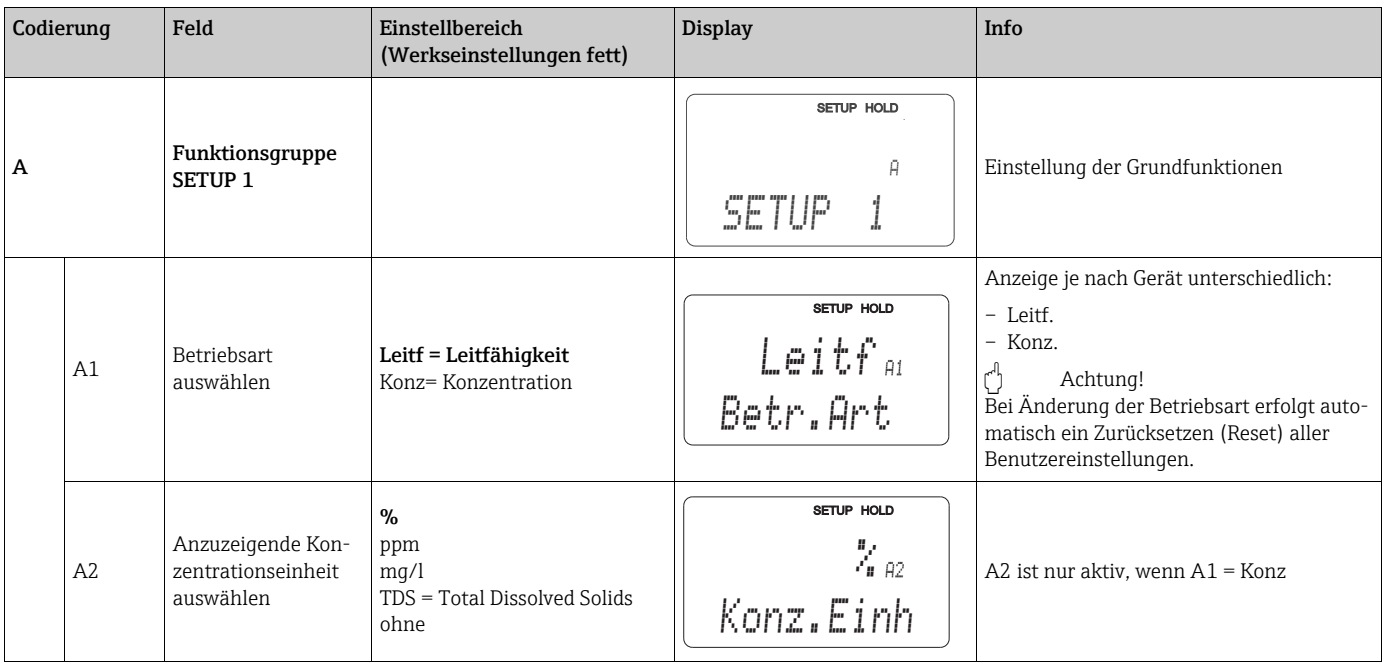

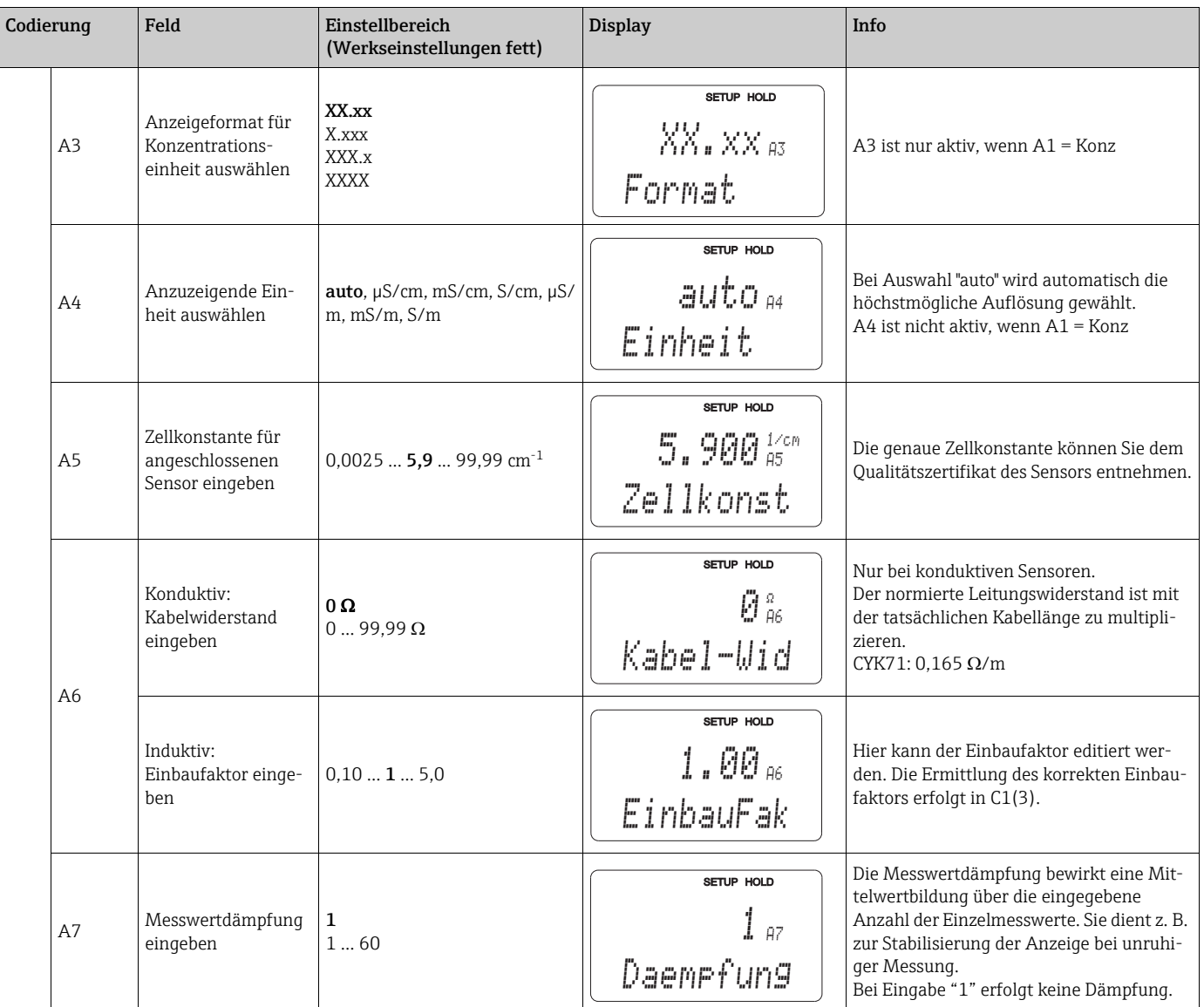

### <span id="page-31-0"></span>6.4.2 Setup 2 (Temperatur)

Der Temperaturkoeffizient gibt die Änderung der Leitfähigkeit pro Grad Temperaturänderung an. Er hängt sowohl von der chemischen Zusammensetzung der Lösung als auch von der Temperatur selbst ab.

Um die Abhängigkeit zu erfassen, können im Messumformer drei verschiedene Kompensationsarten ausgewählt werden:

- Lineare Temperaturkompensation
- NaCl-Kompensation
- Temperaturkompensation mit Tabelle

#### Lineare Temperaturkompensation

Die Veränderung zwischen zwei Temperaturpunkten wird als konstant angenommen, d. h.  $\alpha$  = const. Für die lineare Kompensation kann der  $\alpha$ -Wert editiert werden. Die Referenztemperatur kann im Feld B7 editiert werden, die Werkseinstellung beträgt 25 °C.

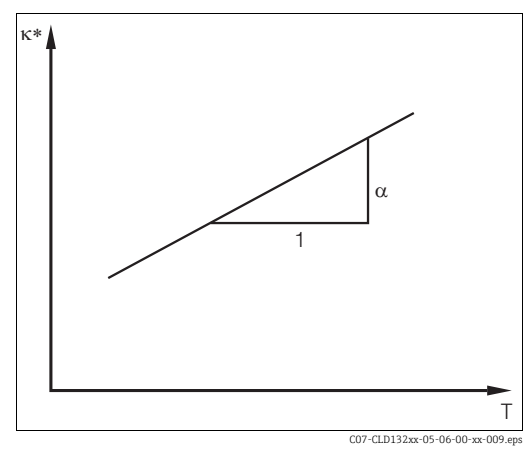

*Abb. 17: Lineare Temperaturkompensation \* unkompensierte Leitfähigkeit*

#### NaCl-Kompensation

Bei der NaCl-Kompensation (nach IEC 60746) ist eine feste nichtlineare Kurve hinterlegt, die den Zusammenhang zwischen Temperaturkoeffizient und Temperatur festlegt. Diese Kurve gilt für geringe Konzentrationen bis ca. 5 % NaCl.

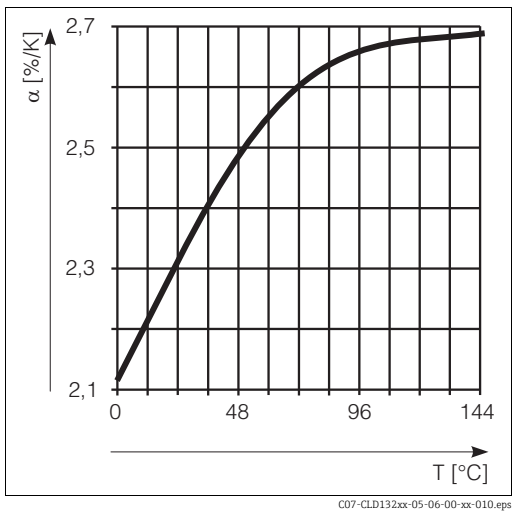

*Abb. 18: NaCl-Kompensation*

#### Temperaturkompensation mit Tabelle

Sie können eine Tabelle mit Temperaturkoeffizienten  $\alpha$  in Abhängigkeit von der Temperatur eingeben. Um die Temperaturkoeffizienten  $\alpha$  für die verschiedenen Prozesstemperaturen zu berechnen, benötigen Sie:

Wertepaare aus Temperatur T und Leitfähigkeit  $\kappa$  mit:

- $\kappa(T_0)$  für die Referenztemperatur T<sub>0</sub>
- (T) für die Temperaturen, die im Prozess auftreten

Diese Wertepaare erhalten Sie durch vermessen des Prozessmediums. Nun können Sie die  $\alpha$ -Werte mit folgender Formel errechnen:

$$
\alpha = \frac{100\%}{\kappa(T_o)}\cdot \frac{\kappa(T) - \kappa(T_o)}{T-T_o} \, ; \, T \neq T_o
$$

Geben Sie die so erhaltenen  $\alpha$ -T-Wertepaare in die Felder T5 und T6 der Funktionsgruppe ALPHA-TABELLE ein .

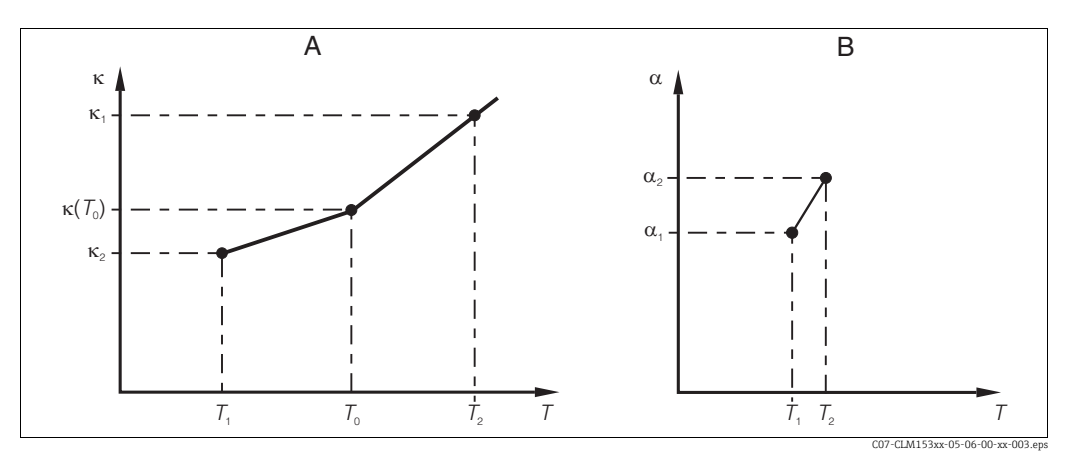

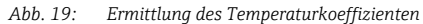

*A Benötigte Daten*

*Berechnete*  $\alpha$ -Werte

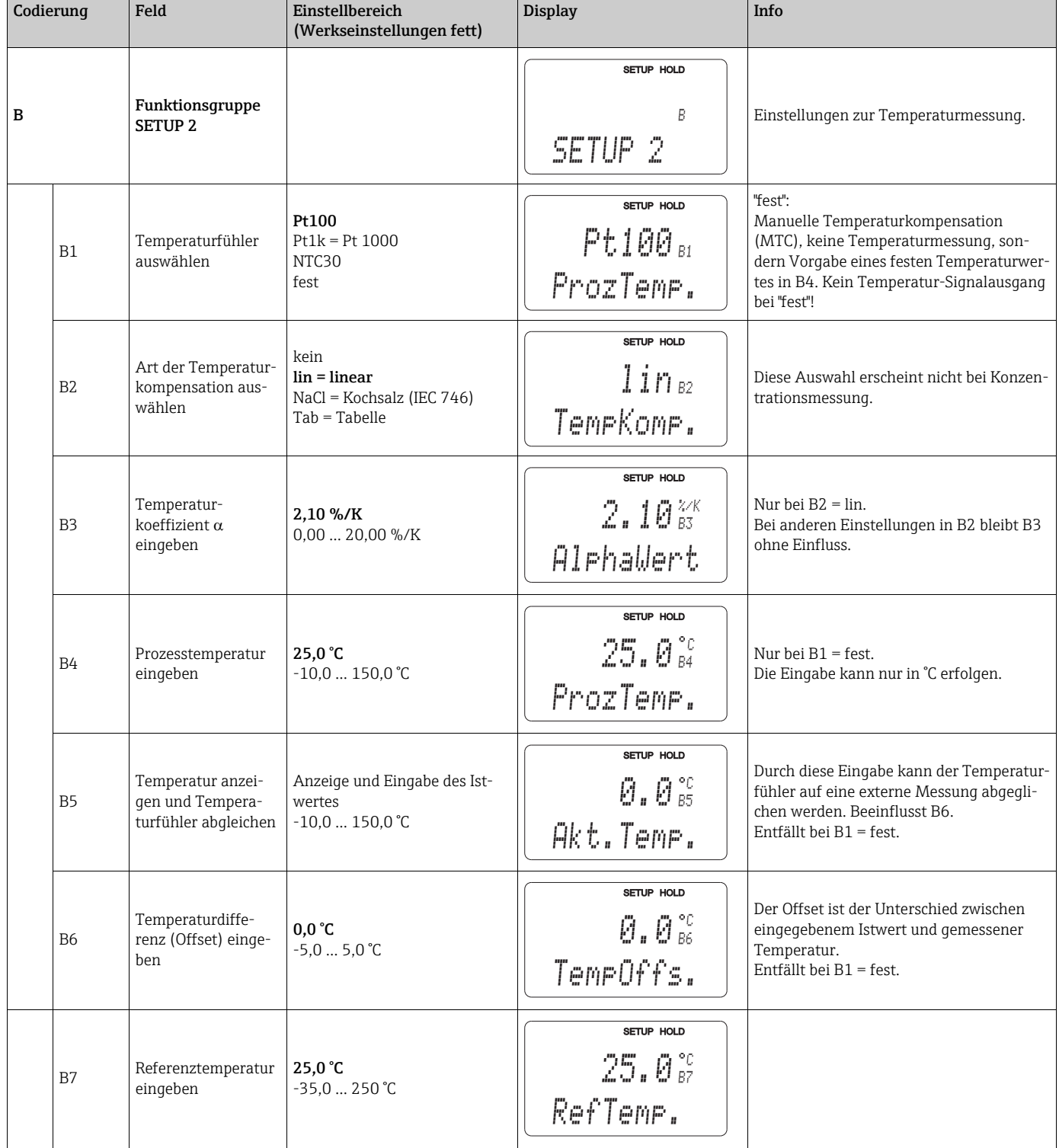

### In dieser Funktionsgruppe ändern Sie die Einstellungen für die Temperaturmessung.

# <span id="page-34-0"></span>6.4.3 Stromausgänge

Mit der Funktionsgruppe "Stromausgang" konfigurieren Sie die einzelnen Ausgänge. Zusätzlich können Sie zur Überprüfung der Stromausgänge einen Stromausgangswert simulieren (O2 (2)).

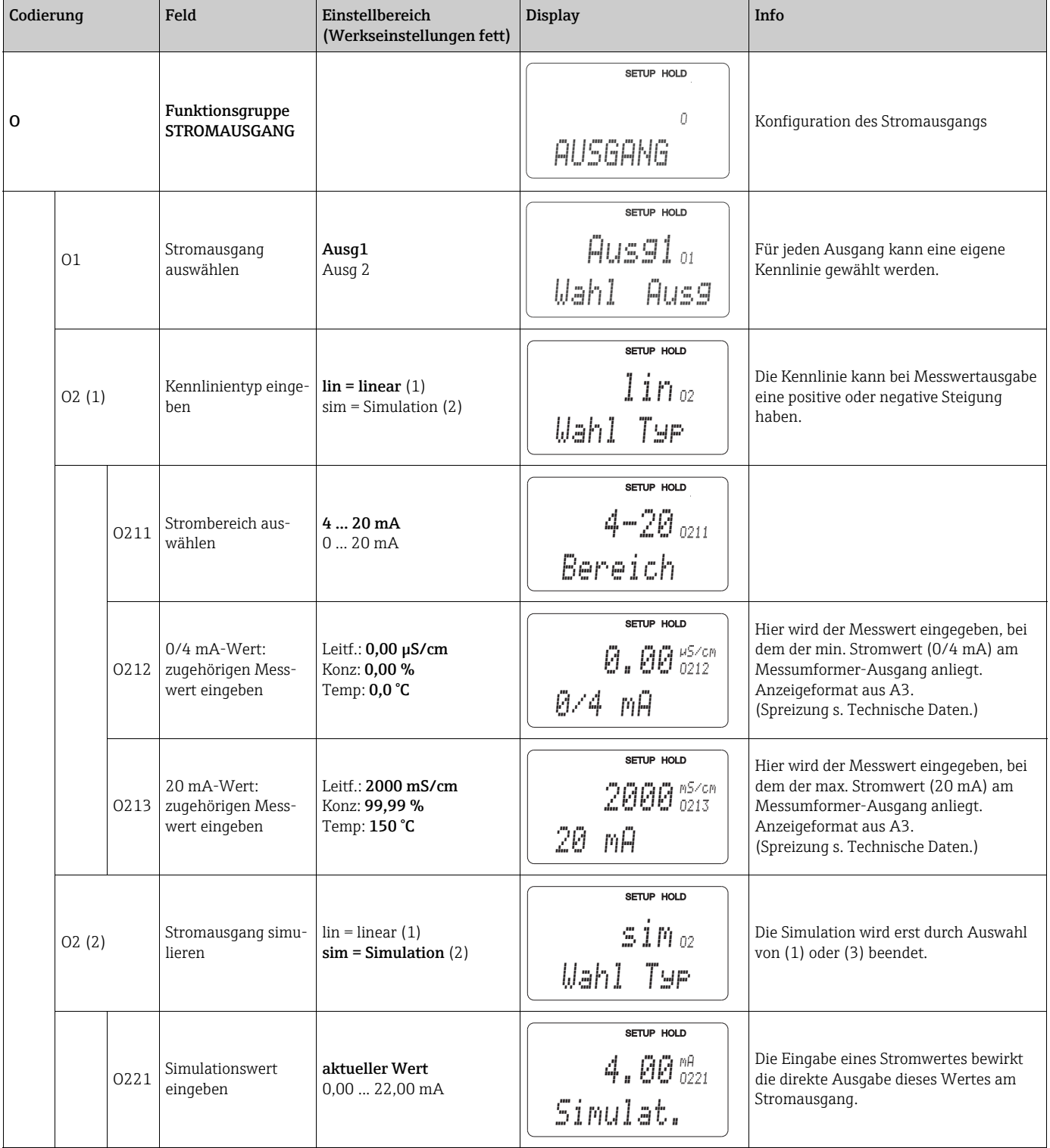

# <span id="page-35-0"></span>6.4.4 Alarm

Mit Hilfe der Funktionsgruppe "Alarm" können Sie verschiedene Alarme definieren und Ausgangskontakte einstellen.

Jeder einzelne Fehler lässt sich separat als wirksam oder unwirksam einstellen (am Kontakt bzw. als Fehlerstrom).

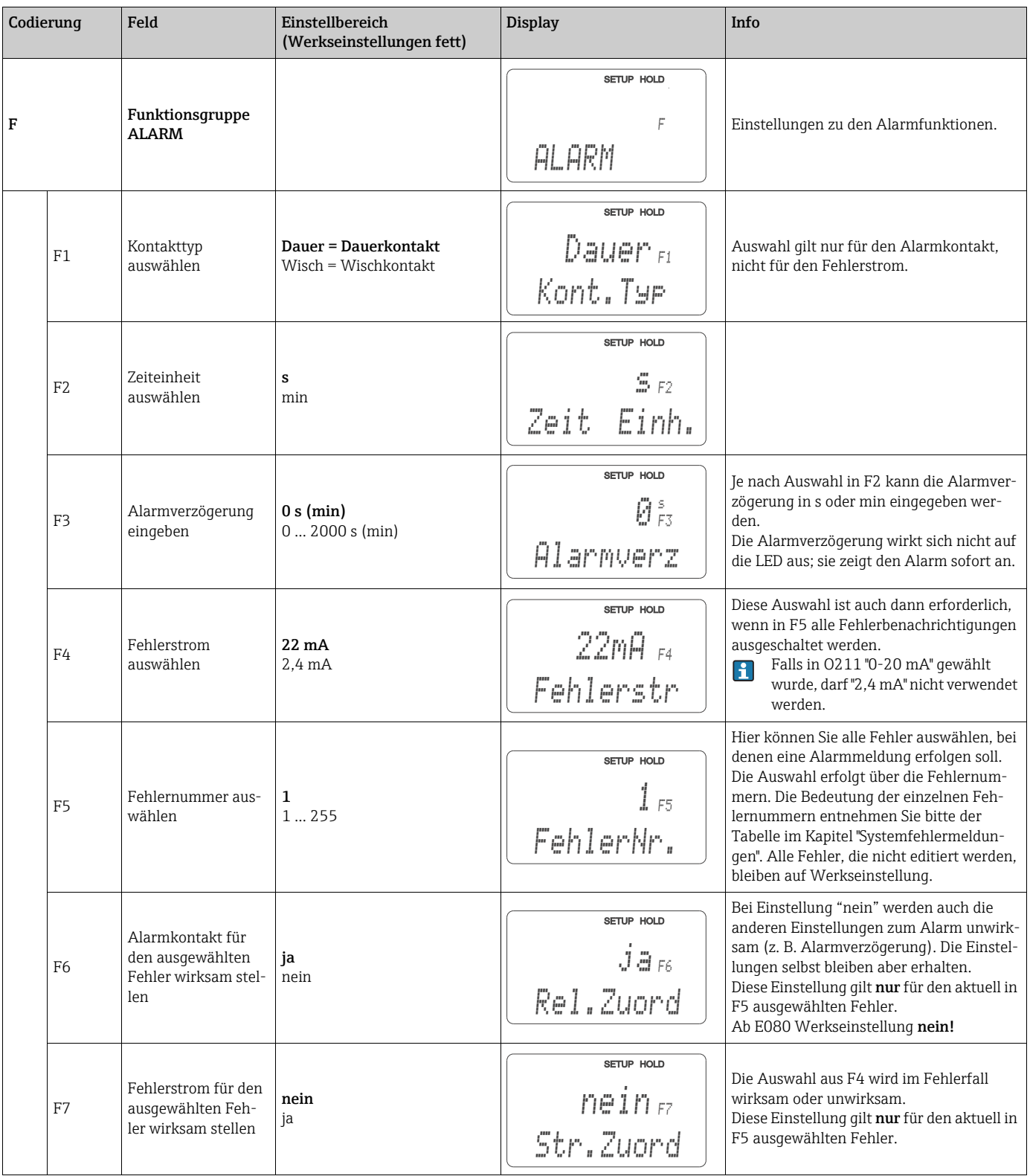
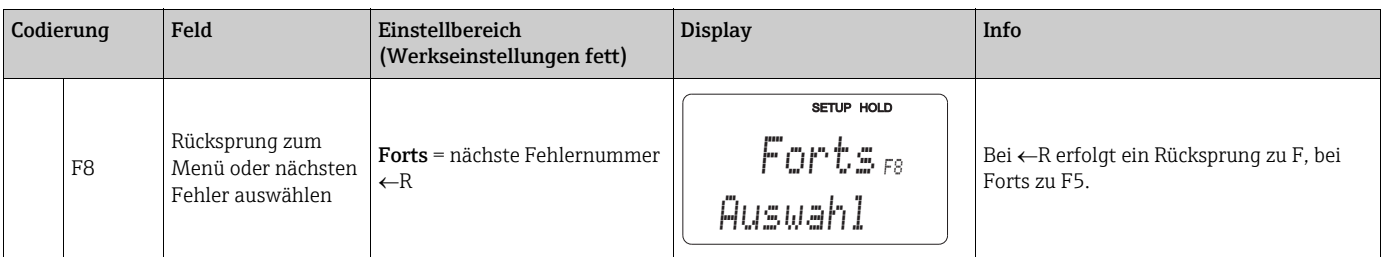

## 6.4.5 Check

### Polarisationserkennung

Bei konduktiven Sensoren begrenzen Polarisationseffekte in der Grenzschicht zwischen Sensor und Messlösung den Messbereich. Der Messumformer kann durch ein intelligentes Verfahren zur Signalauswertung Polarisationseffekte erkennen. Es wird die Fehlermeldung E071 ausgegeben.

### PCS-Alarm (Process Check System)

Mit dieser Funktion (Feld P2) wird das Messsignal auf Abweichungen hin überprüft. Gibt es über einen gewählte Zeitraum ein konstantes Messsignal, so wird ein Alarm (E152) ausgelöst . Ursache für ein solches Verhalten des Sensors kann Verschmutzung, Kabelbruch oder ähnliches sein.

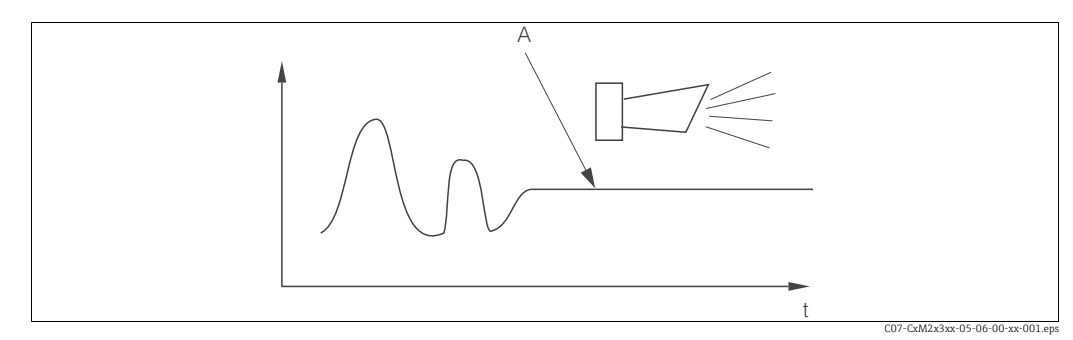

*Abb. 20: PCS-Alarm (Live-Check)*

*A Konstantes Messsignal = Alarm wird nach Ablauf der PCS-Alarmzeit ausgelöst*

Ein anstehender PCS-Alarm wird automatisch gelöscht, sobald sich das Sensorsignal  $\mathbf{P}$ ändert.

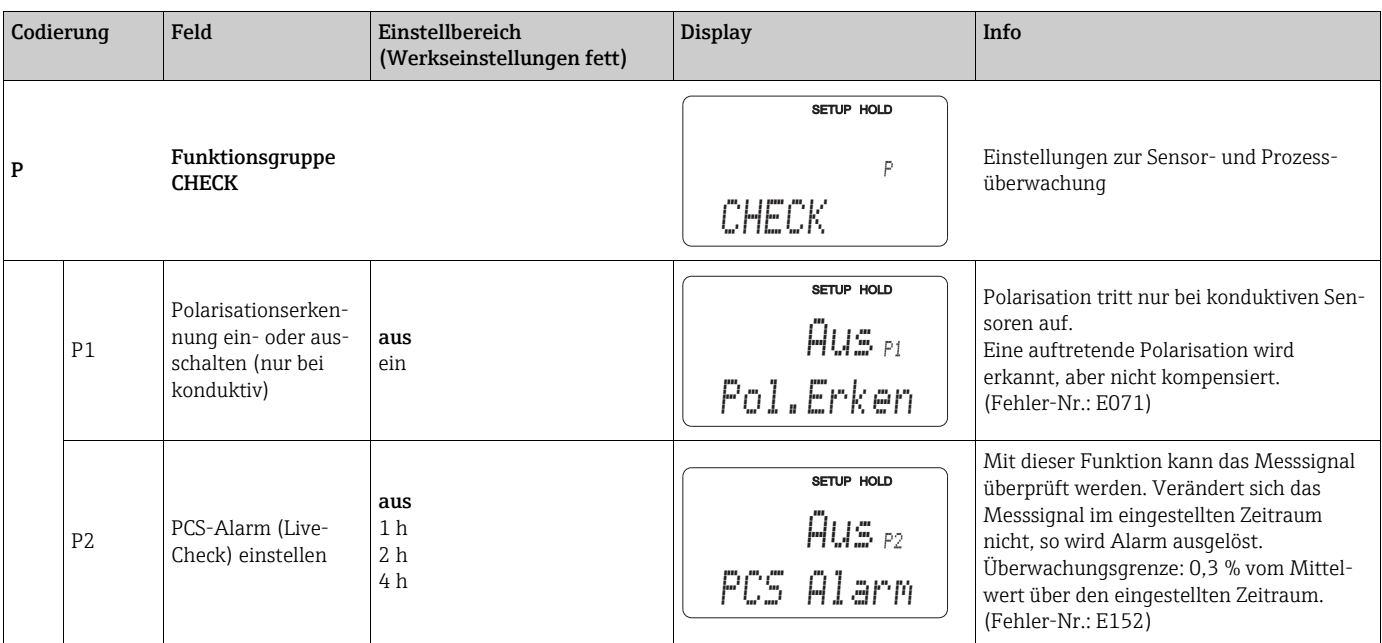

### 6.4.6 Relaiskontaktkonfiguration

Für die Funktionsgruppe "RELAIS" benötigen Sie eine Relaiskarte, die nicht in der  $\mathbf{f}$ Grundausführung vorhanden ist.

#### Grenzwertgeber für Leitfähigkeitsmesswert und Temperatur

Der Messumformer hat verschiedene Möglichkeiten, einen Relaiskontakt zu belegen. Dem Grenzwertgeber kann ein Ein- und Ausschaltpunkt zugewiesen werden, ebenso eine Anzugs- und Abfallverzögerung. Außerdem kann mit dem Einstellen einer Alarmschwelle zusätzlich eine Fehlermeldung ausgegeben werden.

Zur Verdeutlichung der Kontaktzustände eines Relais können Sie die Schaltzustände aus  $\rightarrow \Box$  21 entnehmen.

- Bei steigenden Messwerten (Maximum-Funktion  $\rightarrow \Box$  [21](#page-37-0) A) wird der Relaiskontakt (Grenzwertgeber) ab  $t_2$  nach Überschreiten des Einschaltpunktes ( $t_1$ ) und Verstreichen der Anzugsverzögerung ( $t_2 - t_1$ ) geschlossen. Wenn die Alarmschwelle ( $t_3$ ) erreicht wird und die Alarmverzögerung ( $t_4 - t_3$ ) ebenfalls abgelaufen ist, schaltet der Alarmkontakt.
- Bei rückläufigen Messwerten wird der Alarmkontakt bei Unterschreiten der Alarmschwelle  $(t_5)$  wieder zurückgesetzt und im weiteren Verlauf ebenfalls der Relaiskontakt ( $t_7$ ) nach Abfallverzögerung ( $t_7$  -  $t_6$ ).
- Wenn Anzugs- und Abfallverzögerung auf 0 s gesetzt werden, sind die Ein- und Ausschaltpunkte auch Schaltpunkte der Kontakte.

Gleiche Einstellungen können analog zur Maximum-Funktion auch für eine Minimum-Funktion getroffen werden ( $\rightarrow \Box$  [21](#page-37-0) B).

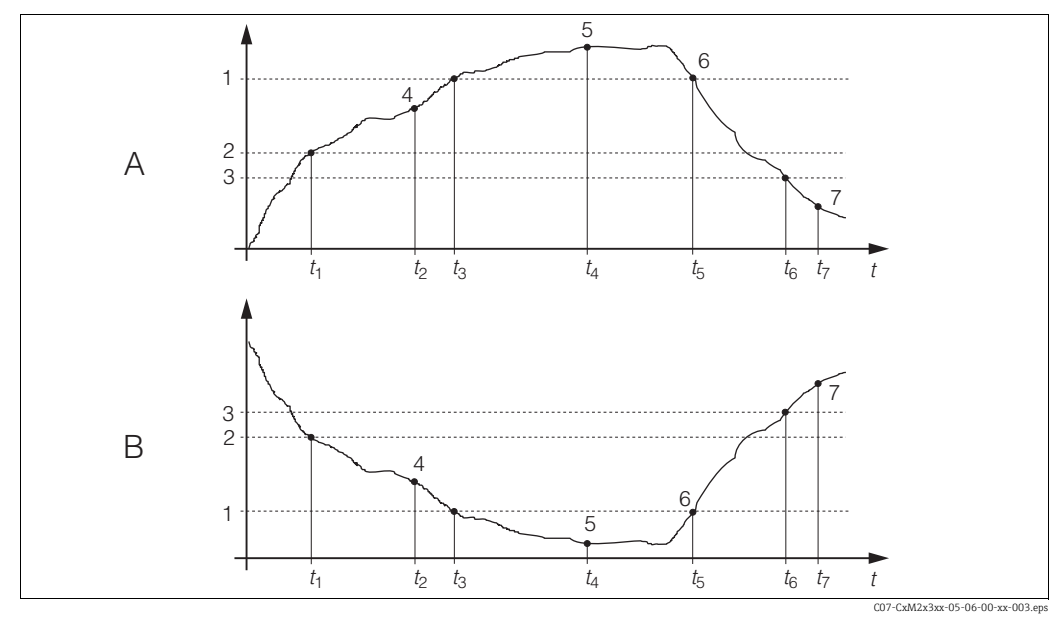

<span id="page-37-0"></span>*Abb. 21: Darstellung der Alarm- und Grenzwert funktionen*

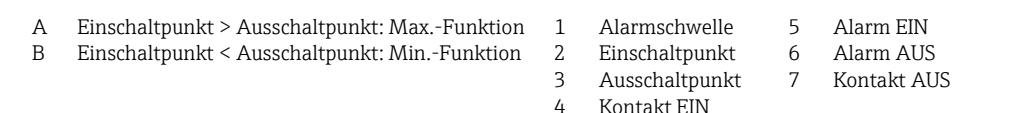

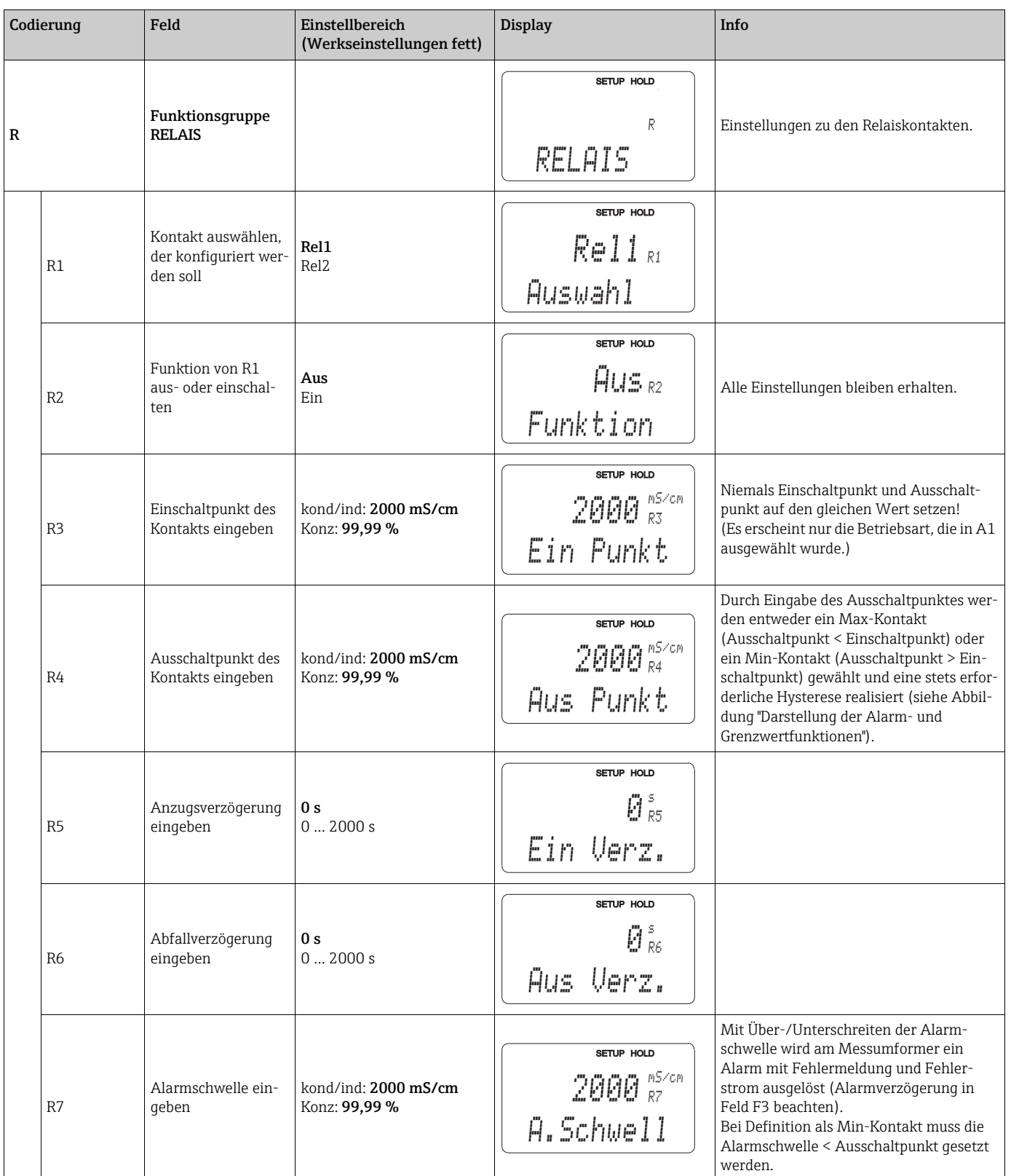

## 6.4.7 Temperaturkompensation mit Tabelle

Sie können mit der Funktionsgruppe "ALPHA-TABELLE" eine Temperaturkompensation mittels Tabelle durchführen (Feld B2).

Die  $\alpha$ -T-Wertepaare (siehe SETUP 2) geben Sie in die Felder T5 und T6 ein.

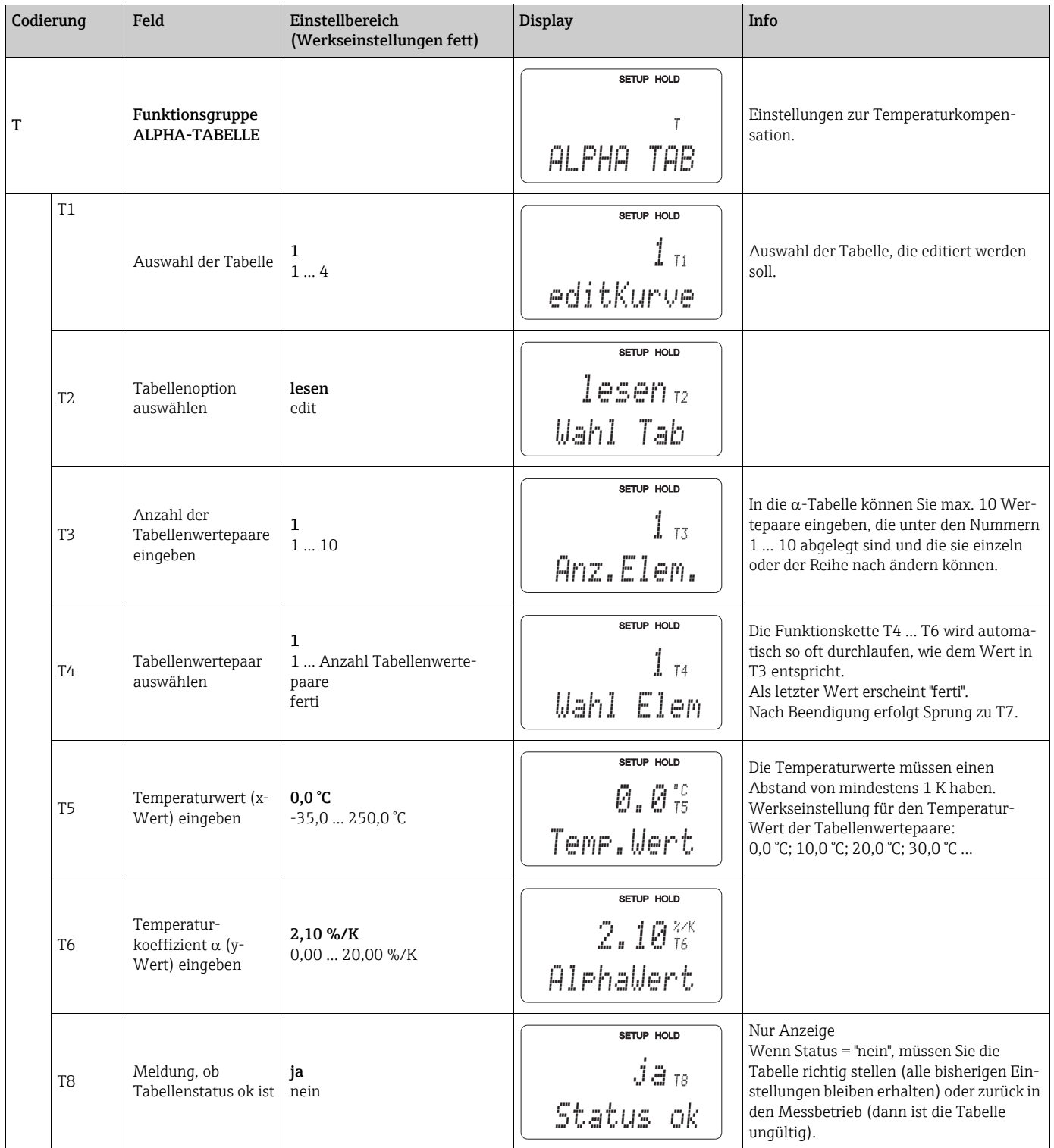

## 6.4.8 Ermittlung des Temperaturkoeffizienten

Mit dieser Funktionsgruppe können Sie den Temperaturkoeffizienten ermitteln.

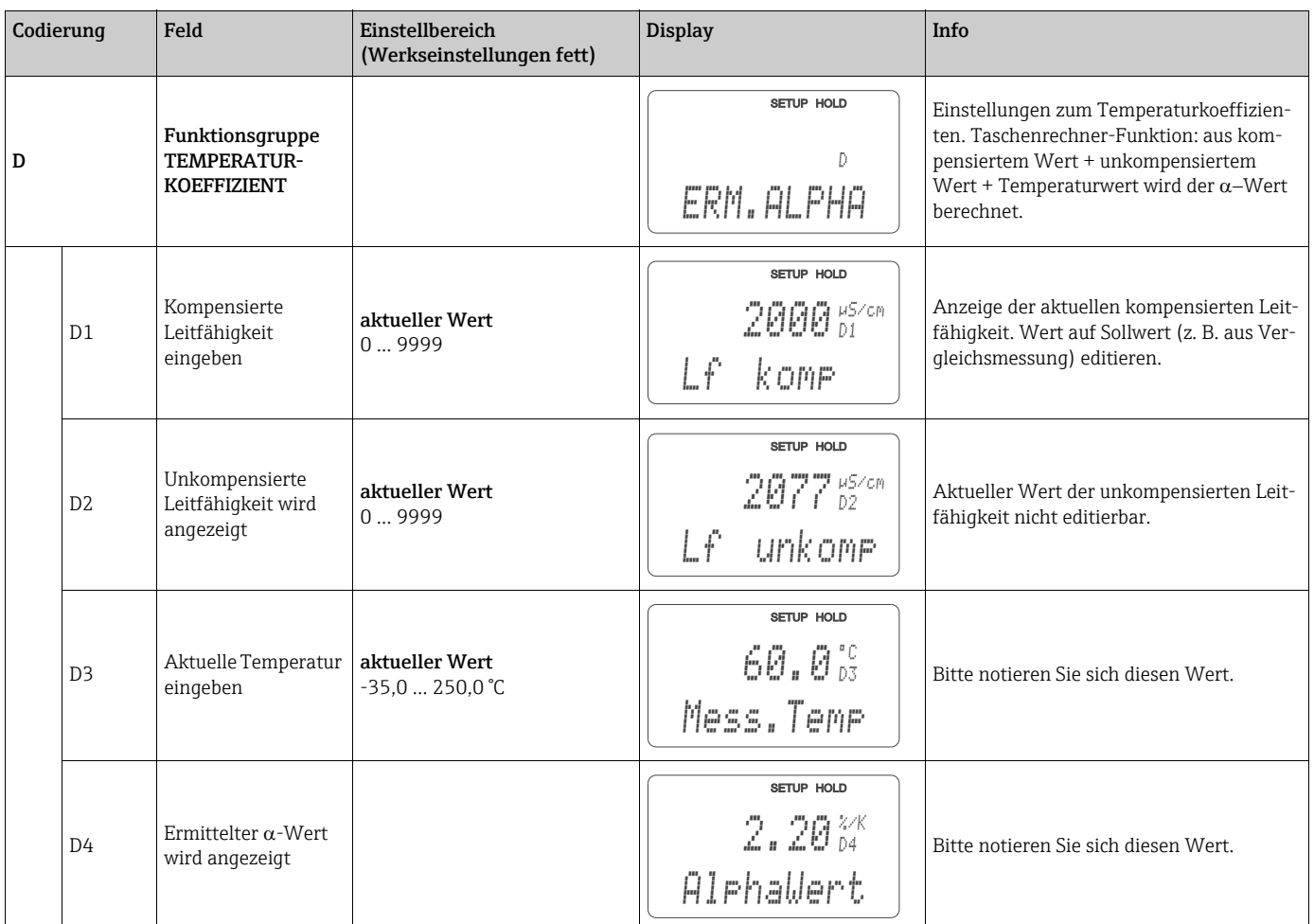

Mit den so ermittelten  $\alpha$ -Werten und den zugehörigen Temperaturen können Sie die Temperatur-Kompensations-Tabelle über die Felder T5 und T6 editieren. Wenn Sie nur einen Temperaturkoeffizienten verwenden wollen, editieren Sie diesen bitte über das Feld B3.

## 6.4.9 Konzentrationsmessung

Der Messumformer kann von Leitfähigkeitswerten auf Konzentrationswerte umrechnen. Hierzu stellen Sie zunächst die Betriebsart auf Konzentrationsmessung ein (siehe Feld A1). Anschließend geben Sie im Messgerät ein, auf welchen Grunddaten die Berechnung der Konzentration basieren soll. Für die gebräuchlichsten Substanzen sind die erforderlichen Daten bereits in Ihrem Gerät gespeichert. Im Feld K1 können Sie eine dieser Substanzen auswählen.

Soll die Konzentration einer Probe bestimmt werden, die nicht im Gerät gespeichert ist, so ist dies ebenfalls möglich. Für diesen Fall benötigen Sie die Leitfähigkeitskennlinien des Mediums. Stehen Ihnen diese Daten nicht in Datenblättern zur Verfügung, so können Sie die Kennlinien auch auf einfache Weise selbst ermitteln:

- 1. Stellen Sie Proben des Mediums in den im Prozess vorkommenden Konzentrationen her.
- 2. Messen Sie dann die unkompensierte Leitfähigkeit dieser Proben bei Temperaturen, die ebenfalls im Prozess vorkommen.
	- Für veränderliche Prozesstemperatur:

Soll die veränderliche Prozesstemperatur berücksichtigt werden, so müssen Sie für die hergestellten Proben die Leitfähigkeit für mindestens zwei Temperaturen messen (am besten für die Mindest- und Höchsttemperatur des Prozesses). Die Temperaturwerte der unterschiedlichen Proben müssen jeweils gleich sein. Die Temperaturen müssen mindestens einen Abstand von 0,5 °C haben.

Als Minimum sind zwei Proben unterschiedlicher Konzentrationen bei jeweils zwei verschiedenen Temperaturen erforderlich, da der Messumformer mindestens vier Stützstellen benötigt (Mindest- und Höchstwerte der Konzentrationen müssen enthalten sein).

– Für konstante Prozesstemperatur:

Messen Sie die unterschiedlich konzentrierten Proben bei dieser Temperatur. Als Minimum sind zwei Proben erforderlich.

Schließlich sollten Sie Messdaten erhalten haben, die qualitativ so aussehen wie in den vier folgenden Diagrammen dargestellt.

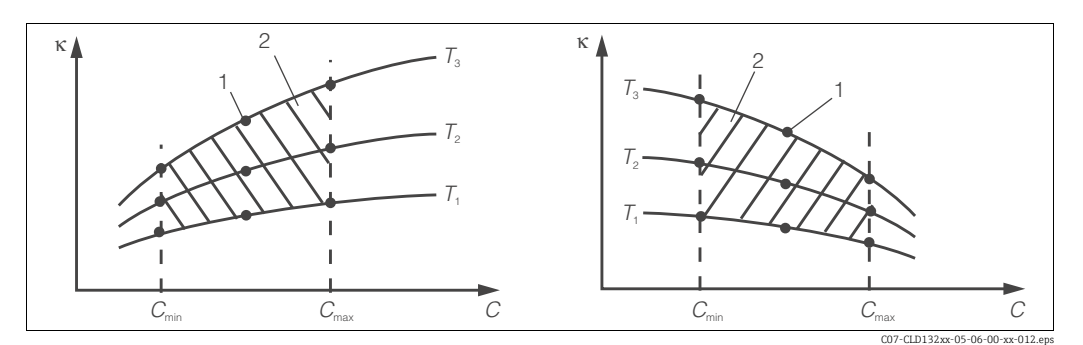

*Abb. 22: Beispiel für Messdaten im Fall veränderlicher Temperatur*

 $\pmb{\kappa}$ *C Leitfähigkeit*

*T*

*Konzentration Temperatur*

*1 2 Messpunkt Messbereich*

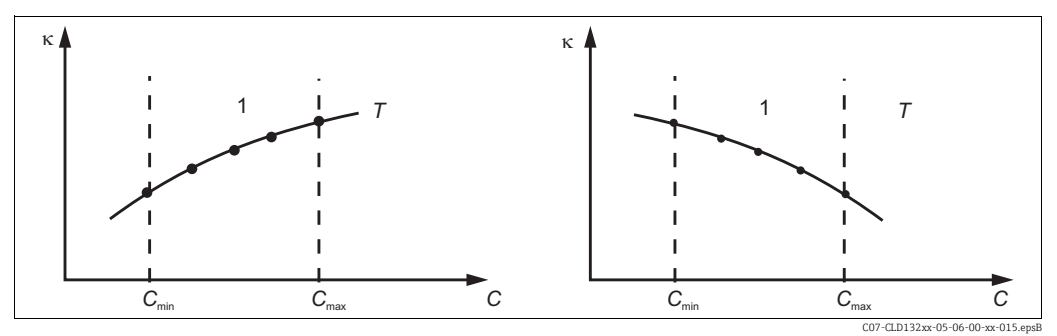

*1*

*Abb. 23: Beispiel für Messdaten im Fall konstanter Temperatur*  $\kappa$ *Leitfähigkeit T*

*C Konzentration*

Die aus den Messpunkten erhaltenen  $\vert \mathbf{f} \vert$ Kennlinien müssen im Bereich der Prozessbedingungen streng monoton steigend oder fallend verlaufen, d. h. sie dürfen weder Maxima noch Minima noch Bereiche konstanten Verhaltens aufweisen. Nebenstehende Kurvenverdaher unzulässig.<br>
Abb. 24: Unzulässige Kurvenverläufe<br>
Abb. 24: Unzulässige Kurvenverläufe

*konstante Temperatur Messbereich*

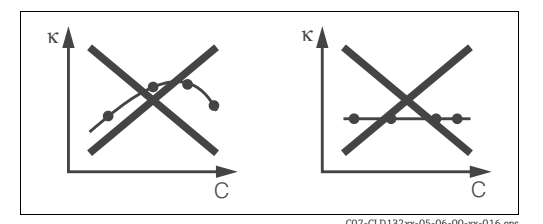

*Abb. 24: Unzulässige Kurvenverläufe*

*Leitfähigkeit*

*C Konzentration*

### Werteeingabe

Geben Sie in den Feldern K7 bis K9 je gemessener Probe die drei Kenngrößen (Wertetripel mit Leitfähigkeit, Temperatur und Konzentration) ein.

- Prozesstemperatur veränderlich: Geben Sie mindestens die vier erforderlichen Wertetripel ein.
- Prozesstemperatur konstant:

Geben Sie mindestens die zwei erforderlichen Wertetripel ein.

Beachten Sie folgende Hinweise:

- Liegen die Messwerte von Leitfähigkeit und Temperatur im Messbetrieb außerhalb der in der Konzentrationstabelle eingetragenen Werte, so verschlechtert sich die Genauigkeit der Konzentrationsmessung erheblich und es wird die Fehlermeldung E078 bzw. E079 angezeigt. Berücksichtigen Sie daher bei der Ermittlung der Kennlinien die Grenzwerte Ihres Prozesses.
- Wird bei aufsteigender Kennlinie für jede verwendete Temperatur ein zusätzliches Wertetripel mit 0 μS/cm und 0 % eingegeben, so kann ab Messbereichsanfang mit hinreichender Genauigkeit und ohne Fehlermeldung gearbeitet werden.

Geben Sie die Werte in der Reihenfolge steigender Konzentration ein (siehe folgendes Beispiel).

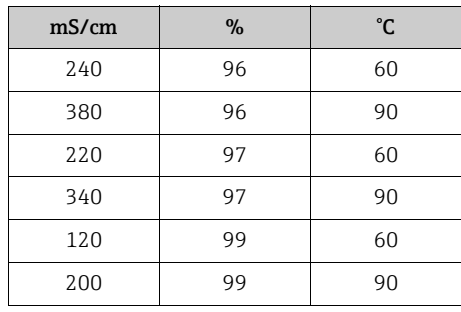

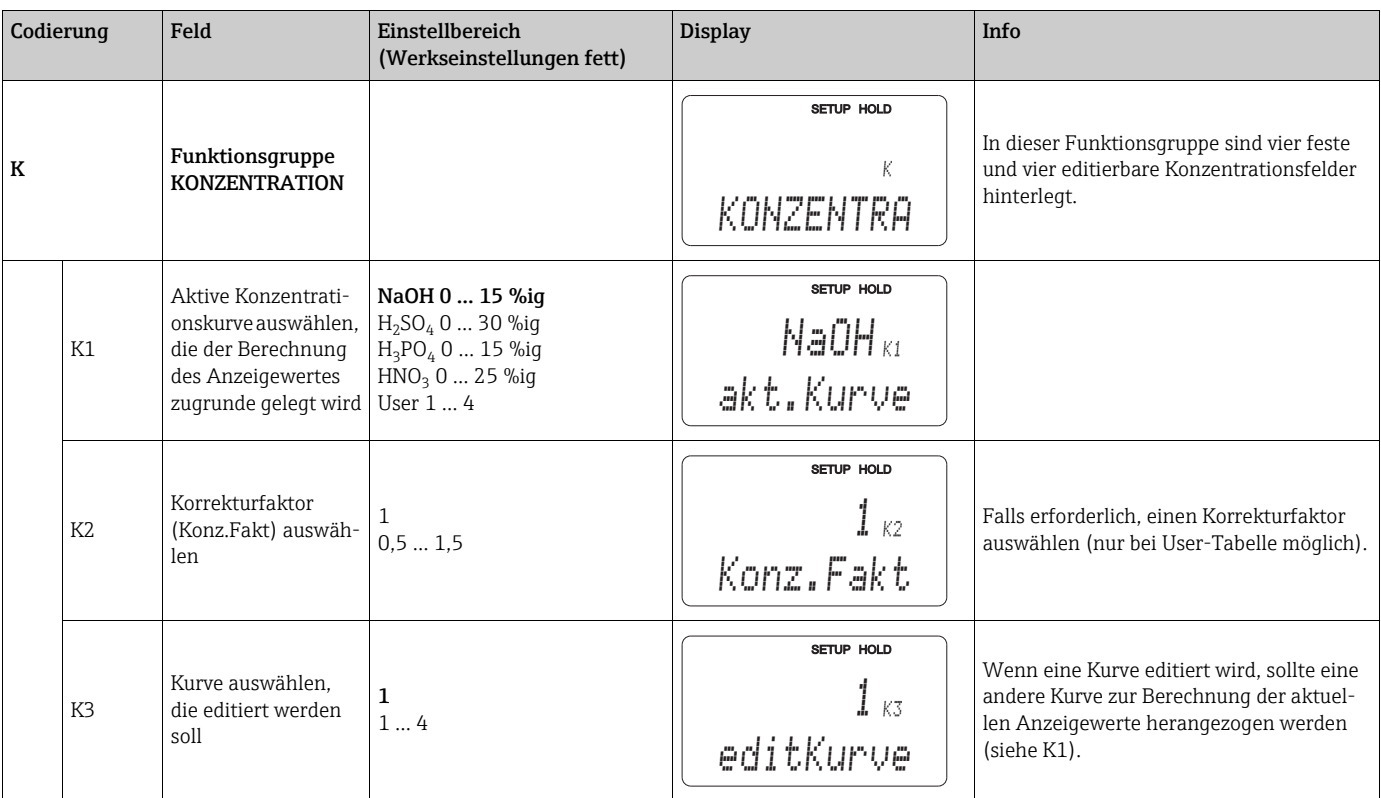

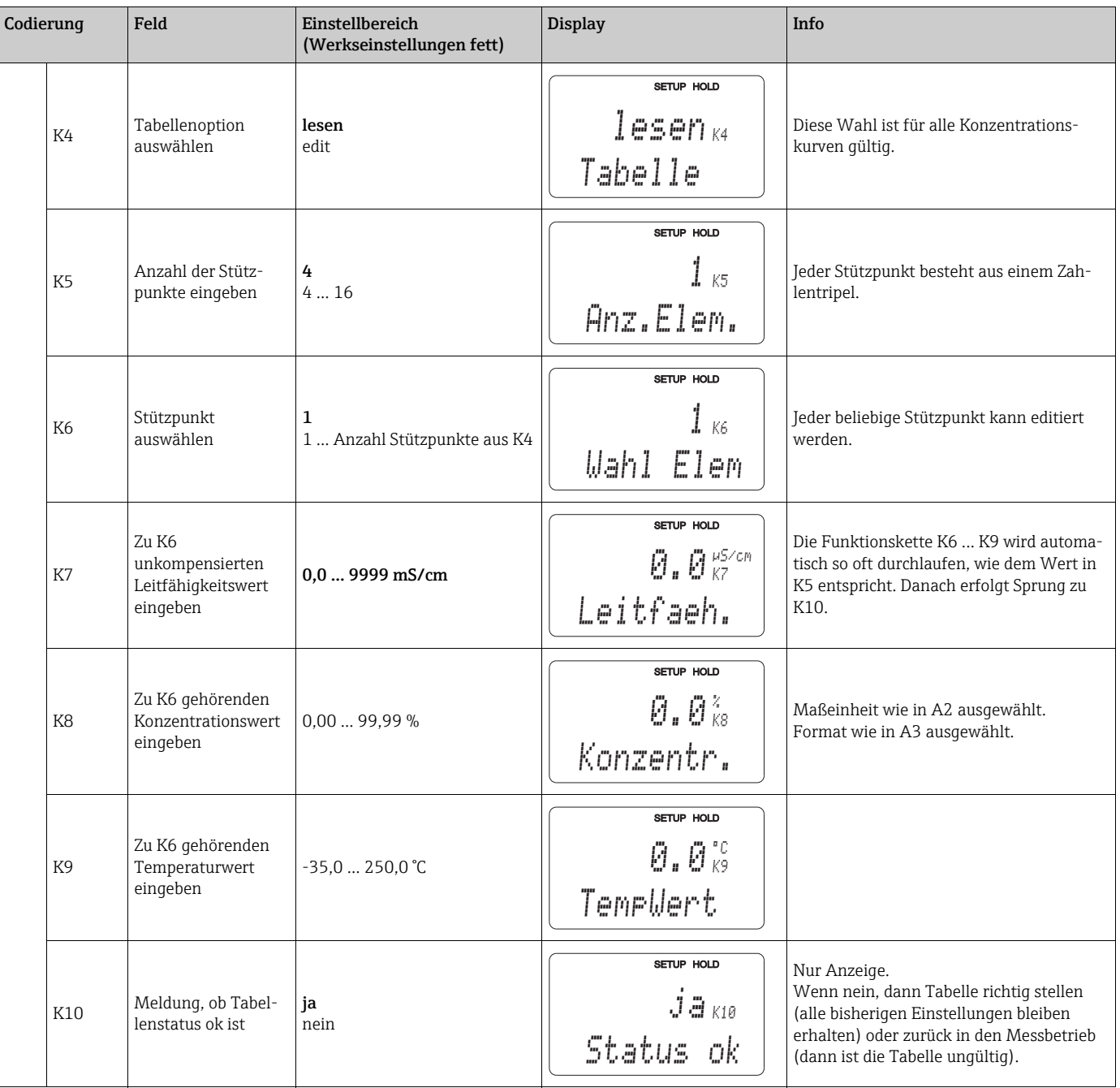

## 6.4.10 Service

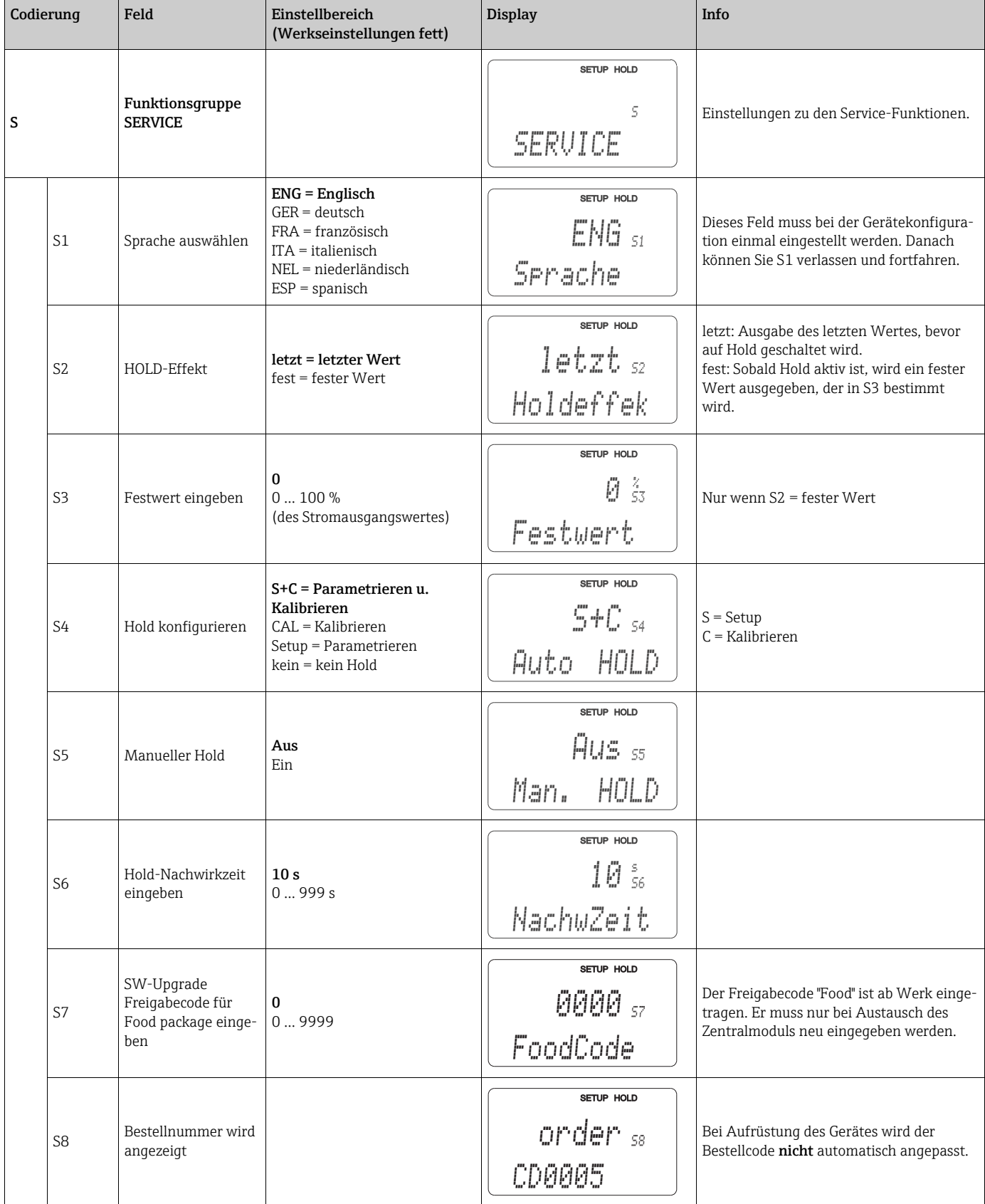

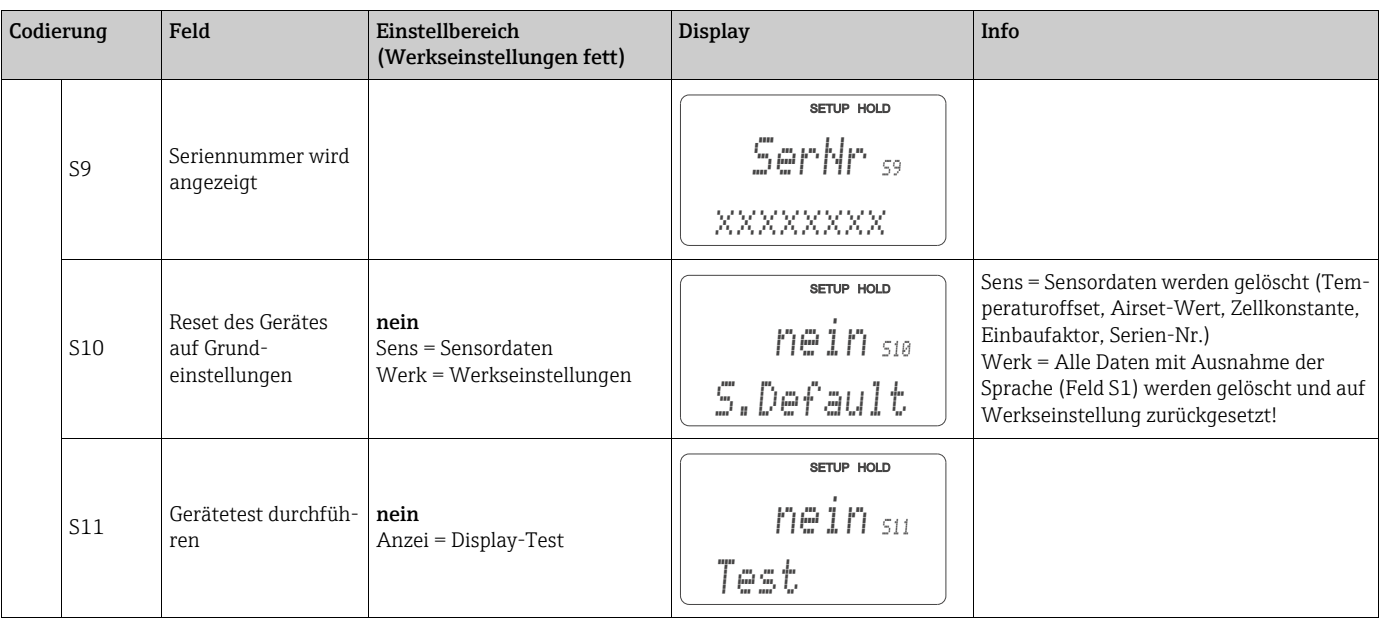

#### Kompensation des Innenwiderstandes

Wenn Sie konduktive Sensoren in höheren Leitfähigkeiten einsetzen (> 45 mS/cm) sollten Sie den Innenwiderstand des Messumformers kompensieren. Ansonsten können in manchen Fällen Messfehler von mehr als 1 % auftreten.

Mit den Feldern S12 - S14 bestimmt der Messumformer seinen Innenwiderstand und speichert ihn. Die Leitfähigkeit wird stets um diesen Wert kompensiert. Bei induktiven Sensoren ist dieser Abgleich nicht erforderlich.

Um den Abgleich durchzuführen gehen Sie folgendermaßen vor:

- Trennen Sie die Netzversorgung vom Messumformer.
- Bauen Sie den Messumformer aus.
- Schließen Sie an Stelle des Sensors den Testwiderstand (im Lieferumfang enthalten) an den Klemmen 83/84 an. Verwenden Sie keinen anderen als den mitgelieferten Testwiderstand.
- Schließen Sie die Netzversorgung wieder an.
- Führen Sie den Abgleich gemäß den Feldern S12 S14 durch.

Um den Messumformer wieder einzubauen gehen Sie folgendermaßen vor:

- Trennen Sie die Netzversorgung vom Messumformer.
- Entfernen Sie den Testwiderstand.
- Schließen Sie den Sensor an (siehe Kapitel "Verdrahtung").
- Bauen Sie den Messumformer ein (siehe Kapitel "Montage").
- Schließen Sie die Netzversorgung wieder an.
- Der Kabelwiderstand wird beim Abgleich nicht berücksichtigt (siehe Feld A6).

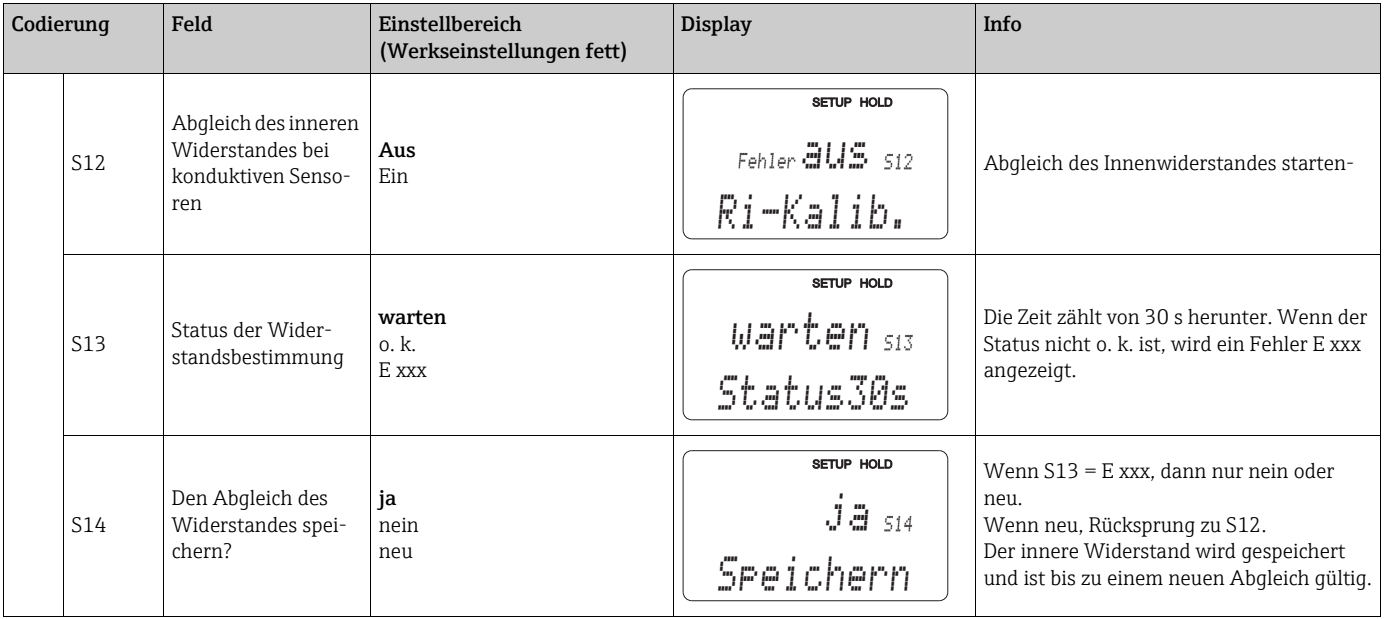

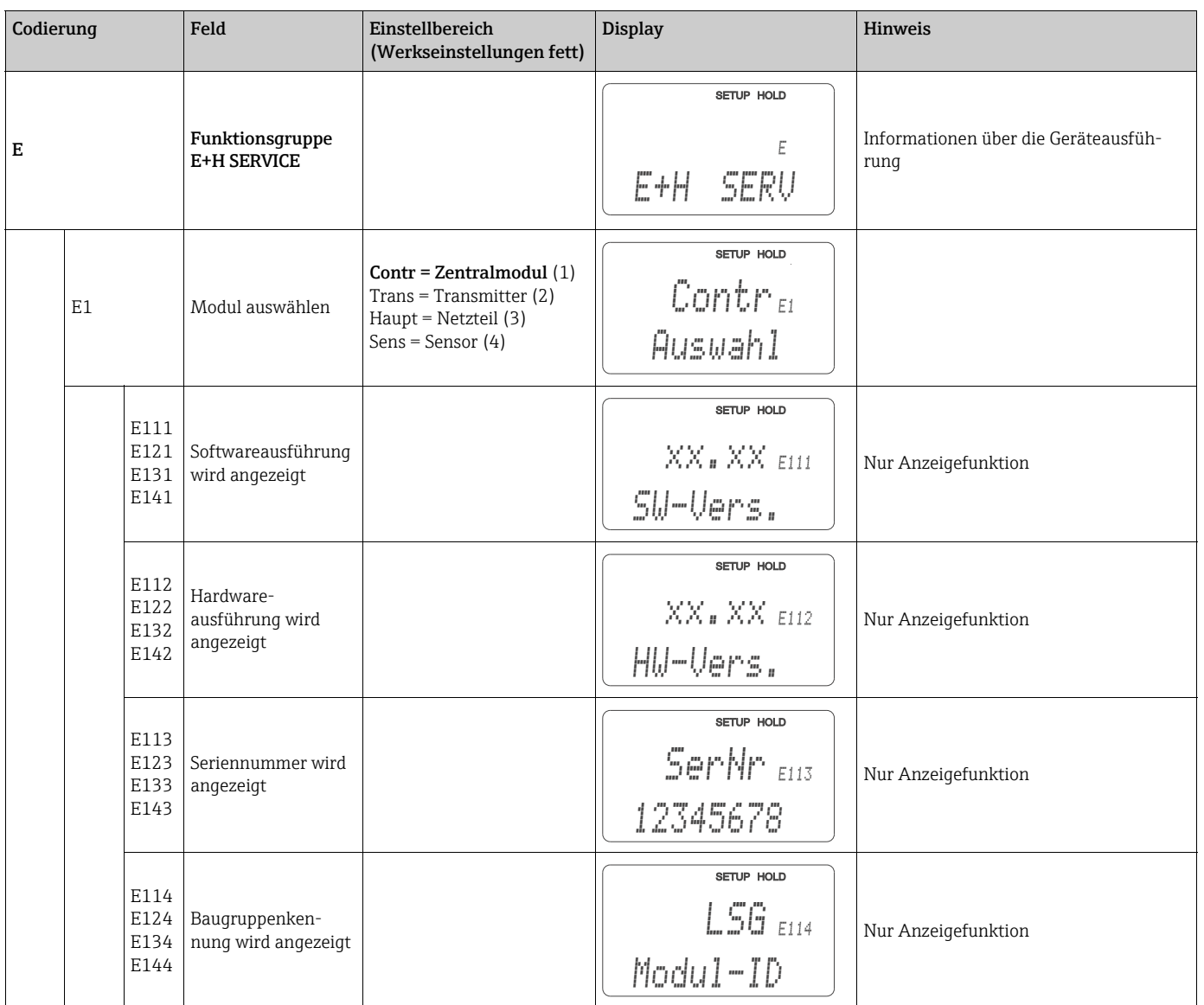

## 6.4.11 E+H Service

## 6.4.12 Parametersatzferneinstellung (Messbereichsumschaltung, MBU)

Mit der Parametersatzferneinstellung können komplette Parametersätze für max. 4 Stoffe eingegeben werden.

Für jeden Parametersatz können individuell eingestellt werden:

- Betriebsart (Leitfähigkeit oder Konzentration)
- Temperaturkompensation
- Stromausgang (Hauptparameter und Temperatur)
- Konzentrationstabelle
- Grenzwertrelais

#### Belegung der binären Eingänge

Der Messumformer besitzt zwei binäre Eingänge. Sie können im Feld M1 wie folgt definiert werden:

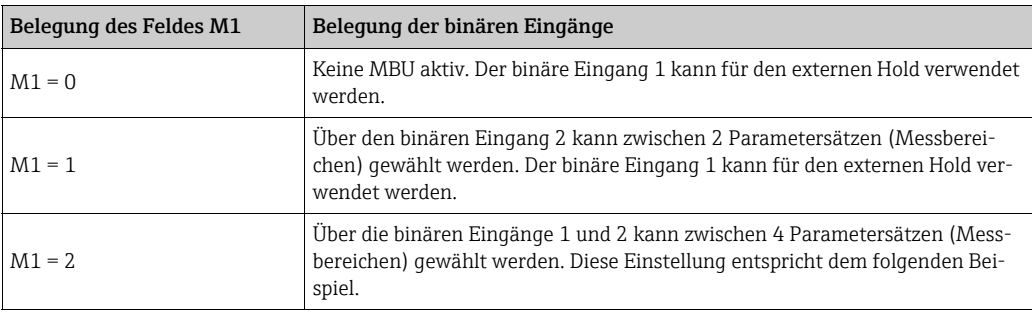

#### Einstellung der 4 Parametersätze

#### Beispiel: CIP-Reinigung

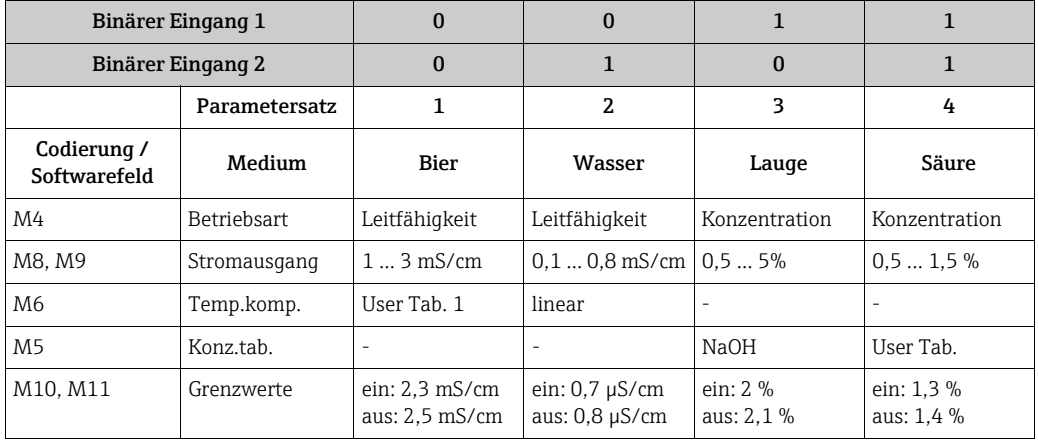

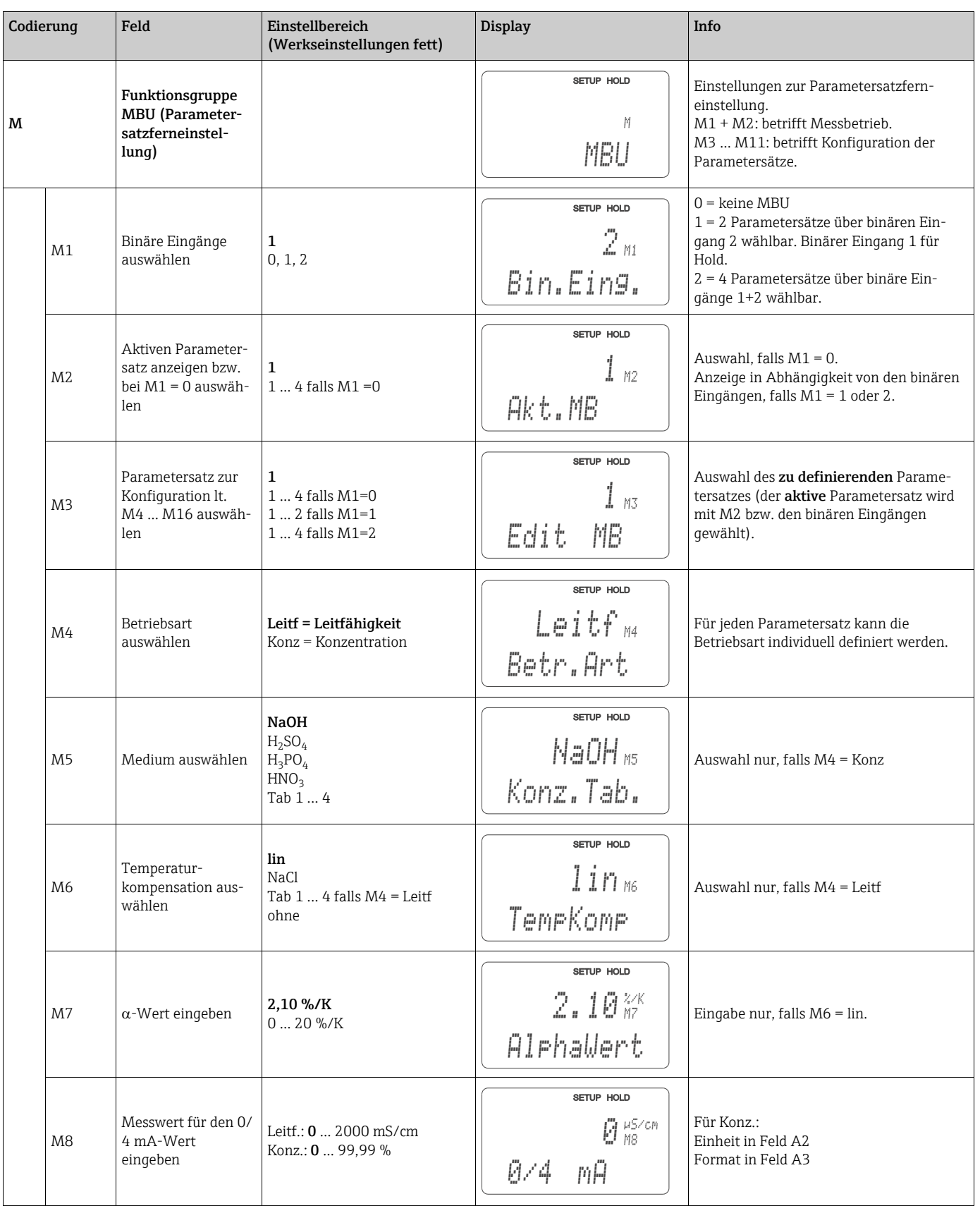

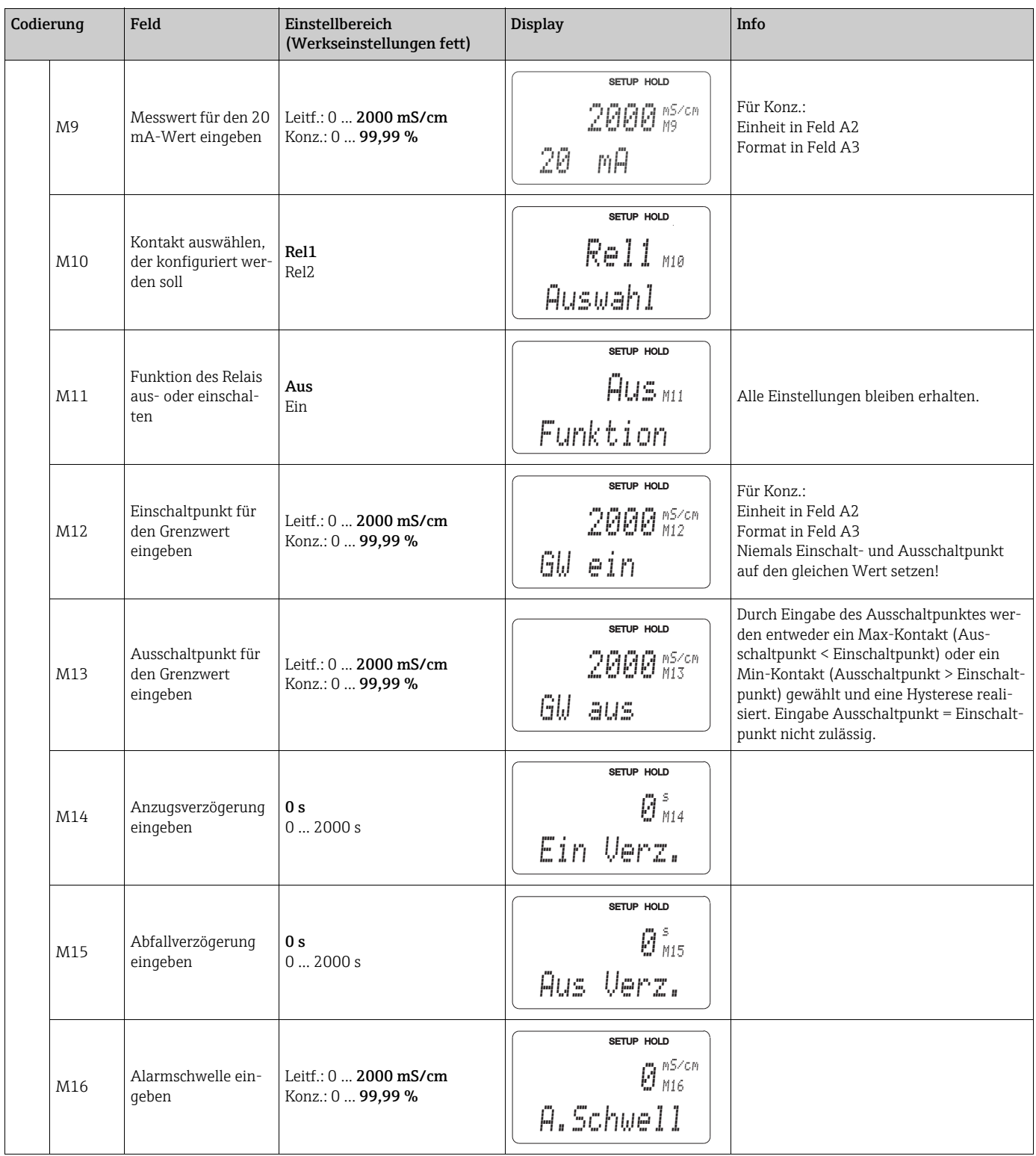

Falls die Parametersatzferneinstellung gewählt wird, werden die eingegebenen Parametersätze zwar intern verarbeitet, aber in den Feldern A1, B1, B3, R2, K1, O212, O213 werden die Werte des 1. Parametersatzes angezeigt.

# 6.5 Kalibrierung

Der Zugang zur Funktionsgruppe Kalibrierung erfolgt über die CAL-Taste. In dieser Funktionsgruppe führen Sie die Kalibrierung und Justierung des Messumformers durch. Die Kalibrierung ist prinzipiell auf zwei verschiedene Arten möglich:

- Durch Messung in einer Kalibrierlösung mit bekannter Leitfähigkeit.
- Durch Eingabe der genauen Zellkonstante des Leitfähigkeitssensors.

Beachten Sie folgende Hinweise:

- Bei der Erstinbetriebnahme ist eine Kalibrierung unbedingt erforderlich, damit das Messsystem genaue Messdaten liefern kann.
- Wird die Kalibrierung durch gleichzeitiges Betätigen der Tasten PLUS und MINUS abgebrochen (Rücksprung auf C114, C126 bzw. C136) oder ist die Kalibrierung fehlerhaft, so werden die ursprünglichen Kalibrierdaten weiterverwendet. Ein Kalibrierfehler wird durch "ERR" und ein Blinken des Symbols Sensor im Display angezeigt. Kalibrierung wiederholen!
- Bei jeder Kalibrierung schaltet das Gerät automatisch auf Hold (Werkseinstellung).
- Nach Ende der Kalibrierung erfolgt ein Rücksprung in den Mess-Modus. Auch während der Hold-Nachwirkzeit (Feld S4) erscheint im Display das Hold-Symbol.
- Für konduktive Sensoren sind nur die Menüpunkte C121 bis C126 relevant.

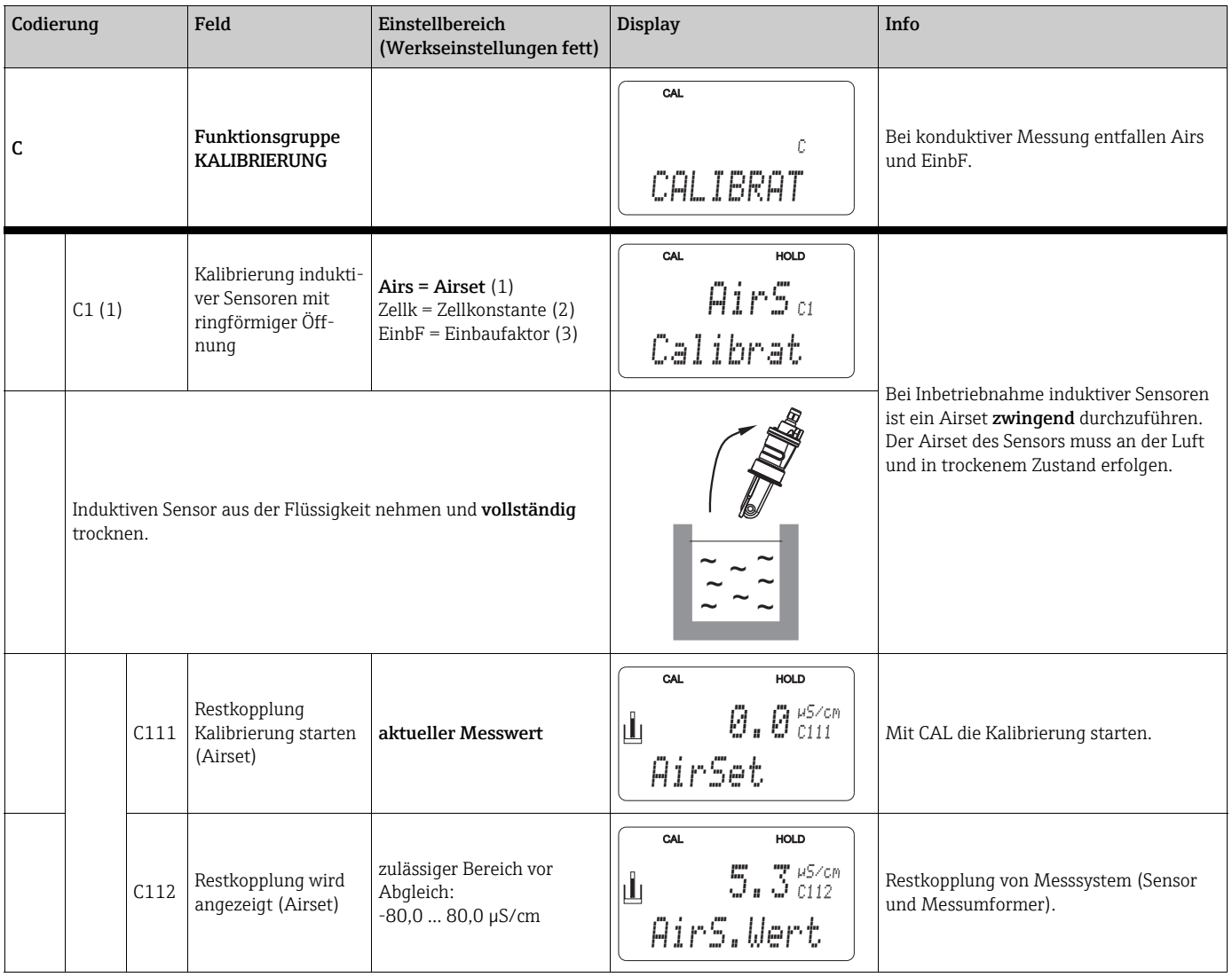

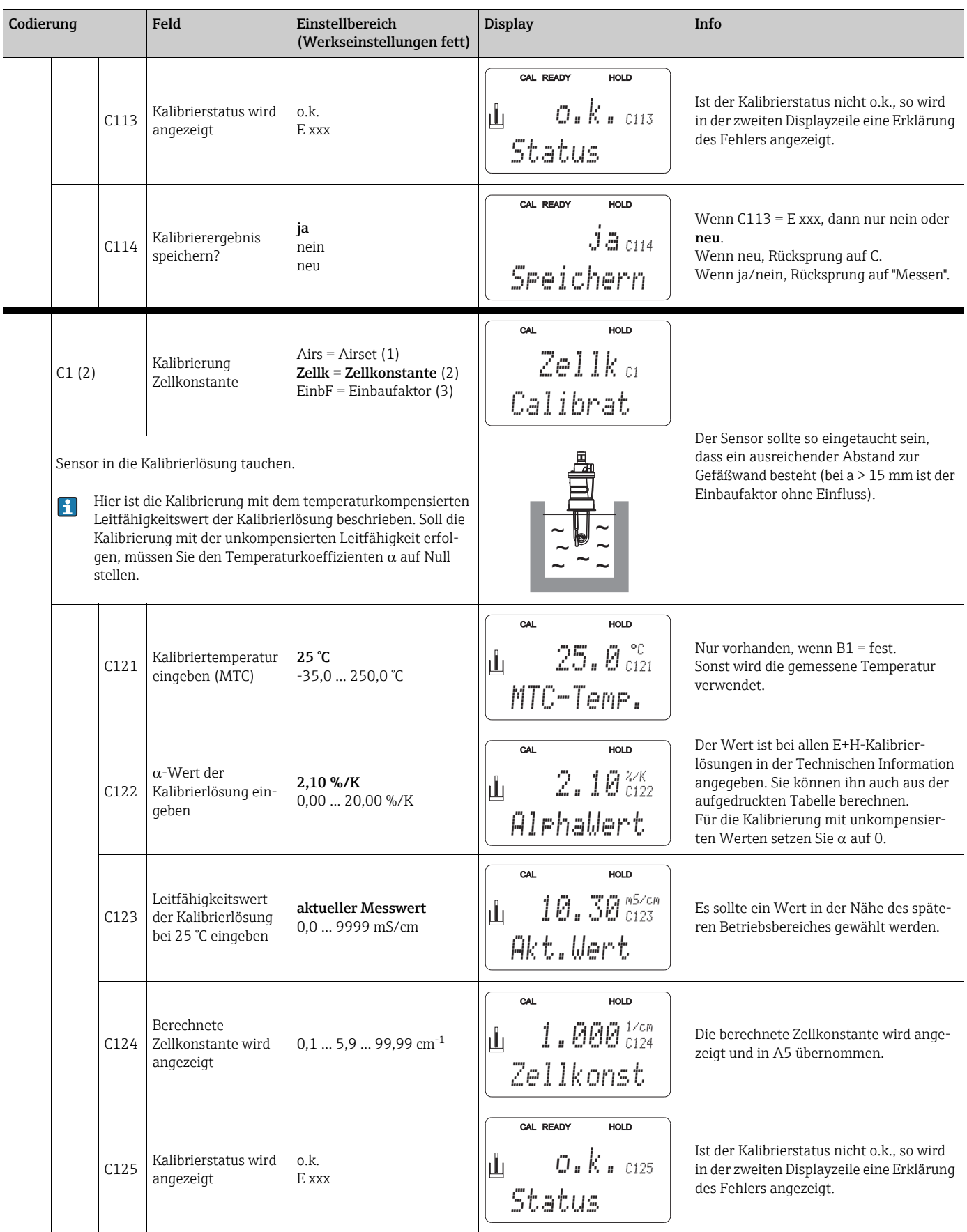

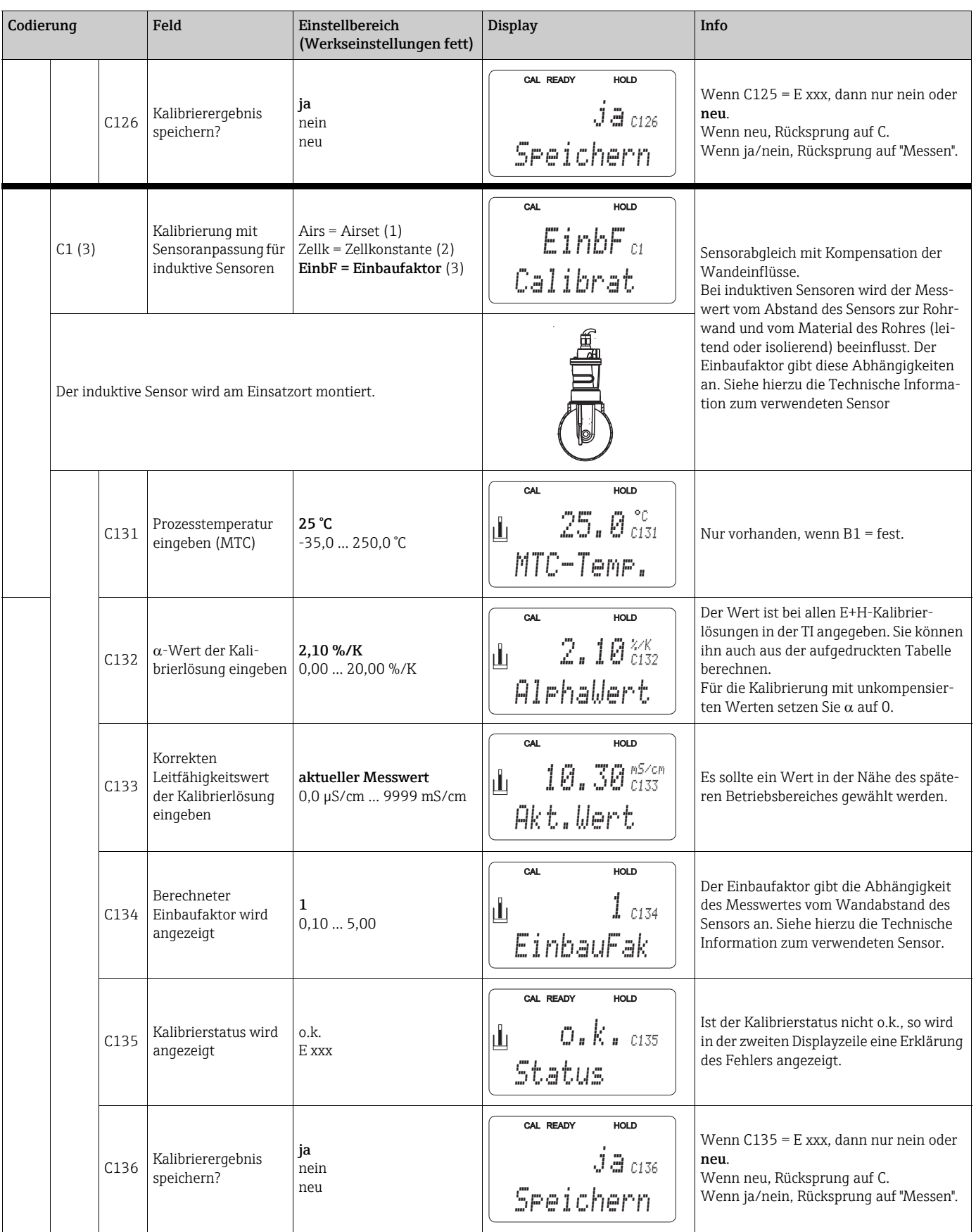

# 7 Diagnose und Störungsbehebung

# 7.1 Fehlersuchanleitung

Der Messumformer überwacht seine Funktionen ständig selbst. Falls ein vom Gerät erkannter Fehler auftritt, wird dieser im Display angezeigt. Die Fehlernummer steht unterhalb der Einheitenanzeige des Hauptmesswertes. Falls mehrere Fehler auftreten, können Sie diese über die MINUS-Taste abrufen.

Entnehmen Sie der Tabelle "Systemfehlermeldungen" die möglichen Fehlernummern und Maßnahmen zur Abhilfe.

Im Falle einer Betriebsstörung ohne entsprechende Fehlermeldung des Messumformers nutzen Sie die Tabelle "Prozessbedingte Fehler" oder die Tabelle "Gerätebedingte Fehler", um den Fehler zu lokalisieren und zu beseitigen. Diese Tabellen geben Ihnen zusätzlich Hinweise auf eventuell benötigte Ersatzteile.

# 7.2 Systemfehlermeldungen

Die Fehlermeldungen können Sie mit der MINUS-Taste anzeigen lassen und auswählen.

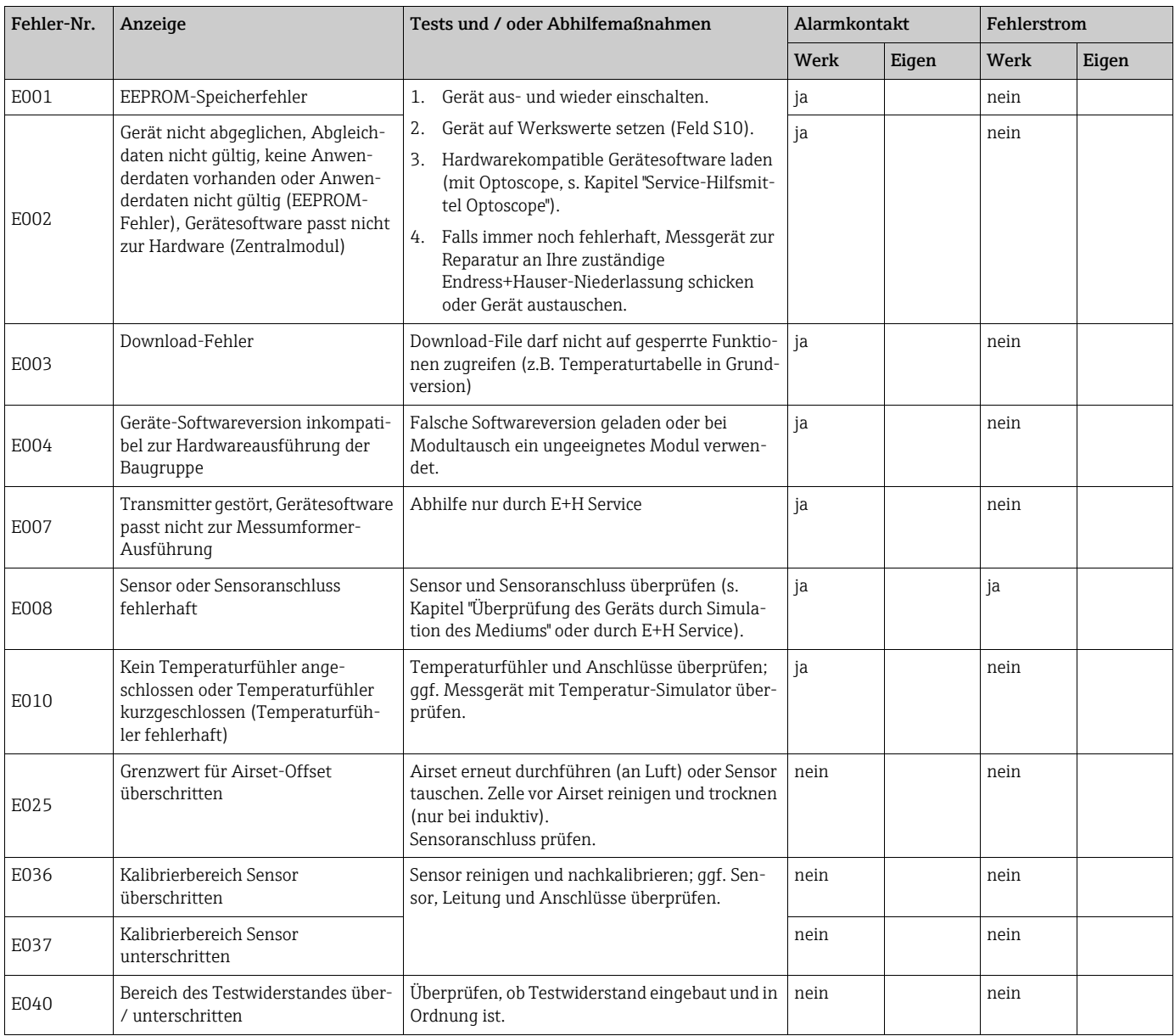

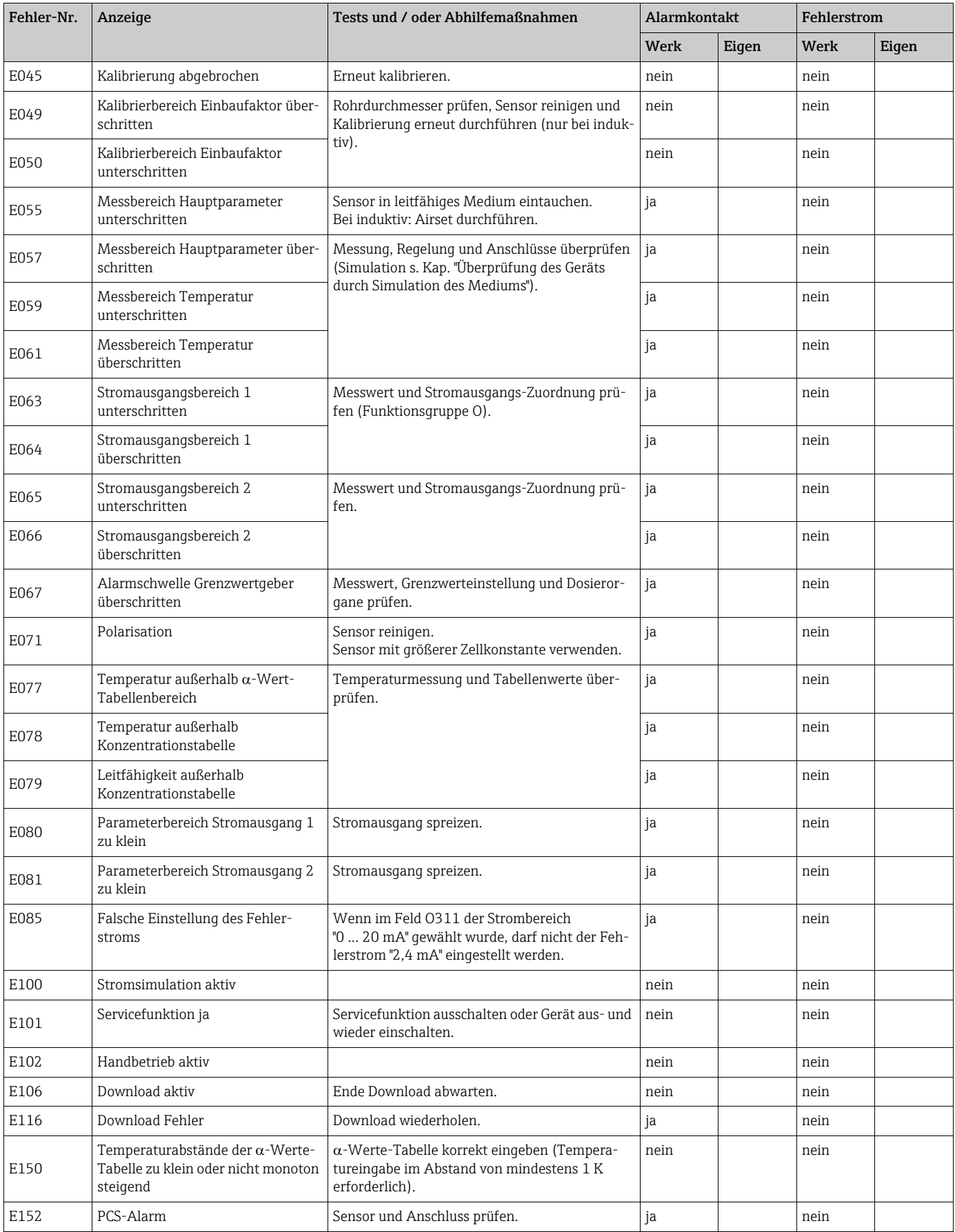

# 7.3 Prozessbedingte Fehler

Nutzen Sie folgende Tabelle, um eventuell auftretende Fehler lokalisieren und beheben zu können.

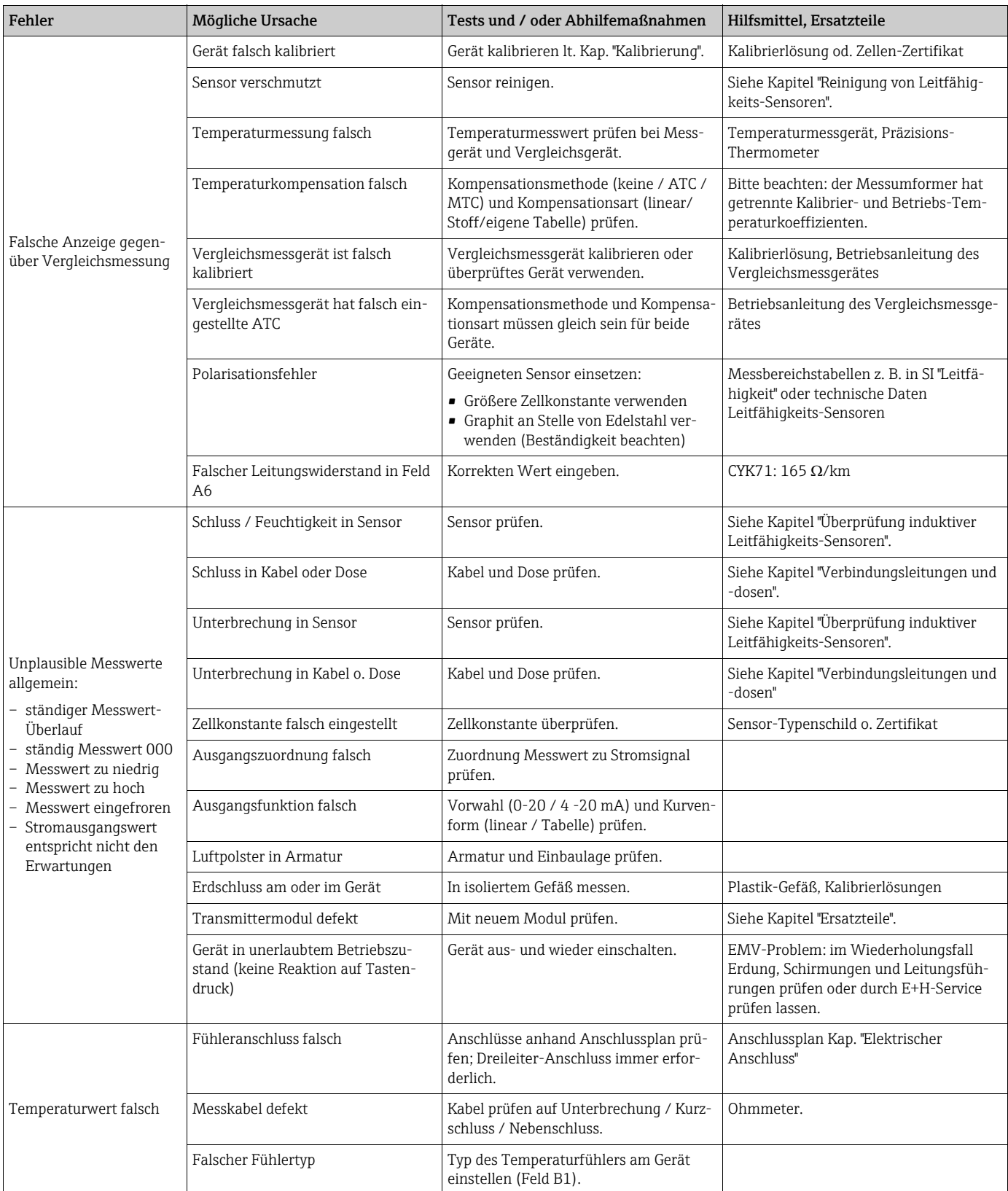

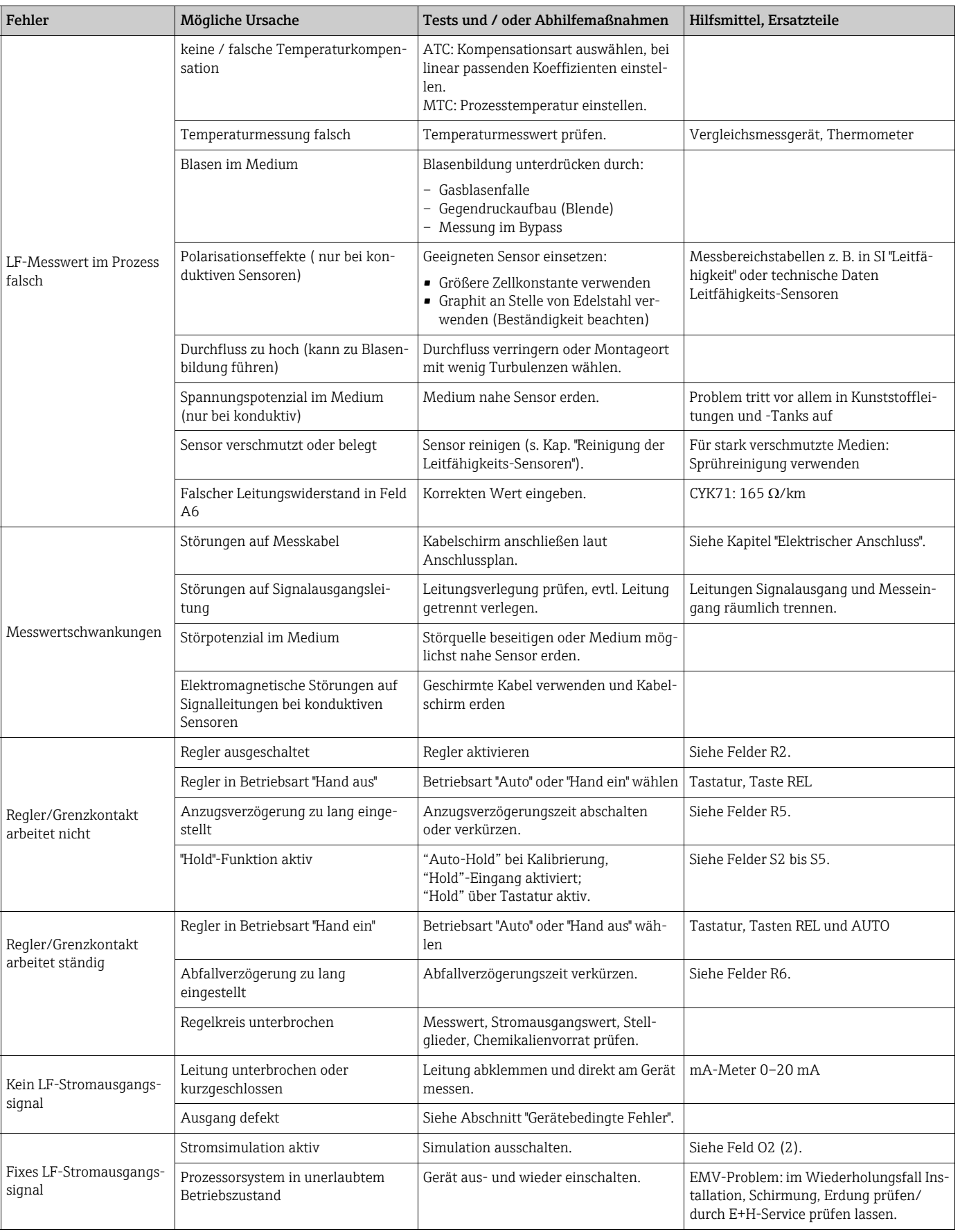

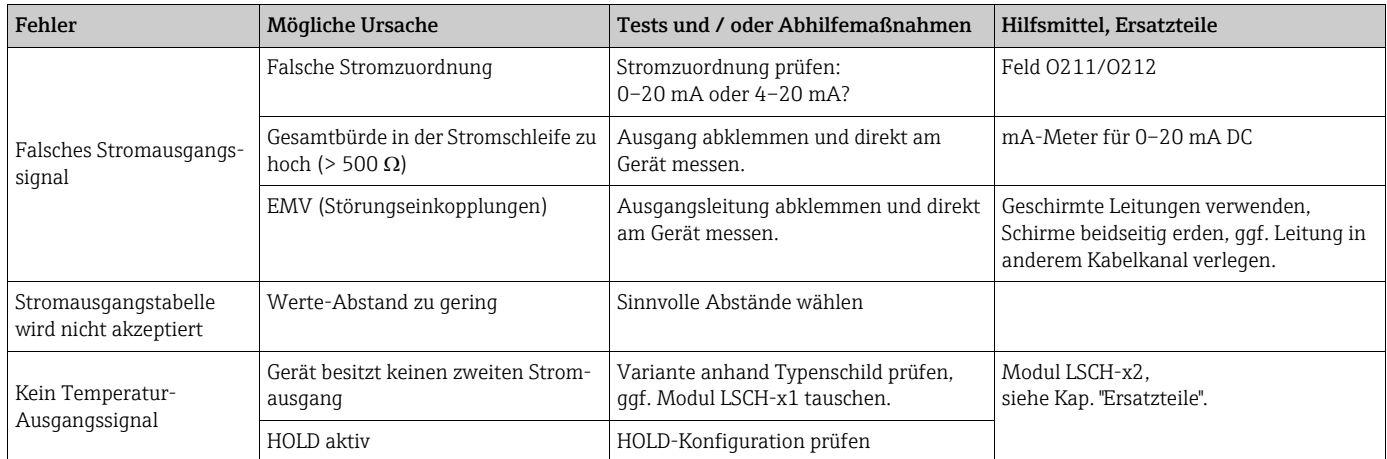

# 7.4 Gerätebedingte Fehler

Die folgende Tabelle unterstützt Sie bei der Diagnose und gibt ggf. Hinweise auf die benötigten Ersatzteile.

Eine Diagnose wird - je nach Schwierigkeitsgrad und vorhandenen Messmitteln - durchgeführt von:

- Fachpersonal des Anwenders
- Elektro-Fachpersonal des Anwenders
- Anlagenersteller / -betreiber
- Endress+Hauser-Service

Informationen über die genauen Ersatzteilbezeichnungen und den Einbau dieser Teile finden Sie im Kapitel "Ersatzteile".

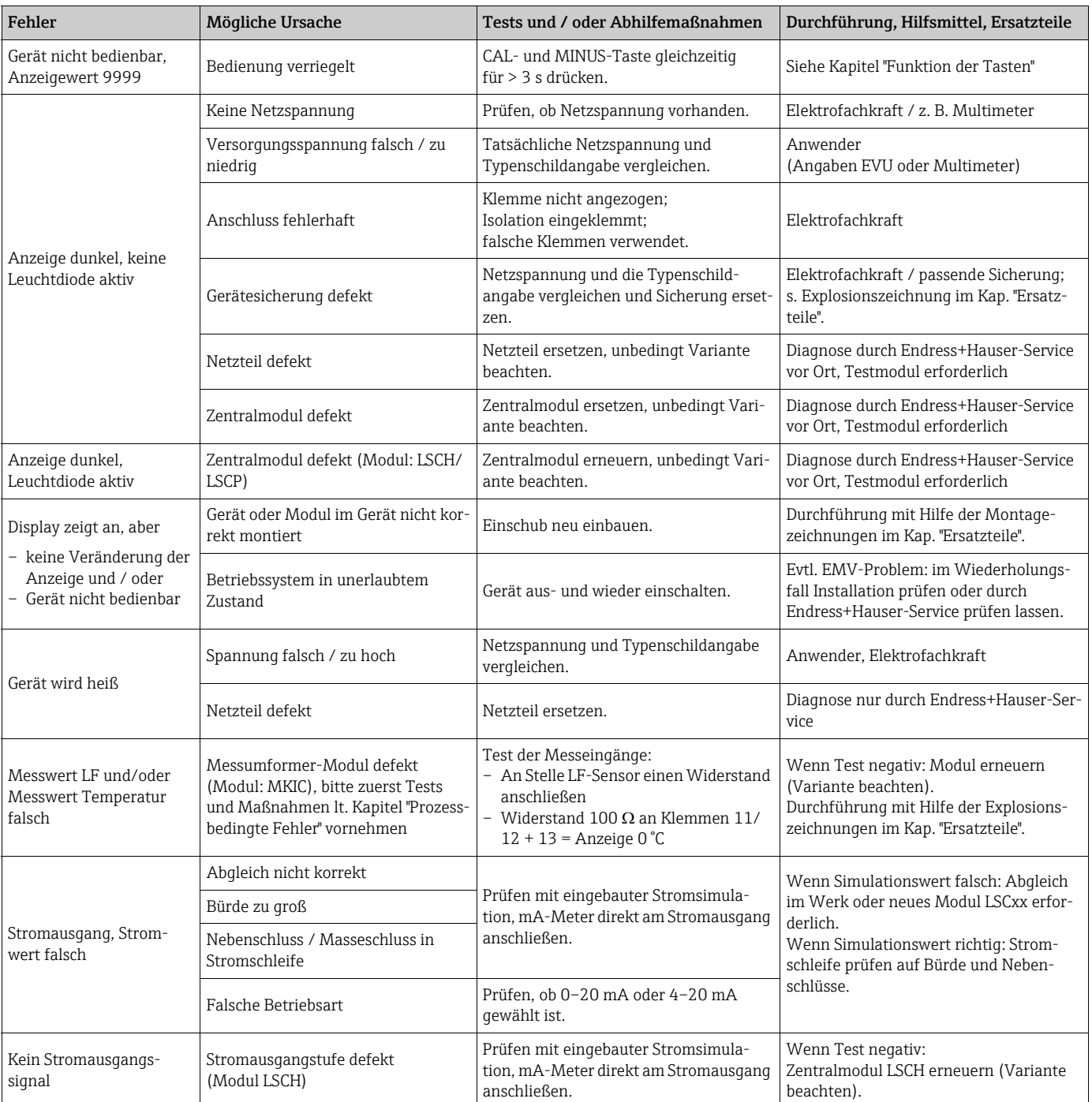

# 8 Wartung

### **! WARNUNG**

### Prozessdruck und -temperatur, Kontamination, elektrische Spannung

Schwere Verletzungen bis Verletzungen mit Todesfolge möglich

- ‣ Falls bei der Wartung der Sensor ausgebaut werden muss, vermeiden Sie Gefahren durch Druck, Temperatur und Kontamination.
- ‣ Schalten Sie das Gerät spannungsfrei bevor Sie es öffnen.
- ‣ Schaltkontakte können von getrennten Stromkreisen versorgt sein. Schalten Sie auch diese Stromkreise spannungsfrei, bevor Sie an den Anschlussklemmen arbeiten.

Treffen Sie rechtzeitig alle erforderlichen Maßnahmen, um die Betriebssicherheit und Zuverlässigkeit der gesamten Messstelle sicherzustellen.

Die Wartung der Messstelle umfasst:

- Kalibrierung
- Reinigung von Controller, Armatur und Sensor
- Kontrolle von Kabeln und Anschlüssen.

Beachten Sie bei allen Arbeiten am Gerät mögliche Rückwirkungen auf die Prozesssteuerung bzw. den Prozess selbst.

#### **HINWEIS**

### Elektrostatische Entladungen (ESD)

Beschädigung elektronischer Bauteile

- ‣ Vermeiden Sie ESD durch persönliche Schutzmaßnahmen wie vorheriges Entladen an PE oder permanente Erdung mit Armgelenkband.
- ‣ Verwenden Sie zu Ihrer eigenen Sicherheit nur Originalersatzteile. Mit Originalteilen sind Funktion, Genauigkeit und Zuverlässigkeit auch nach Instandsetzung gewährleistet.

# 8.1 Wartung der Gesamtmessstelle

### 8.1.1 Reinigung des Messumformers

Reinigen Sie die Gehäusefront nur mit handelsüblichen Reinigungsmitteln.

- Die Front ist nach DIN 42 115 beständig gegen:
- Ethanol (kurzzeitig)
- verdünnte Säuren (max. 2%ige HCl)
- verdünnte Laugen (max. 3%ige NaOH)
- Haushaltreiniger auf Seifenbasis

### **HINWEIS**

### Nicht zulässige Reinigungsmittel

Beschädigung der Gehäuse-Oberfläche oder der Gehäusedichtung

- ‣ Verwenden Sie zur Reinigung nie konzentrierte Mineralsäuren oder Laugen.
- ‣ Verwenden Sie nie organische Reiniger wie Benzylalkohol, Methanol, Methylenchlorid, Xylol oder konzentrierte Glycerol-Reiniger.
- ‣ Benutzen Sie niemals Hochdruckdampf zum Reinigen.

## 8.1.2 Reinigung der Leitfähigkeits-Sensoren

### **! VORSICHT**

### Verletzungsgefahr durch Reinigungsmittel, Schäden an Kleidung und Einrichtung

- ‣ Tragen Sie Schutzbrille und Schutzhandschuhe.
- ‣ Entfernen Sie Spritzer auf Kleidung und Gegenständen.
- ‣ Beachten Sie die Hinweise in den Sicherheitsdatenblättern der verwendeten Chemikalien.

Verschmutzungen am Sensor reinigen Sie je nach Art der Verschmutzung:

- Ölige und fettige Beläge:
- Reinigen mit Fettlöser, z. B. Alkohol, Aceton, evtl. heißes Wasser und Spülmittel. • Kalk- und Metallhydroxid-Beläge:
- Beläge mit verdünnter Salzsäure (3 %) lösen, anschließend sorgfältig mit viel klarem Wasser spülen.
- Sulfidhaltige Beläge (aus REA oder Kläranlagen): Mischung aus Salzsäure (3 %) und Thioharnstoff (handelsüblich) verwenden, anschließend sorgfältig mit viel klarem Wasser spülen.
- Eiweißhaltige Beläge (z. B. Lebensmittelindustrie): Mischung aus Salzsäure (0,5 %) und Pepsin (handelsüblich) verwenden, anschließend sorgfältig mit viel klarem Wasser spülen.

## 8.1.3 Simulation konduktiver Sensoren für Gerätetest

Sie können den Messumformer für konduktive Leitfähigkeit überprüfen, indem Sie Messstrecke und Temperaturfühler durch Widerstände ersetzen. Die Genauigkeit der Simulation ist dabei abhängig von der Genauigkeit der Widerstände.

### Temperatur

Es gelten die Temperaturwerte der rechten Tabelle, wenn am Messumformer kein Temperaturoffset eingestellt ist. Beim Temperaturfühler-Typ Pt 1000 sind alle Widerstandswerte jeweils um den Faktor 10 größer.

Beachten Sie folgende Hinweise:

- Schließen Sie den Temperatur-Ersatzwiderstand in Dreileiter-Technik an.
- Zum Anschluss von Widerstandsdekaden an Stelle des LF-Sensors kann das Service-Kit "LF-Prüfadapter" verwendet werden (Best.- Nr. 51500629 geeignet für CLS15, CLS19, CLS21).

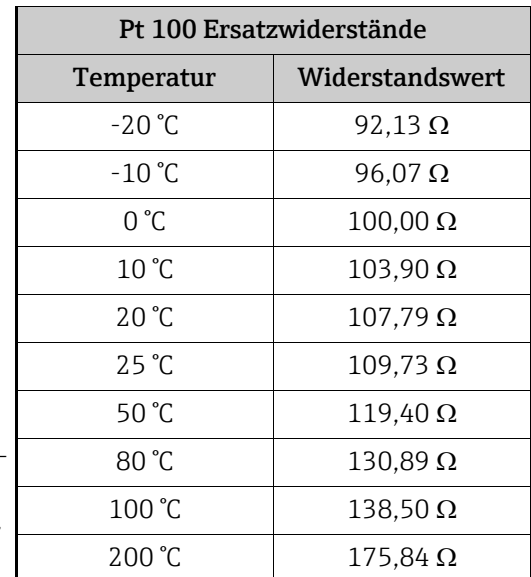

### Leitfähigkeit

Wenn die Zellkonstante k auf den Wert der Spalte 2 der folgenden Tabelle eingestellt ist, gelten die Leitfähigkeitswerte dieser Tabelle.

Ansonsten gilt folgender Zusammenhang: LF $[mS/cm] = k[cm^{-1}] \cdot 1 / R[k\Omega]$ 

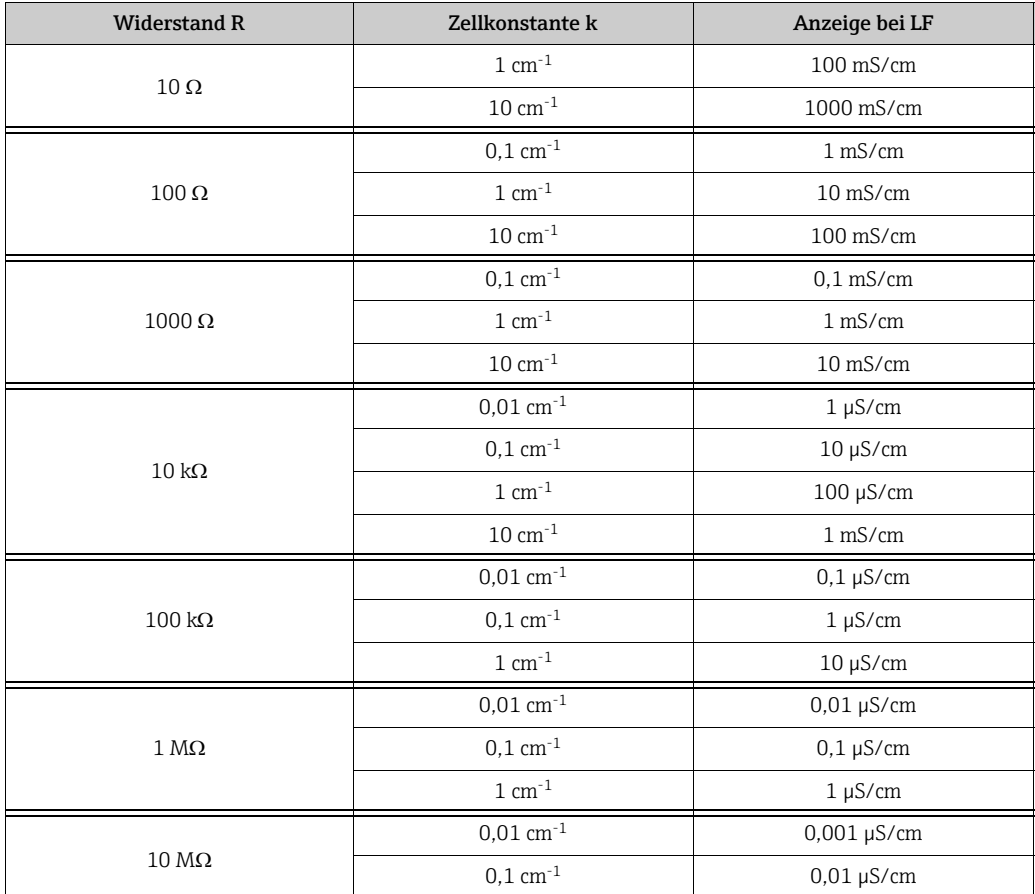

## 8.1.4 Simulation induktiver Sensoren für Gerätetest

Der induktive Sensor selbst kann nicht simuliert oder nachgebildet werden. Möglich ist jedoch die Überprüfung des Gesamtsystems Messumformer einschließlich induktivem Sensor mittels Ersatzwiderständen. Die Zellkonstante k (z.B.  $k_{nominal} = 5.9$  cm<sup>-1</sup>bei CLS52,  $k_{nominal} = 5.2$  cm<sup>-1</sup>bei CLS54) ist zu beachten.

Für eine genaue Simulation muss die tatsächlich verwendete Zellkonstante (ablesbar in Feld C124) für die Berechnung des Anzeigewertes verwendet werden. Die Berechnungsformel ist zusätzlich vom Sensortyp abhängig: **CLS52:** Anzeige Leitfähigkeit  $[mS/cm] = k[cm^{-1}] \cdot 1/R[k\Omega]$ **CLS54:** Anzeige Leitfähigkeit  $[mS/cm] = k[cm^{-1}] \cdot 1/R[k\Omega] \cdot 1.21$ 

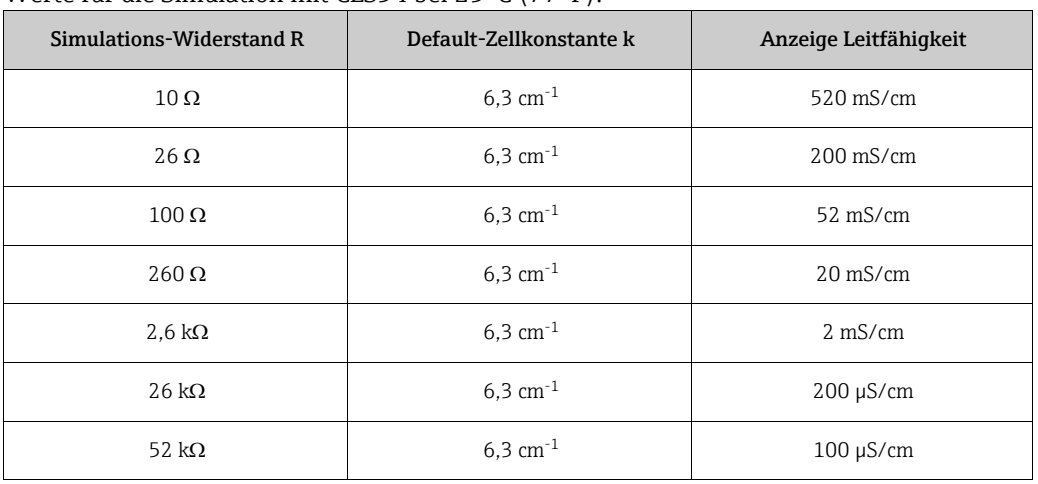

Werte für die Simulation mit CLS54 bei 25 °C (77 °F):

### Leitfähigkeits-Simulation:

Ziehen Sie eine Leitung durch die Öffnung des Sensors und schließen Sie sie dann z. B. an eine Widerstandsdekade an.

## 8.1.5 Überprüfung konduktiver Sensoren

- Messflächenanschluss: Die Messflächen sind direkt mit Anschlüssen des Sensorsteckers verbunden. Überprüfung mit Ohmmeter auf <  $1 \Omega$ .
- Messflächen-Nebenschluss: Zwischen den Messflächen darf kein Nebenschluss sein. Überprüfung mit Ohmmeter auf  $> 20$  M $\Omega$ .
- Temperaturfühler-Nebenschluss: Zwischen Messflächen und Temperaturfühler darf kein Nebenschluss sein. Überprüfung mit Ohmmeter auf > 20 M $\Omega$ .
- Temperaturfühler: Entnehmen Sie den Typ des verwendeten Temperaturfühlers dem Typenschild des Sensors.

Der Fühler kann am Sensorstecker mit einem Ohmmeter überprüft werden:

- Pt 100 bei 25 °C = 109.79 Ω
- Pt 1000 bei 25 °C = 1097.9  $\Omega$
- NTC 10 k bei 25 °C = 10 k $\Omega$
- Anschluss:

Überprüfen Sie bei Sensoren mit Klemmenanschluss (CLS12/13) die Belegung der Klemmen auf Vertauschungen. Überprüfen Sie die Festigkeit der Klemmenschrauben.

Für alle beschriebenen Tests müssen die Sensorleitungen am Gerät oder an der Verbindungsdose abgeklemmt werden!

- Test Sendespule und Empfangsspule:
	- ohmscher Widerstand
		- $CLS50/52$ : ca. 0.5 ...  $2 \Omega$ .
		- CLS54: ca.  $1 \dots 3 \Omega$ .
	- Induktivität (bei 2 kHz, Reihenschaltung als Ersatzschaltbild) CLS50: ca. 250 ... 450 mH CLS52/54: ca. 180 ... 550 mH
- Messen Sie an den Koaxialkabeln weiß und rot, jeweils zwischen Innenleiter und Schirm. • Test Spulennebenschluss:
- Zwischen den beiden Spulen des Sensors (von Koax rot nach Koax weiß) darf kein Nebenschluss sein, der gemessene Widerstand muss >20 M $\Omega$  sein.

Überprüfung von Koaxialkabel rot nach Koaxialkabel weiß mit Ohmmeter. • Test Temperaturfühler:

Zur Überprüfung des Pt 100 / Pt 1000 im Sensor können Sie die Tabelle im Kap. "Simulation konduktiver Sensoren für Gerätetest" verwenden.

Messen Sie zwischen den Leitungen grün und weiß sowie zwischen grün und gelb, die Widerstandswerte müssen jeweils identisch sein.

• Test Temperaturfühler-Nebenschluss: Zwischen dem Temperaturfühler und den Spulen dürfen keine Nebenschlüsse sein. Überprüfung mit Ohmmeter auf >20 M $\Omega$ .

Messen Sie zwischen den Temperaturfühlerleitungen (grün + weiß + gelb) und den Spulen (Koax rot und weiß).

## 8.1.7 Verbindungsleitungen und -dosen

- Für eine schnelle funktionelle Überprüfung ab Sensorstecker (bei konduktiven Sensoren) bzw. ab Sensor (bei induktiven Sensoren) bis zum Messgerät verwenden Sie die Methoden wie in den Kapiteln "Simulation konduktiver Sensoren für Gerätetest" bzw. "Simulation induktiver Sensoren für Gerätetest" beschrieben. Widerstandsdekaden schließen Sie am einfachsten mit dem Service-Kit "LF-Prüfadapter" an, Bestellnummer: 51500629 (bei CLS15, CLS19, CLS21)
- Überprüfen Sie Verbindungsdosen auf:
	- Feuchtigkeit (Einfluss bei niedriger Leitfähigkeit, ggf. Dose trocknen, Dichtungen erneuern, Trockenmittelbeutel einlegen)
	- korrekte Verbindung aller Leitungen
	- Verbindung der Außenschirme
	- Festigkeit der Klemmenschrauben

# 9 Reparatur

## 9.1 Ersatzteile

Ersatzteile bestellen Sie bitte bei Ihrer zuständigen Vertriebszentrale. Verwenden Sie hierzu die im Kapitel "Ersatzteil-Kits" aufgeführten Bestellnummern.

Zur Sicherheit sollten Sie auf der Ersatzteilbestellung immer folgende ergänzende Angaben machen:

- Geräte-Bestellcode (order code)
- Seriennummer (serial no.)
- Software-Version, wenn möglich

Bestellcode und Seriennummer können Sie dem Typenschild entnehmen.

Die Software-Version finden Sie in der Gerätesoftware, vorausgesetzt, das Prozessorsystem des Gerätes arbeitet noch.

# 9.2 Demontage Schalttafelgerät

Beachten Sie die Auswirkungen auf den Prozess, wenn Sie das Gerät außer Betrieb neh- $\mathbf{f}$ men!

Die Positionsnummern entnehmen Sie der Explosionszeichnung.

- 1. Ziehen Sie den Klemmenblock (Pos. 420 b) auf der Geräterückseite ab, um das Gerät spannungsfrei zu machen.
- 2. Ziehen Sie dann die Klemmenblöcke (Pos. 420 a und ggf. 430) auf der Geräterückseite ab. Jetzt können Sie das Gerät demontieren.
- 3. Drücken Sie die Arretierungen des Abschlussrahmens (Pos. 340) nach innen und ziehen Sie den Rahmen nach hinten ab.
- 4. Lösen Sie die Spezialschraube (Pos. 400) durch Drehung gegen den Uhrzeigersinn.
- 5. Entnehmen Sie den kompletten Elektronik-Block aus dem Gehäuse. Die Module sind nur mechanisch zusammengesteckt und können leicht getrennt werden:
	- Ziehen Sie das Prozessor-/Displaymodul einfach nach vorn ab.
	- Ziehen Sie die Laschen der Rückplatte (Pos. 320) leicht nach außen.
	- Jetzt können Sie die seitlichen Module abnehmen.
- 6. Bauen Sie den LF-Transmitter (Pos. 240) folgendermaßen aus:
	- Zwicken Sie mit einem feinen Seitenschneider die Köpfe der Kunststoff-Distanzhalter ab.
	- Ziehen Sie dann das Modul nach oben ab.

Die Montage erfolgt in umgekehrter Reihenfolge. Ziehen Sie die Spezialschraube ohne Werkzeug handfest an.

Die Kunststoff-Distanzhalter des LF-Transmitters müssen Sie nur erneuern, wenn der Messumformer Vibrationen oder Stößen ausgesetzt ist.

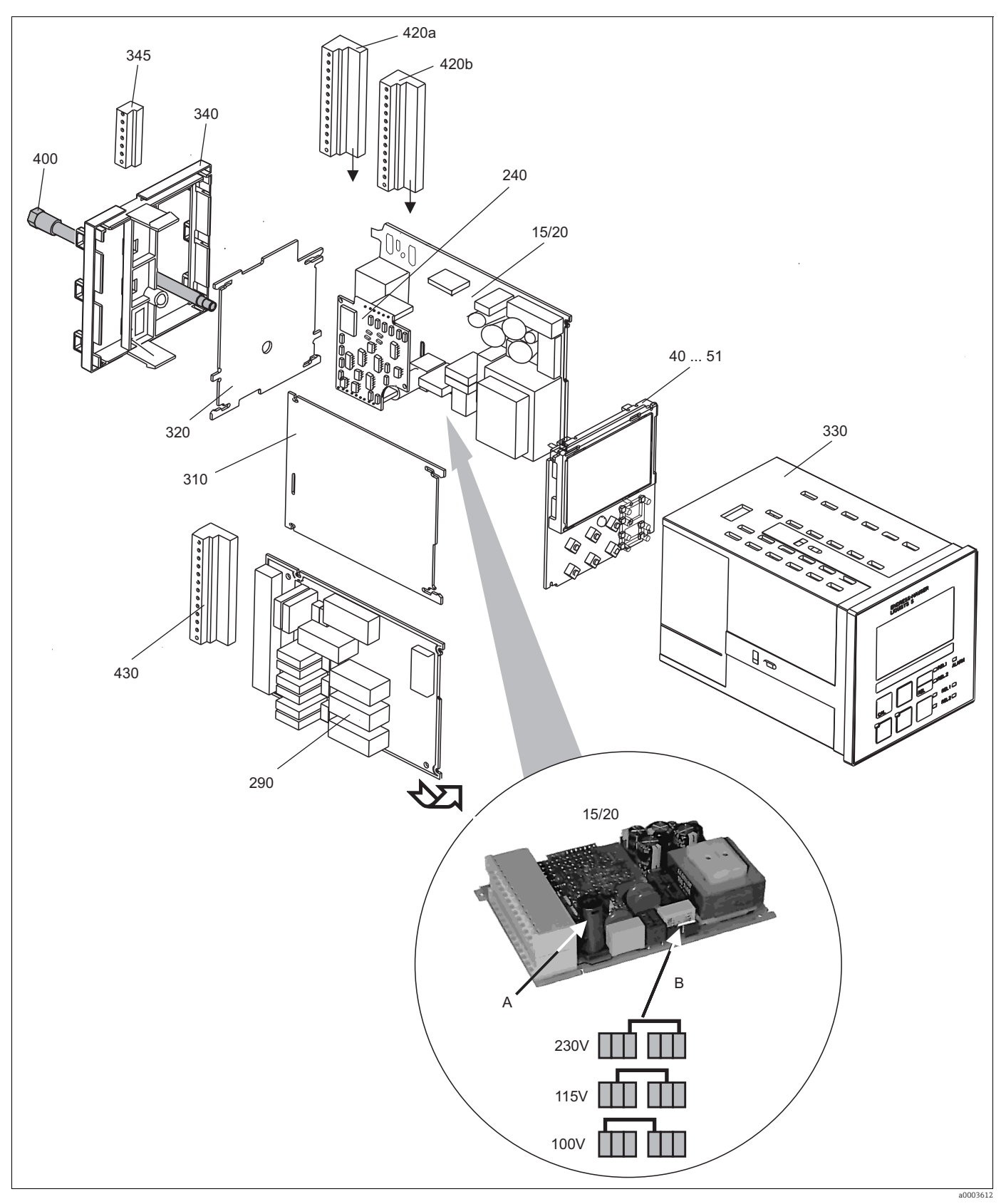

*Abb. 25: Explosionszeichnung des Messumformers*

Die Explosionszeichnung enthält die Komponenten und Ersatzteile des Messumformers. Aus dem folgenden Abschnitt können Sie anhand der Positionsnummer die Ersatzteile und die entsprechende Bestellnummer entnehmen.

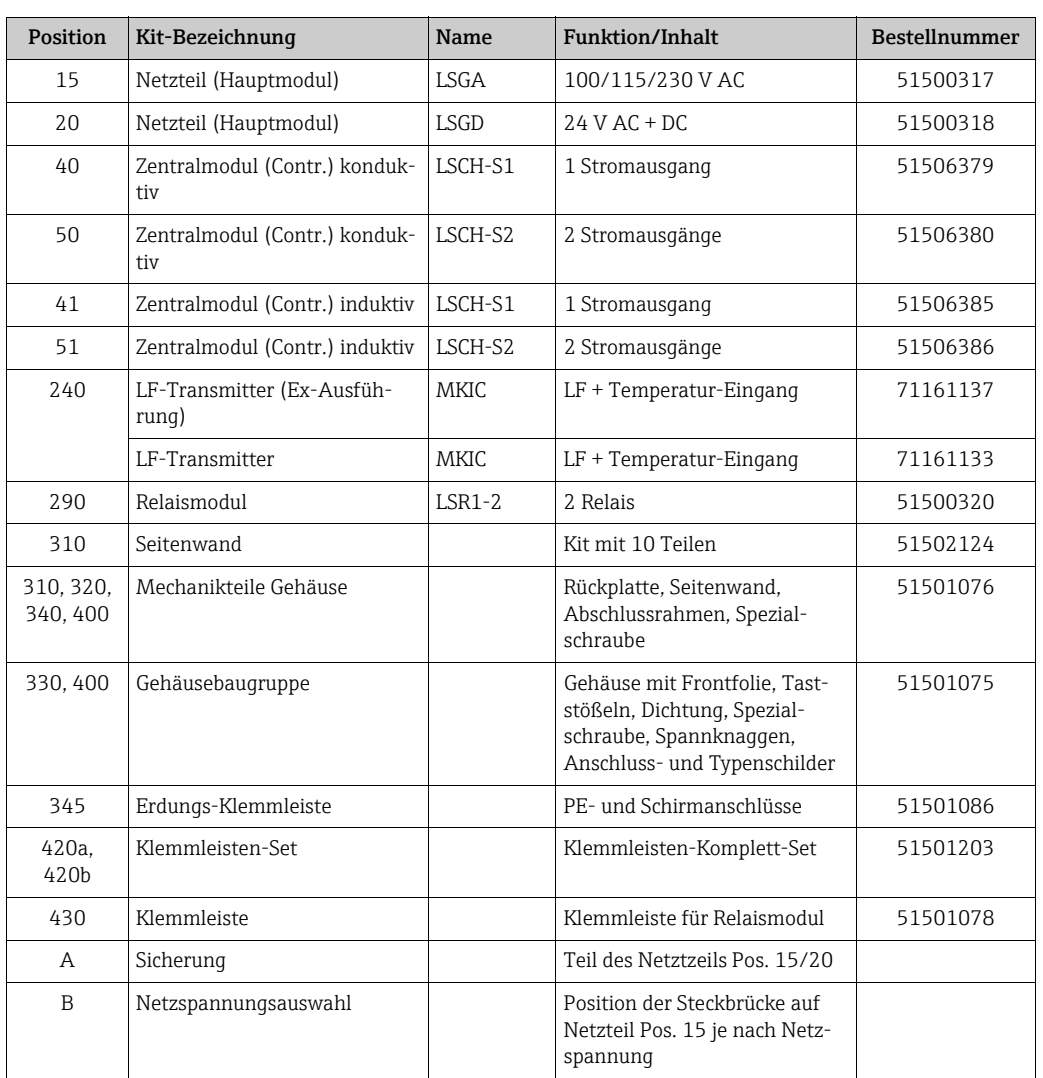

## 9.3 Austausch Zentralmodul

Generell sind nach Ersatz eines Zentralmoduls alle veränderlichen Daten auf Werkseinstellung.

Wird ein Zentralmodul ausgetauscht, so gehen Sie bitte nach folgendem Ablauf vor:

- 1. Falls möglich, notieren Sie die kundenseitigen Einstellungen des Gerätes wie z. B.:
	- Kalibrierdaten
	- Stromzuordnung Hauptparameter und Temperatur
	- Relais-Funktionswahl
	- Grenzwerteinstellungen
	- Überwachungsfunktionen
	- Konzentrationstabellen
	- ATC-Tabellen
	- MBU-Einstellungen
- 2. Demontieren Sie das Gerät wie im Kapitel "Demontage Schalttafelgerät" bzw. "Demontage Feldgerät" beschrieben.
- 3. Überprüfen Sie anhand der Teilenummer auf dem Zentralmodul, ob das neue Modul dieselbe Teilenummer wie das bisherige Modul besitzt.
- 4. Setzen Sie das Gerät mit dem neuen Modul wieder zusammen.
- 5. Nehmen Sie das Gerät wieder in Betrieb und prüfen Sie die grundsätzliche Funktion (z. B. Anzeige Messwert und Temperatur, Bedienbarkeit über Tastatur).
- 6. Geben Sie die Seriennummer ein:
	- Lesen Sie die Seriennummer ("ser-no.") vom Typenschild des Gerätes ab.
	- Geben Sie diese Nummer in den Feldern E115 (Jahr, einstellig), E116 (Monat, einstellig), E117 (lfd. Nummer, vierstellig) ein.
	- In Feld E118 wird die komplette Nummer zur Kontrolle nochmals angezeigt.
		- Die Eingabe der Seriennummer ist nur bei einem fabrikneuen Modul mit Serien- $\left| \cdot \right|$ nummer 0000 und nur einmal möglich! Überzeugen Sie sich deshalb von der Richtigkeit der Eingabe, bevor Sie diese mit ENTER bestätigen! Bei Falscheingabe erfolgt keine Freigabe der Zusatzfunktionen. Eine falsche Seriennummer kann nur noch im Werk korrigiert werden!

Bestätigen Sie die Seriennummer mit ENTER oder brechen Sie die Eingabe ab, um die Nummer erneut einzugeben.

- 7. Falls vorhanden, geben Sie im Menü "Service" den Freigabecode "Food" ein.
- 8. Stellen Sie die kundenseitigen Einstellungen des Gerätes wieder her.

# 9.4 Rücksendung

Im Fall einer Reparatur, Werkskalibrierung, falschen Lieferung oder Bestellung muss das Produkt zurückgesendet werden. Als ISO-zertifiziertes Unternehmen und aufgrund gesetzlicher Bestimmungen ist Endress+Hauser verpflichtet, mit allen zurückgesendeten Produkten, die mediumsberührend sind, in einer bestimmten Art und Weise umzugehen.

Um eine sichere, fachgerechte und schnelle Rücksendung sicherzustellen: Informieren Sie sich über die Vorgehensweise und Rahmenbedingungen auf der Internetseite

www.services.endress.com/return-material

## 9.5 Entsorgung

In dem Produkt sind elektronische Bauteile verwendet. Deshalb müssen Sie das Produkt als Elektronikschrott entsorgen.

Beachten Sie die lokalen Vorschriften.

# 10 Zubehör

## 10.1 Sensoren

Konduktiver Leitfähigkeitssensor Condumax W CLS21

- Zwei-Elektroden-Sensor in Steckkopf- und Festkabelausführung
- Mit Temperaturfühler Pt 100
- Zellkonstante  $k = 1$  cm<sup>-1</sup>
- Bestellung nach Produktstruktur, siehe Technische Information TI085C/07/de

Condumax W CLS30

- Zwei-Elektroden-Sensor mit Festkabel
- Mit Temperaturfühler Pt 100
- $\bullet$  Zellkonstante k = 10 cm<sup>-1</sup>
- Bestellung nach Produktstruktur, siehe Technische Information TI086C/07/DE

Indumax H CLS52

- Induktiver Leitfähigkeitssensor mit schnell ansprechendem Temperaturfühler für den Lebensmittelbereich
- Bestellung nach Produktstruktur (--> Online-Konfigurator, www.products.endress.com/ cls52)
- Technische Information TI00167C/07/DE

Indumax H CLS54

- Induktiver Leitfähigkeitssensor mit zertifiziertem, hygienischen Design für Lebensmittel, Getränke, Pharma und Biotechnologie
- Bestellung nach Produktstruktur, (--> Online-Konfigurator, www.products.endress.com/ cls54)
- Technische Information TI00400C/07/DE

## 10.2 Anschlusszubehör

Messkabel CYK71

- unkonfektioniertes Kabel zum Anschluss von Sensoren und zur Verlängerung von Sensorkabeln
- Meterware, Bestellnummern:
	- Nicht-Ex-Ausführung, schwarz: 50085333
	- Ex-Ausführung, blau: 50085673
- CLK5
	- Messkabel zur Verlängerung für induktive Leitfähigkeitssensoren CLS50 und CLS52 Best.-Nr. 50085473

Verbindungsdose VBM

- zur Kabelverlängerung
- 10 Reihenklemmen
- Kabeleingänge: 2 x Pg 13,5 bzw. 2 x NPT ½"
- Werkstoff: Aluminium
- Schutzart: IP 65 ( $\cong$  NEMA 4X)
- Bestellnummern:
	- Kabeleingänge Pg 13,5: 50003987
	- Kabeleingänge NPT ½": 51500177

## 10.3 Hardware- Erweiterungen

Die Bestellung der Erweiterungen sind nur mit Angabe der Seriennummer des jeweiligen Gerätes möglich.

‣ Zwei-Relais-Karte Best.-Nr. 51500320

# 10.4 Kalibrierlösungen

Präzisionslösungen, bezogen auf SRM (Standardreferenzmaterial) von NIST, Referenztemperatur 25 °C, mit Temperaturtabelle

- CLY11-A, 74,0 μS/cm, 500 ml; Best.-Nr. 50081902
- CLY11-B, 149,6 μS/cm, 500 ml; Best.-Nr. 50081903
- CLY11-C, 1,406 mS/cm, 500 ml; Best.-Nr. 50081904
- CLY11-D, 12,64 mS/cm, 500 ml; Best.-Nr. 50081905
- CLY11-E, 107,0 mS/cm, 500 ml; Best.-Nr. 50081906
# <span id="page-72-6"></span>11 Technische Daten

# <span id="page-72-1"></span>11.1 Eingang

<span id="page-72-8"></span><span id="page-72-7"></span><span id="page-72-5"></span><span id="page-72-4"></span><span id="page-72-3"></span><span id="page-72-2"></span><span id="page-72-0"></span>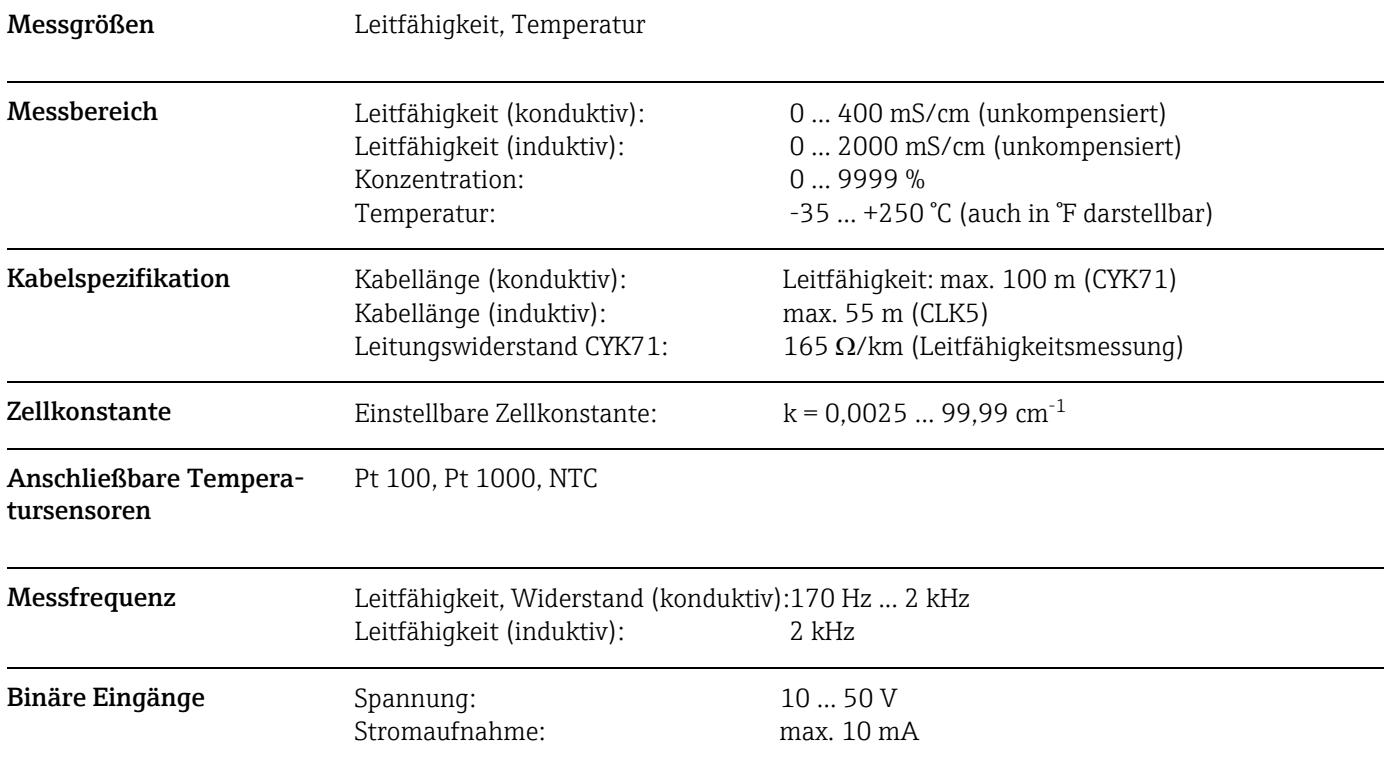

<span id="page-73-11"></span><span id="page-73-10"></span><span id="page-73-9"></span><span id="page-73-8"></span><span id="page-73-7"></span><span id="page-73-6"></span><span id="page-73-5"></span><span id="page-73-4"></span><span id="page-73-3"></span><span id="page-73-1"></span><span id="page-73-0"></span>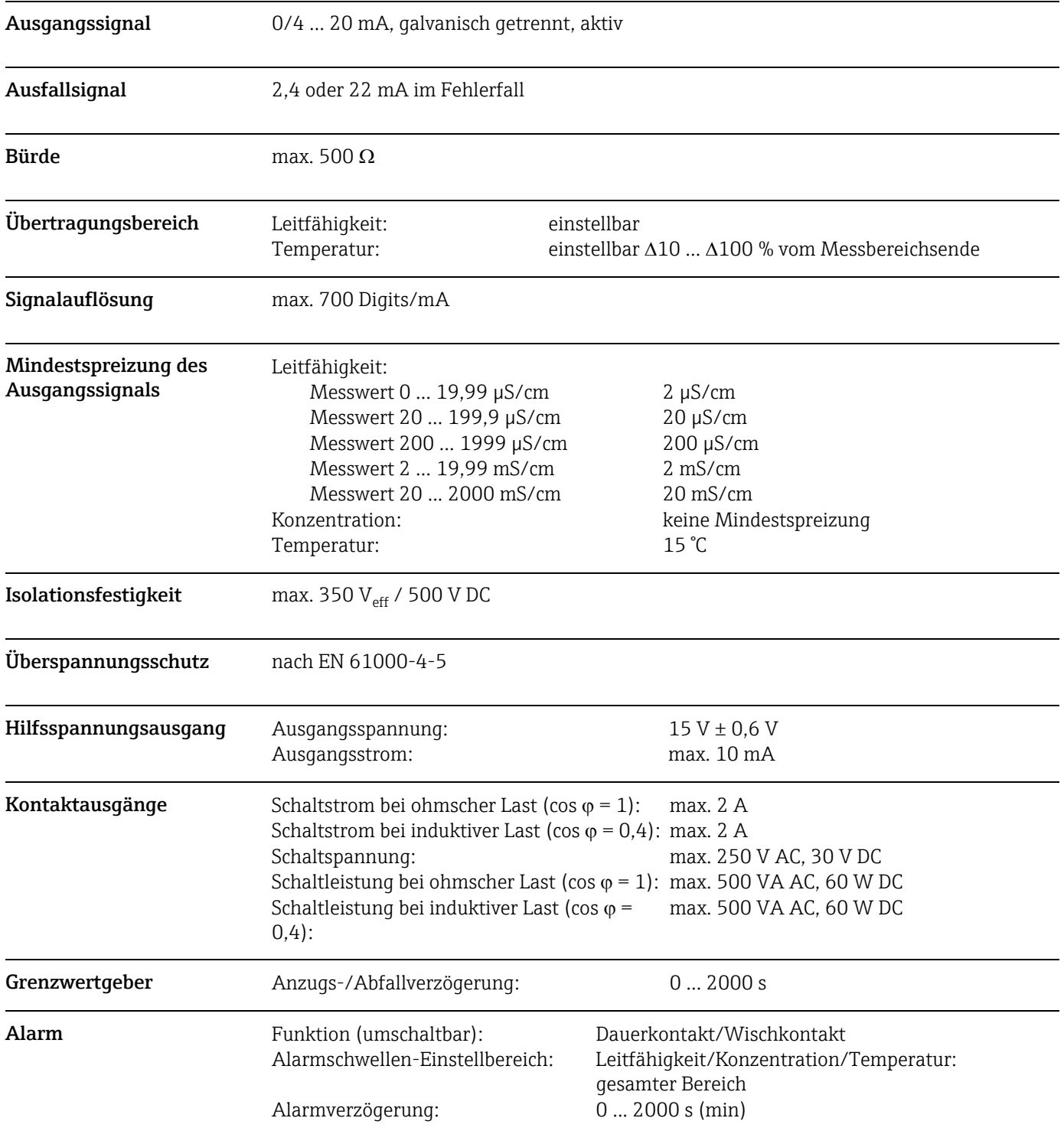

### <span id="page-73-2"></span>11.2 Ausgang

<span id="page-74-9"></span><span id="page-74-1"></span>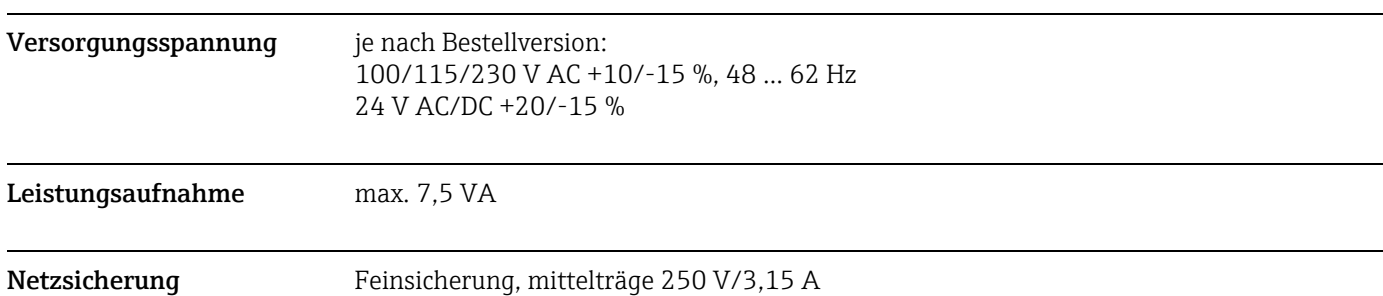

# <span id="page-74-0"></span>11.3 Energieversorgung

# <span id="page-74-2"></span>11.4 Leistungsmerkmale

<span id="page-74-10"></span><span id="page-74-8"></span><span id="page-74-7"></span><span id="page-74-6"></span><span id="page-74-5"></span><span id="page-74-4"></span><span id="page-74-3"></span>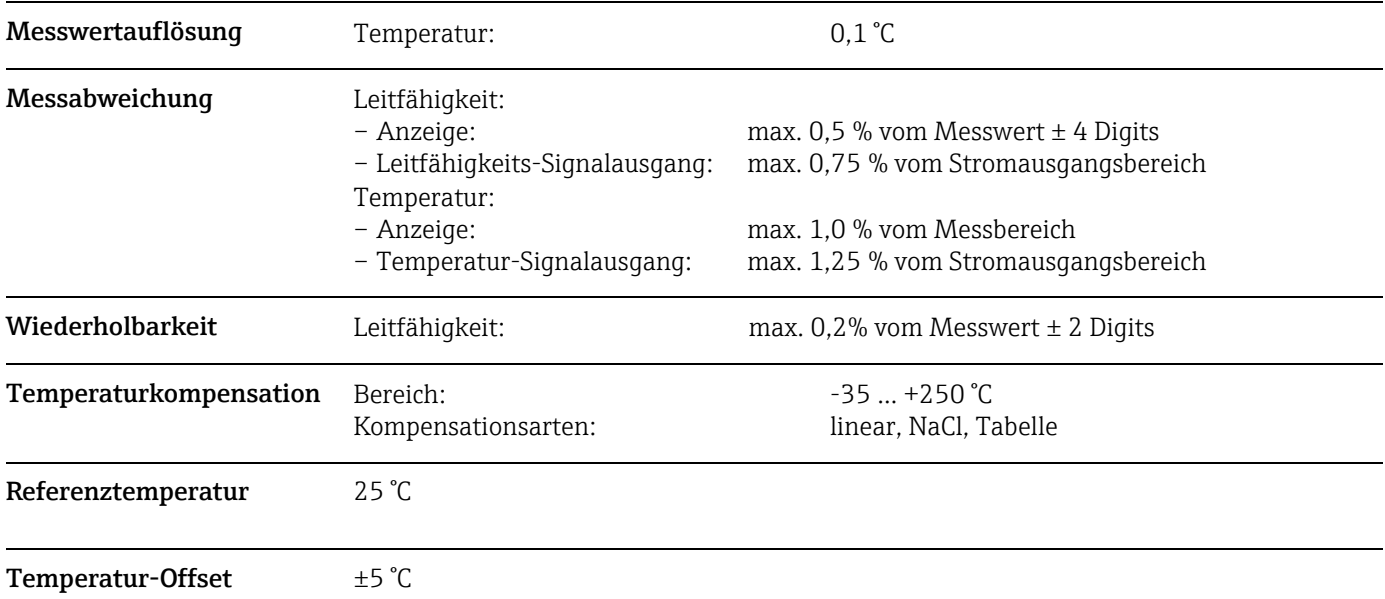

<span id="page-75-13"></span><span id="page-75-12"></span><span id="page-75-11"></span><span id="page-75-9"></span><span id="page-75-8"></span><span id="page-75-7"></span><span id="page-75-5"></span><span id="page-75-4"></span><span id="page-75-2"></span><span id="page-75-1"></span><span id="page-75-0"></span>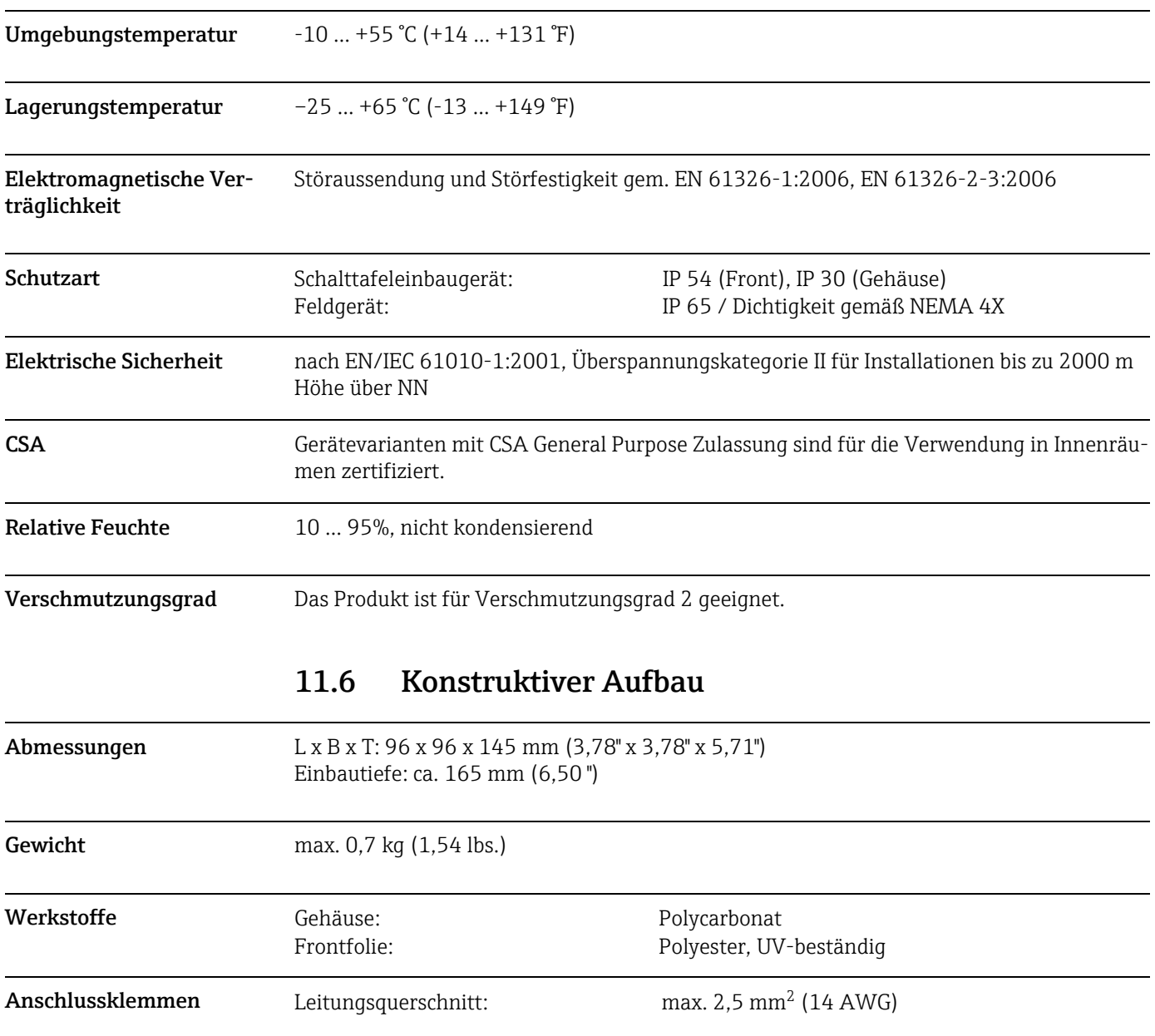

# <span id="page-75-10"></span><span id="page-75-6"></span><span id="page-75-3"></span>11.5 Umgebung

# 12 Anhang

#### Bedienmatrix

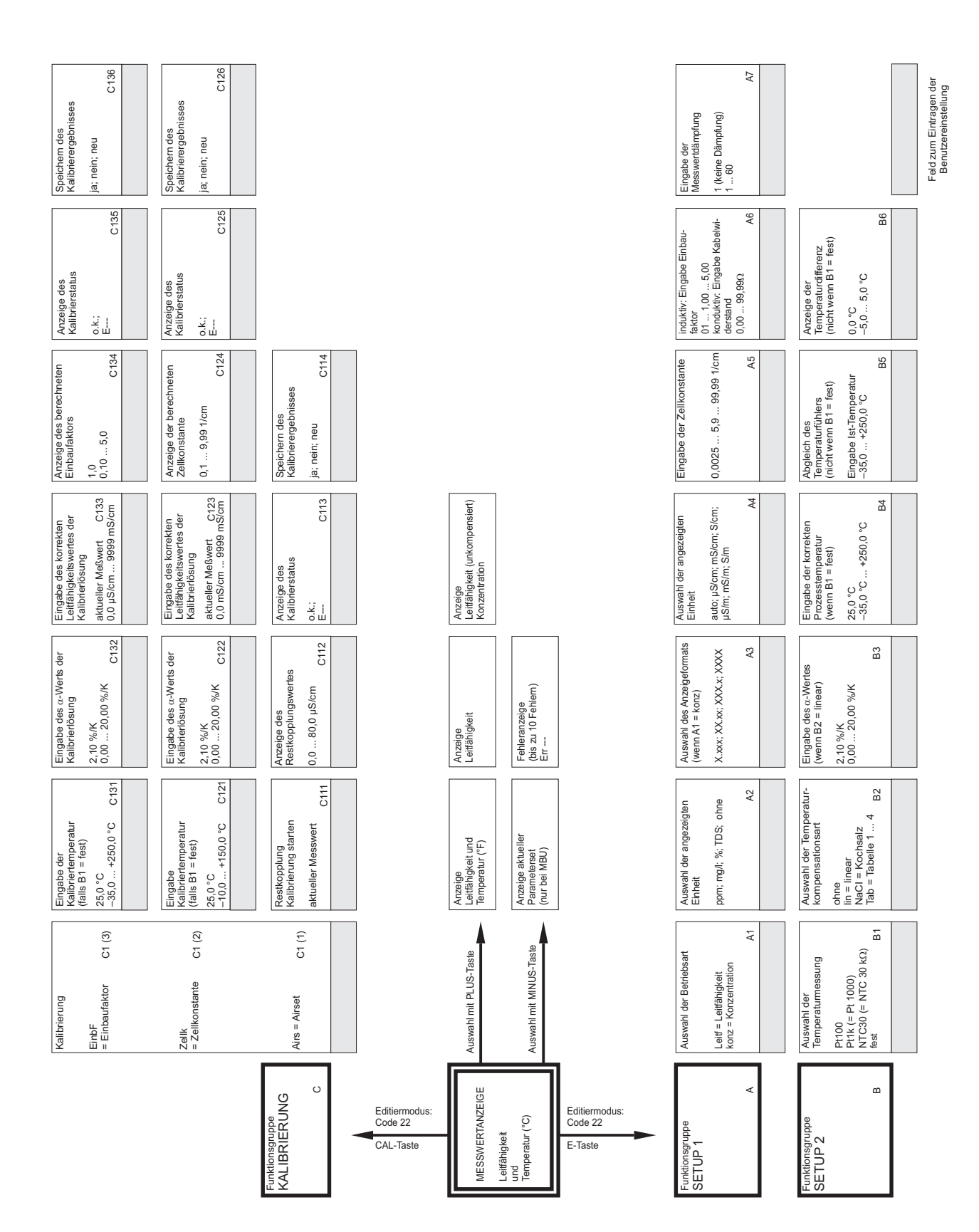

a0003699-de

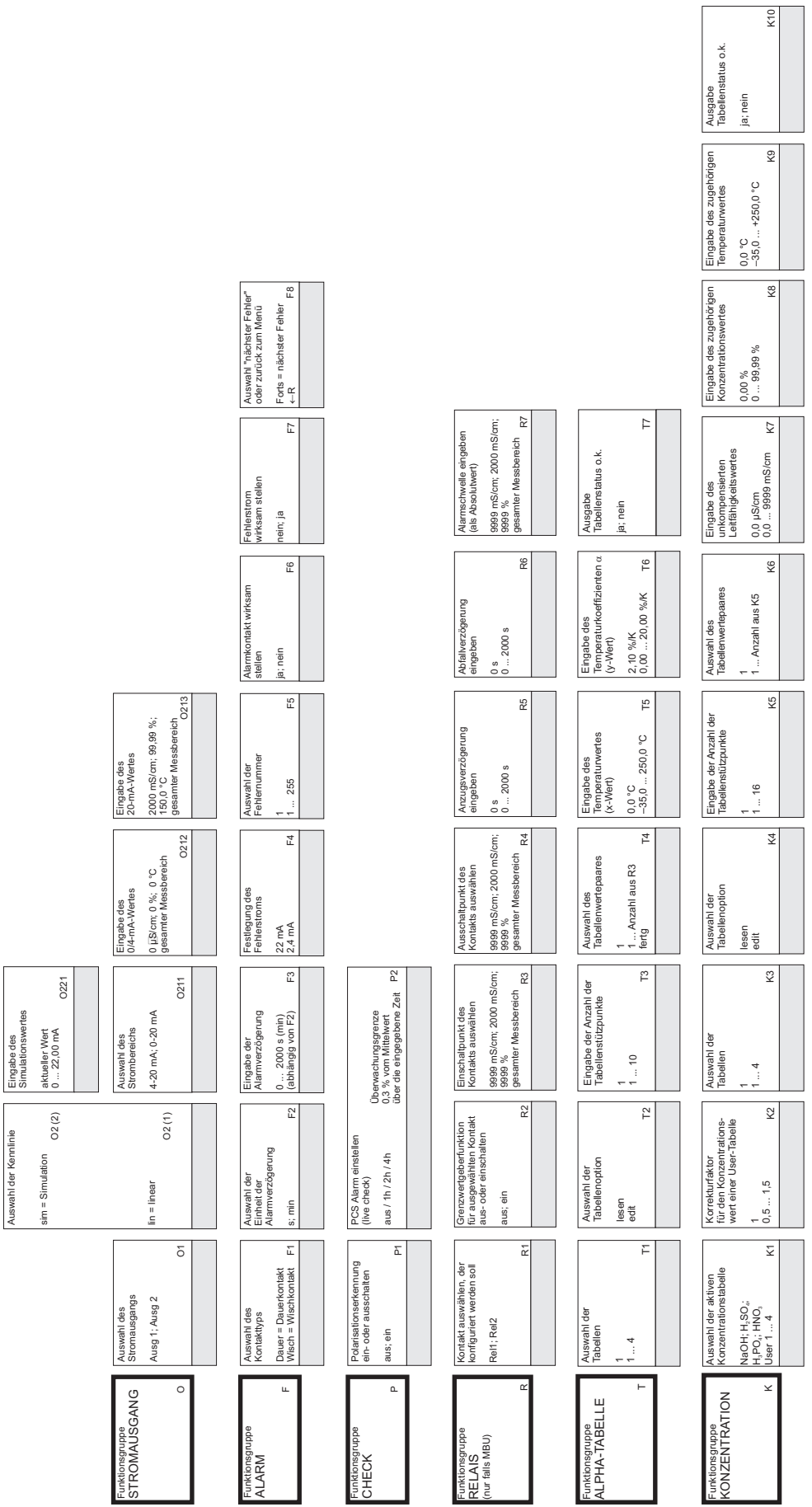

a0003700-de

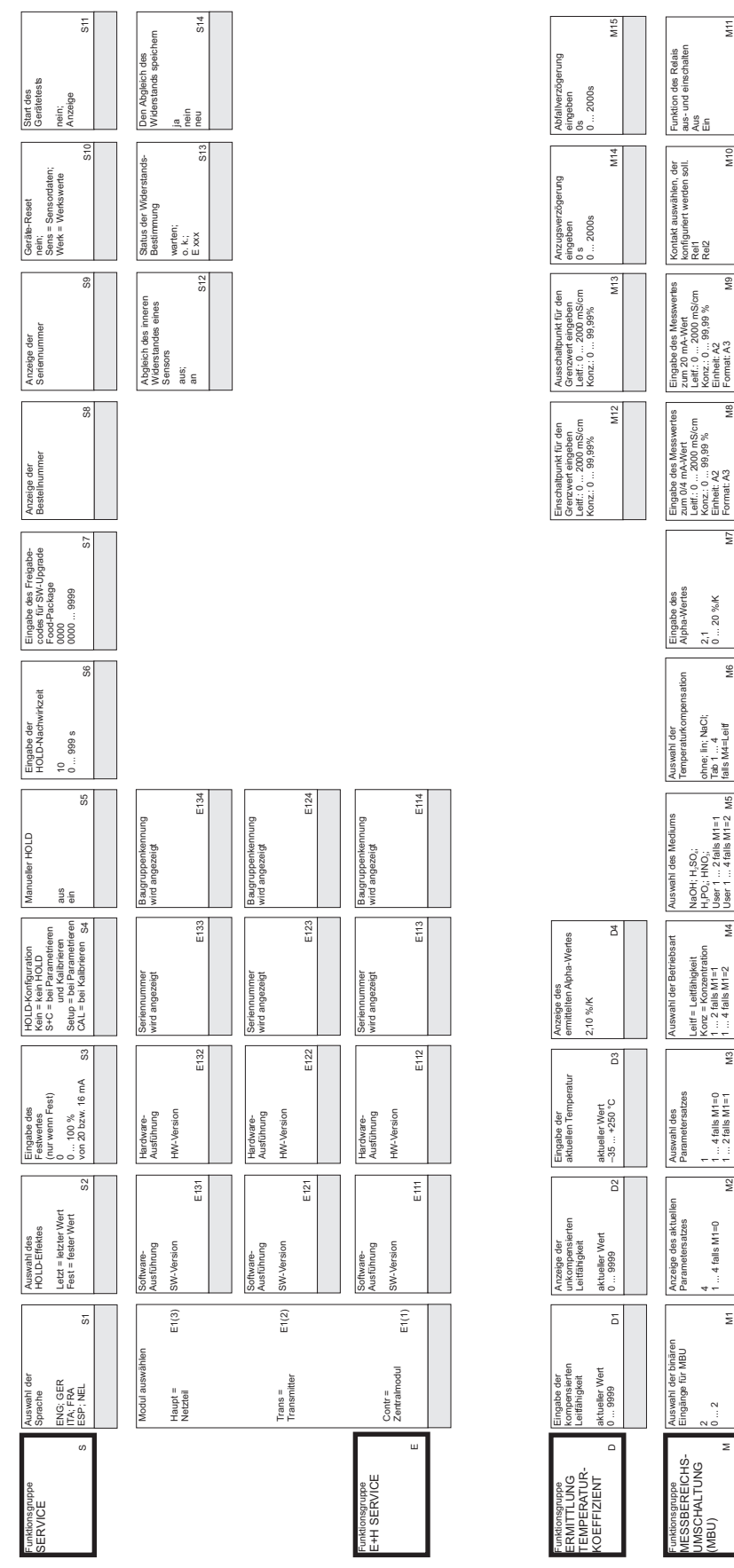

a0003701-de

MESSBEREICHS-UMSCHALTUNG **M**

**2**0 ... 2

ohne; NaCl; Tab 1 ... 4 falls M4=Leitf ohne; lin; NaCl;<br>Tab 1 ... 4<br>falls M4=Leiff

**M3 M8**

**M4 M9 M5**

le<br>M6

ΙĀ

**M2 M7**

 $\frac{4}{5}$ 

zum 0/4 mA-Wert Leitf.: 0 ... 2000 mS/cm Konz.: 0 ... 99,99 % Einheit: A2 Format: A3

Alpha-Wertes  $2,1$ <br> $0...20$ %K 0 ... 20 %/K

zum 20 mA-Wert Leitf.: 0 ... 2000 mS/cm Konz.: 0 ... 99,99 % Einheit: A2 Format: A3

konfiguriert werden soll. *Rel1 Rel2* **M10**

 $\overline{\mathbf{S}}$ 

**M11**

aus- und einschalten **Aus** Ein

**M1 M6**

 $\overline{\mathbf{S}}$ 

 $\frac{1}{2}$ 

4 falls  $M1=0$ 

M<sub>1</sub>

Parametersatzes **1** 1 ... 4 falls M1=0 1 ... 2 falls M1=1

**Leitf = Leit** Konz = Konzentration 1 ... 2 falls M1=1 1 ... 4 falls M1=2  $\begin{array}{l} \mathsf{Left} = \mathsf{LeftB} \mathsf{hig}\mathsf{kelt} \\ \mathsf{Kow} = \mathsf{Kon} \mathsf{zentration} \\ 1 \ldots 2 \mathsf{falls} \mathsf{M1} = 1 \\ 1 \ldots 4 \mathsf{ falls} \mathsf{M1} = 2 \\ \mathsf{M} \end{array} \mathsf{M}$ 

H SO ; **NaOH;** H PO ; HNO ; User 1 ... 2 falls M1=1 User 1 ... 4 falls M1=2  $\sum_{i=1}^n$ 3<br>3<br>3<br>3<br>3<br>3<br>3<br>3<br>3<br>3<br>3<br>3<br>3<br>1<br>

Parametersatzes 1 ... 4 falls M1=0

# Stichwortverzeichnis

#### A

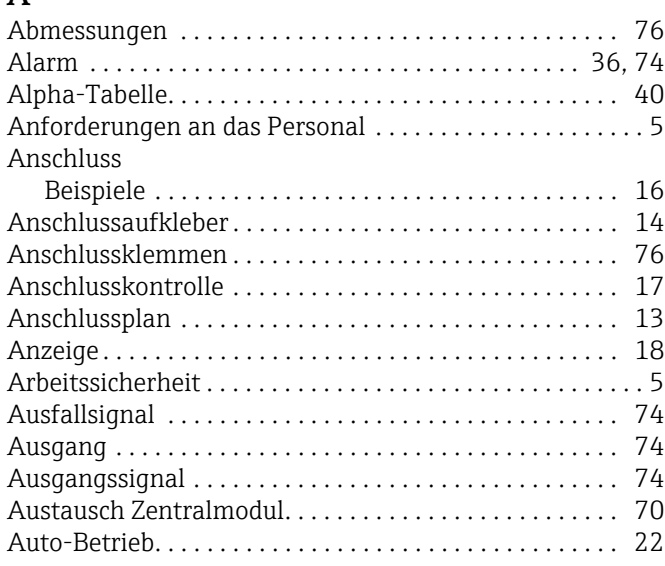

### B

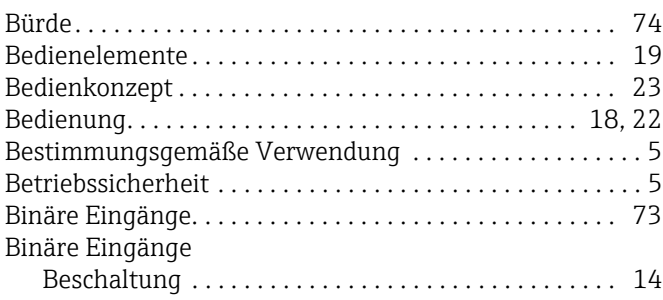

### C

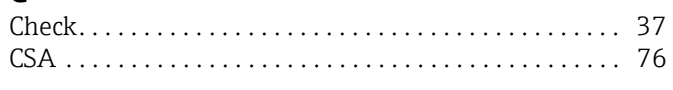

### D

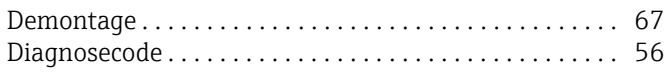

### E

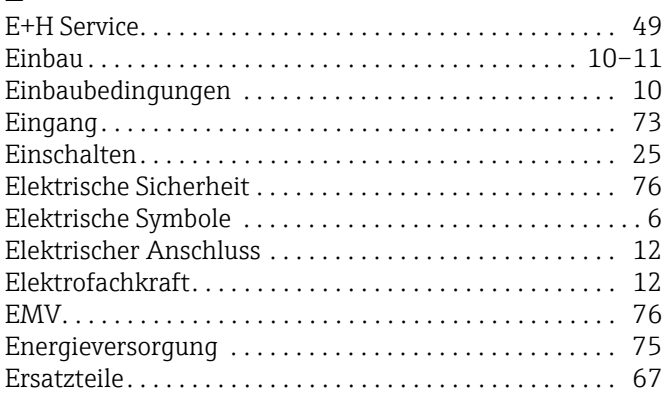

#### F  $\overline{F}$

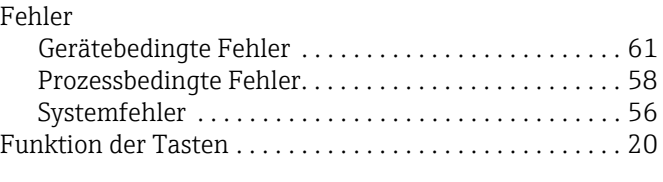

### G

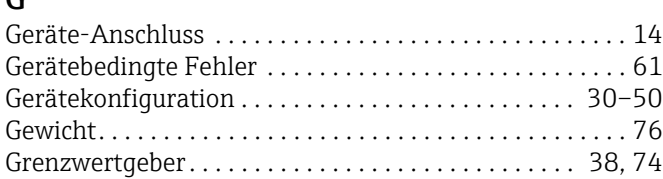

#### H

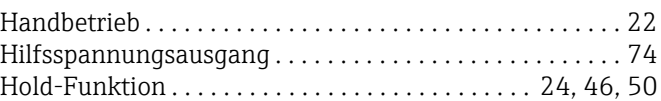

### I

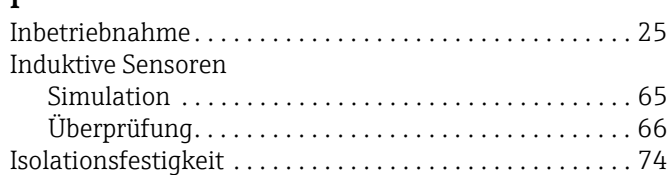

#### K

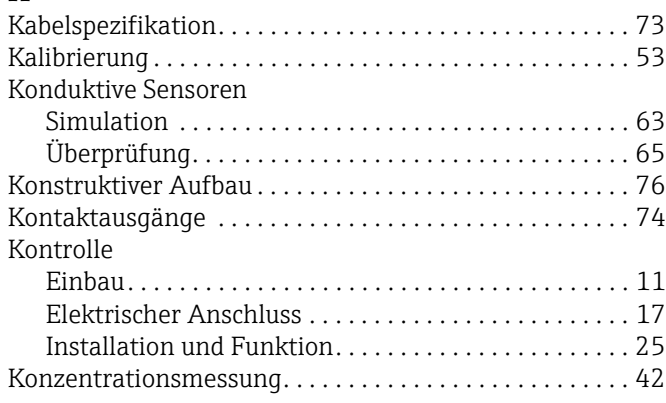

#### L

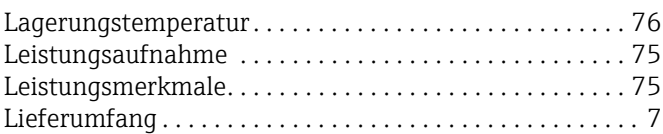

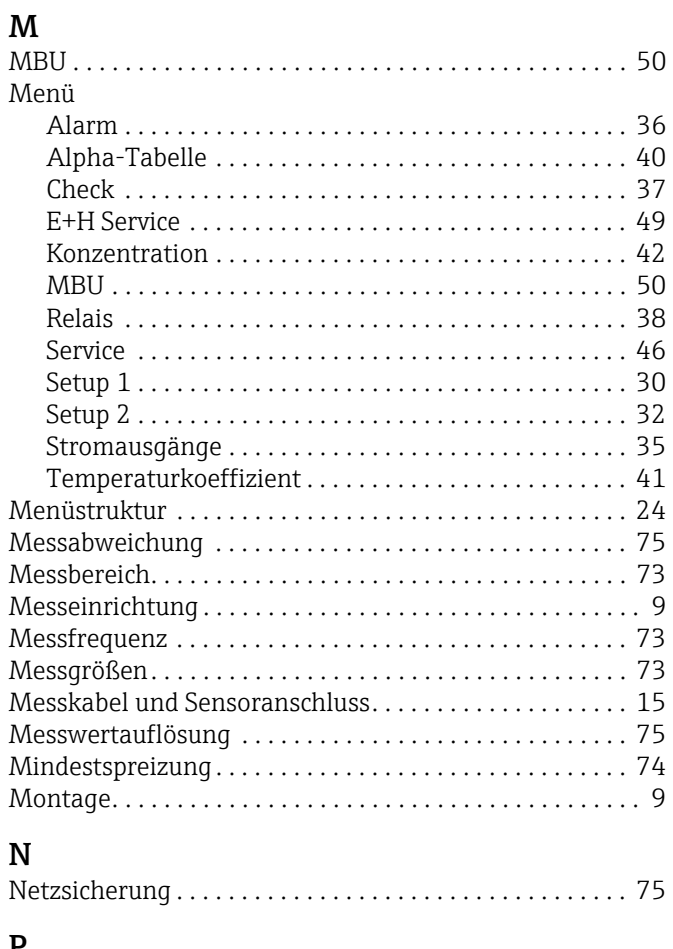

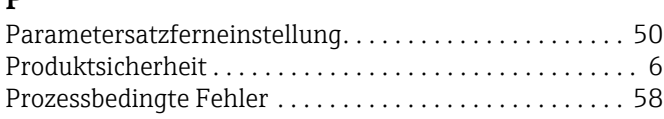

### Q

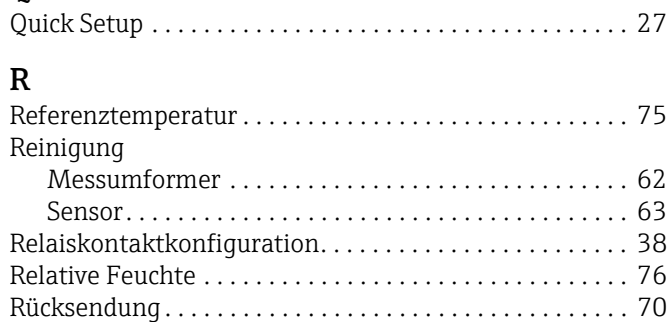

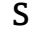

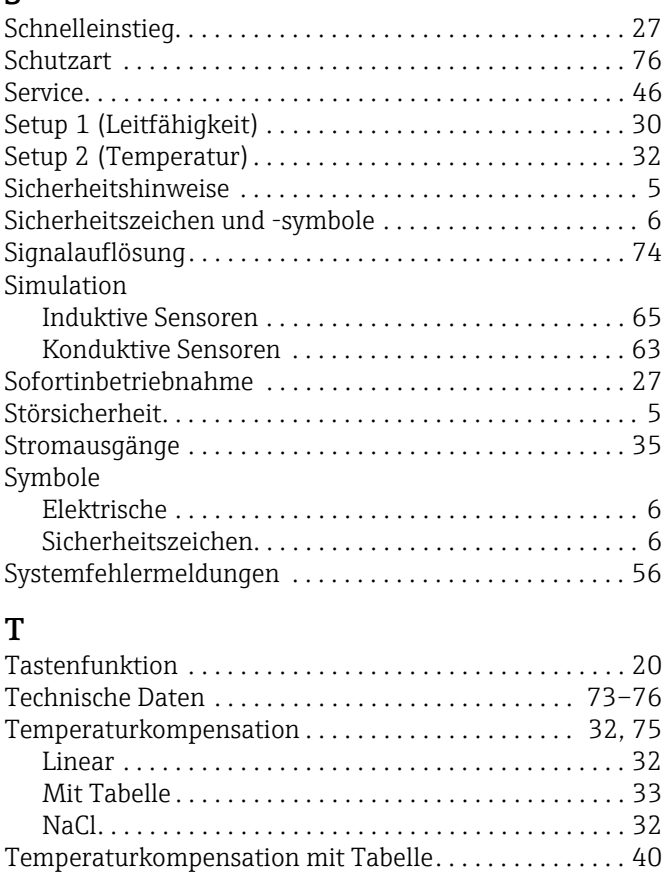

### [Umgebung . . . . . . . . . . . . . . . . . . . . . . . . . . . . . . . . . . . . . . 76](#page-75-10)

U

Überprüfung

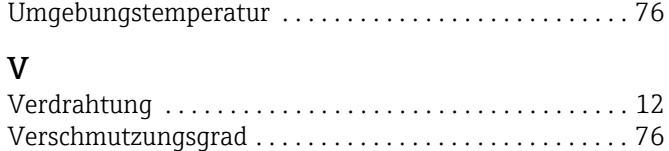

[Versorgungsspannung . . . . . . . . . . . . . . . . . . . . . . . . . . . . 75](#page-74-9) [Verwendung . . . . . . . . . . . . . . . . . . . . . . . . . . . . . . . . . . . . . 5](#page-4-2)

[Temperatur-Offset . . . . . . . . . . . . . . . . . . . . . . . . . . . . . . . 75](#page-74-8) [Temperatursensoren. . . . . . . . . . . . . . . . . . . . . . . . . . . . . . 73](#page-72-7) [Typenschild . . . . . . . . . . . . . . . . . . . . . . . . . . . . . . . . . . . . . . 8](#page-7-0)

[Übertragungsbereich . . . . . . . . . . . . . . . . . . . . . . . . . . . . . 74](#page-73-11)

[Induktive Sensoren . . . . . . . . . . . . . . . . . . . . . . . . . . . . 66](#page-65-0) [Konduktive Sensoren . . . . . . . . . . . . . . . . . . . . . . . . . . 65](#page-64-1)

#### **TAT**

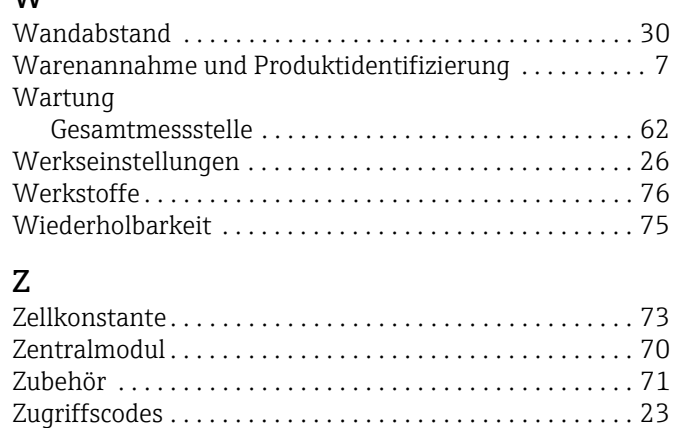

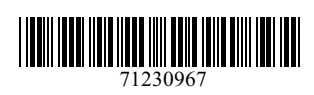

www.addresses.endress.com

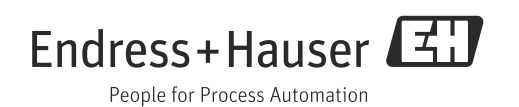